### User's Manual

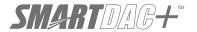

### Model GX10/GX20/GP10/GP20

# Paperless Recorder First Step Guide

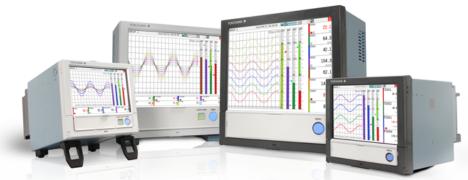

#### Contents

| Introduction                                                    |         |
|-----------------------------------------------------------------|---------|
| Handling Precautions of the GX/GP                               | 6       |
| SD Memory Card Handling Precautions                             | 6       |
| Checking the Package Contents                                   |         |
| Standard Accessories                                            | 9       |
| Conventions Used in This Manual                                 | 10      |
| Protection of Environment                                       |         |
| Functional Overview                                             | 12      |
| Overview                                                        |         |
| A Variety of Source Signals                                     | 12      |
| Expandable Module Construction                                  |         |
| GX60 Connection and Multichannel Measurement                    | 12      |
| High-speed Measurement, Dual Interval Measurement (Measurement) | ırement |
| mode)                                                           | 13      |
| Loop Control and Program Control Function (/PG Option)          |         |
| Data Storage                                                    | 13      |
| A Variety of Display Functions                                  |         |
| Touch Screen                                                    |         |
| Freehand Messages                                               | 14      |
| Versatile Network Functions and Software                        | 14      |
| Other Functions                                                 | 15      |
| System Configuration                                            | 16      |
| Component Names                                                 | 17      |
| GX20/GX10                                                       | 17      |
| GP20/GP10                                                       | 18      |
| GX60/GX90EX                                                     | 18      |
| GX90XA/GX90XD/GX90YD/GX90WD/GX90XP/GX90YA/                      |         |
| GX90UT                                                          | 19      |
| Operating Procedure                                             | 22      |
| Installation and Wiring                                         | 24      |
| Installation Location                                           | 24      |
| Installation Procedure                                          | 25      |
| External Dimensions and Panel Cut Dimensions                    | 25      |
| Connect an GX60                                                 | 28      |
| Installing and Removing I/O Modules                             | 29      |
| Wiring                                                          |         |
| -                                                               |         |

| Basic Operation                                           | 39   |
|-----------------------------------------------------------|------|
| Turning the Power On and Off                              |      |
| Setting and Removing SD Memory Cards                      | 40   |
| Viewing the Operation Screen (Trend)                      |      |
| Displaying the Menu Screen                                |      |
| Setting the Date and Time*                                |      |
| Configuring the Inputs                                    |      |
| Starting Measurement and Recording                        |      |
| Switching between Operation Screens                       |      |
| Saving Data to USB Memory                                 |      |
| Switching the Quick Settings (GP only)                    |      |
| <b>Advanced Operation (Various settings and operation</b> | ) 44 |
| Setting Measurement and Recording Conditions              |      |
| Setting Alarms                                            |      |
| Alarm DO output                                           |      |
| Using the Scaling Function (Measuring a flow meter)       |      |
| Using the Scaling Function (Measuring a temperature)      |      |
| Registering and Deleting Favorite Screens                 | 46   |
| Setting the Measurement Mode                              | 47   |
| Setting the Measurement Mode                              |      |
| Limitations                                               |      |
| Reconfiguring the GX/GP (Module identification)           | 48   |
| Reconfiguring the GX/GP                                   |      |
| Initializing the GX/GP                                    | 40   |
| (Initializing all settings)                               | 48   |
|                                                           |      |
| Saving and Loading Setting Parameters                     |      |
| Saving Setting Parameters                                 |      |
| Loading Setup Parameters                                  | 49   |
| Web Application                                           | 50   |
| Starting the Web Application                              | 50   |
| Closing the Web Application                               | 50   |
| Application Software                                      | 51   |
| PC System Requirements                                    |      |
| Installation                                              |      |
| Starting and Closing Universal Viewer                     |      |
| Starting and Closing Hardware Configurator                |      |
|                                                           |      |
| Setup Menu Map                                            | 53   |

## **User Registration**

Thank you for purchasing YOKOGAWA products.

We invite you to register your products in order to receive the most up to date product information. To register, visit the following URL.

http://www.yokogawa.com/ns/reg/

#### Introduction

Thank you for purchasing the SMARTDAC+ GX/GP Series Paperless Recorder (hereafter referred to as the GX/GP). This manual explains the **basic operation**, **installation**, **and wiring** of the GX/GP.

For details on **configuring** and **operating** the GX/GP, see the "Paperless Recorder User's Manual (IM 04L51B01-01EN) "provided in electronic format.

For details on the settings and operation of the PID control module and program control (/PG option), see the Loop Control Function, Program Control Function (/PG Option) User's Manual (IM 04L51B01-31EN), provided as an electronic manual.

This manual supports the following products.

| Model     | Product Name                          |
|-----------|---------------------------------------|
| GX10/GX20 | Paperless Recorder (panel mount type) |
| GP10/GP20 | Paperless recorder (portable type)    |
| GX60      | I/O Base Unit (Expandable I/O)        |

### Although the display of GX20 is used in this guide, GX10/GP10/GP20 can be operated similarly.

This manual denotes devices with their product names or model (e.g. GX60).

To ensure correct use, please read this manual and the following manuals thoroughly before beginning operation. For a detailed description of the product, see the electronic manual.

For specifications, refer to General Specifications.

#### **Paper Manuals**

| Manual Title                                                                 | Manual No.       |
|------------------------------------------------------------------------------|------------------|
| Models GX10/GX20/GP10/GP20                                                   | IM 04L51B01-02EN |
| Paperless Recorder First Step Guide                                          | (This manual)    |
| Precaution on the use of SMARTDAC+ (Only delivered with each module or GX60) | IM 04L51B01-91EN |

#### **Electronic Manuals**

You can download these manuals from the following web page:

#### www.smartdacplus.com/manual/en/

| Manual Title                                         | Manual No.       |
|------------------------------------------------------|------------------|
| Model GX10/GX20/GP10/GP20                            | IM 04L51B01-02EN |
| Paperless Recorder First Step Guide                  |                  |
| Model GX10/GX20/GP10/GP20                            | IM 04L51B01-01EN |
| Paperless Recorder User's Manual                     |                  |
| Model GX10/GX20/GP10/GP20/GM10                       | IM 04L51B01-17EN |
| Communication Command User's Manual                  |                  |
| SMARTDAC+ STANDARD Universal Viewer                  | IM 04L61B01-01EN |
| User's Manual                                        |                  |
| SMARTDAC+ STANDARD Hardware Configurator             | IM 04L61B01-02EN |
| User's Manual                                        |                  |
| Model GX10/GX20/GP10/GP20/GM10                       | IM 04L51B01-03EN |
| Multi-batch Function (/BT) User's Manual             |                  |
| Model GX10/GX20/GP10/GP20                            | IM 04L51B01-05EN |
| Advanced Security Function (/AS) User's Manual       |                  |
| Model GX10/GX20/GP10/GP20/GM10                       | IM 04L51B01-18EN |
| EtherNet/IP Communication (/E1) User's Manual        |                  |
| Model GX10/GX20/GP10/GP20/GM10                       | IM 04L51B01-19EN |
| WT Communication (/E2) User's Manual                 |                  |
| Model GX10/GX20/GP10/GP20/GM10                       | IM 04L51B01-20EN |
| OPC-UA Server (/E3) User's Manual                    |                  |
| Model GX10/GX20/GP10/GP20/GM10                       | IM 04L51B01-21EN |
| SLMP Communication (/E4) User's Manual               |                  |
| Model GX10/GX20/GP10/GP20/GM10                       | IM 04L51B01-06EN |
| LOG scale (/LG) User's Manual                        |                  |
| Model GX10/GX20/GP10/GP20/GM10                       | IM 04L51B01-31EN |
| Loop Control Function, Program Control Function (/PG |                  |
| Option) User's Manual                                |                  |
| DXA170 DAQStudio User's Manual                       | IM 04L41B01-62EN |
| Precaution on the use of SMARTDAC+                   | IM 04L51B01-91EN |

#### **General Specifications**

| Title                                                                                                    | General specifications No. |
|----------------------------------------------------------------------------------------------------|----------------------------|
| GX10/GX20 Paperless Recorder (panel mount type)                                                                                                    | GS 04L51B01-01EN           |
| GP10/GP20 Paperless Recorder (portable type)                                                                                                    | GS 04L52B01-01EN           |
| GX60 I/O Base Unit (Expandable I/O) / GX90EX Expansion Module                                                                                            | GS 04L53B00-01EN           |
| GX90XA/GX90XD/GX90YD/GX90WD/GX90XP/GX90YA I/O modules                                                                                                    | GS 04L53B01-01EN           |
| GX90UT PID Control Module GX10/GX20/GP10/GP20 Paperless Recorder Data Acquisition System GM Loop Control Function, Program Control Function (/PG Option) | GS 04L53B01-31EN           |

The last two characters of the manual number and general specification number indicate the language in which the manual is written.

#### **QR** Code

The product has a QR Code pasted for efficient plant maintenance work and asset information management. It enables confirming the specifications of purchased products and user's manuals.

For more details, please refer to the following URL. https://www.yokogawa.com/qr-code

QR Code is a registered trademark of DENSO WAVE INCORPORATED.

#### **Notes**

- The contents of this manual are subject to change without prior notice as a result of continuing improvements to the instrument's performance and functions.
- Every effort has been made in the preparation of this manual to ensure the accuracy of its contents.
   However, should you have any questions or find any errors, please contact your nearest Yokogawa dealer.
- Copying or reproducing all or any part of the contents of this manual without the permission of Yokogawa is strictly prohibited.

#### **Authorised Representative in the EEA**

The Authorised Representative for this product in the EEA is: Yokogawa Europe B.V.

Euroweg 2, 3825 HD Amersfoort, The Netherlands

#### Revisions

| December 2012<br>February 2013<br>May 2013<br>May 2014<br>December 2014<br>December 2015<br>June 2017<br>November 2017<br>June 2018<br>July 2018 | 1st Edition 2nd Edition 3rd Edition 4th Edition 5th Edition 6th Edition 7th Edition 8th Edition 9th Edition 10th Edition | March 2019<br>December 2019 | 11th Edition<br>12th Edition |
|----------------------------------------------------------------------------------------------------|----------------------------------------------------------------------------------------------------|-----------------------------|------------------------------|
|                                                                                                    |                                                                                                    |                             |                              |

#### **Trademarks**

- SMARTDAC+ is registered trademark of Yokogawa Electric Corporation.
- Microsoft and Windows are registered trademarks or trademarks of Microsoft Corporation in the United States and/or other countries.
- Pentium is a trademark of Intel Corporation in the United States and/or other countries.
- Adobe and Acrobat are registered trademarks or trademarks of Adobe Systems Incorporated.
- Kerberos is a trademark of Massachusetts Institute of Technology (MIT).
- The SD logo is a registered trademark of the SD association.
- Company and product names that appear in this manual are registered trademarks or trademarks of their respective holders.
- The company and product names used in this manual are not accompanied by the registered trademark or trademark symbols (® and ™).

### Manual guide for various items and functions

| Imtem, Function                                 | Main manual Related manuals          |                    |                      |                         |  |  |
|-------------------------------------------------|--------------------------------------|--------------------|----------------------|-------------------------|--|--|
| mitom, rumotion                                 | Document name                        | User's Manual      | Communication        | Paperless Recorder      |  |  |
|                                                 | No.                                  | IM 04L51B01-01EN   | Command User's       | First Step Guide        |  |  |
|                                                 |                                      |                    | Manual               | IM 04L51B01-02EN        |  |  |
|                                                 |                                      |                    | IM 04L51B01-17EN     |                         |  |  |
|                                                 |                                      | Standard           | Communication comand | Installation and Wiring |  |  |
| Safety Propositions                             | First Stop Cuido                     | settings,operation | <b>√</b>             |                         |  |  |
| Safety Precautions,<br>Installation and Wiring, | First Step Guide<br>IM 04L51B01-02EN |                    | •                    |                         |  |  |
| Basic operation of the                          | 11VI 04L31B01-02LIN                  |                    |                      |                         |  |  |
| GX/GP                                           |                                      |                    |                      |                         |  |  |
| basic operation and                             | User's Manual                        |                    | <b>/</b>             |                         |  |  |
| setting of the GX/GP.                           | IM 04L51B01-01EN                     |                    |                      |                         |  |  |
| Math function (/MT)                             | User's Manual                        |                    | ✓                    |                         |  |  |
| ,                                               | IM 04L51B01-01EN                     |                    |                      |                         |  |  |
| Report function (/MT)                           | User's Manual                        |                    | ✓                    |                         |  |  |
| , , ,                                           | IM 04L51B01-01EN                     |                    |                      |                         |  |  |
| Report Template Function                        | User's Manual                        |                    | ✓                    |                         |  |  |
| (/MT)                                           | IM 04L51B01-01EN                     |                    |                      |                         |  |  |
| Batch Function                                  | User's Manual                        |                    | ✓                    |                         |  |  |
|                                                 | IM 04L51B01-01EN                     |                    |                      |                         |  |  |
| Modbus Function                                 | User's Manual                        |                    | ✓                    |                         |  |  |
|                                                 | IM 04L51B01-01EN                     |                    |                      |                         |  |  |
| DARWIN compatible                               | User's Manual                        |                    | ✓                    |                         |  |  |
| communication function                          | IM 04L51B01-01EN                     |                    |                      |                         |  |  |
| Communication channel                           | User's Manual                        |                    | ✓                    |                         |  |  |
| function (/MC)                                  | IM 04L51B01-01EN                     |                    |                      |                         |  |  |
| Serial communication                            | User's Manual                        |                    | ✓                    | ✓                       |  |  |
| function (/C2, /C3)                             | IM 04L51B01-01EN                     |                    |                      |                         |  |  |
| Advanced security                               | Advanced Security                    | ✓                  | ✓                    |                         |  |  |
| function (Part 11)                              | Function (/AS)                       |                    |                      |                         |  |  |
|                                                 | User's Manual                        |                    |                      |                         |  |  |
|                                                 | IM 04L51B01-05EN                     |                    |                      |                         |  |  |
| EtherNet/IP                                     | EtherNet/IP                          | ✓                  | ✓                    |                         |  |  |
| Communication (/E1)                             | Communication (/E1)                  |                    |                      |                         |  |  |
|                                                 | User's Manual                        |                    |                      |                         |  |  |
| WT Communication (/E2)                          | IM 04L51B01-18EN                     |                    | <b>✓</b>             |                         |  |  |
| WT Communication (/E2)                          | WT Communication (/E2) User's Manual |                    | •                    |                         |  |  |
|                                                 | IM 04L51B01-19EN                     |                    |                      |                         |  |  |
| Aerospace heat treatment                        |                                      |                    | <b>✓</b>             |                         |  |  |
| (/AH)                                           | IM 04L51B01-01EN                     |                    | Ţ                    |                         |  |  |
|                                                 | Multi Batch Function (/BT)           | <b>✓</b>           | <b>✓</b>             |                         |  |  |
| mail Baton ranotion (/DT)                       | User's Manual                        |                    |                      |                         |  |  |
|                                                 | IM 04L51B01-03EN                     |                    |                      |                         |  |  |
| OPC-UA Server (/E3)                             | OPC-UA Server (/E3)                  | <b>√</b>           | ✓                    |                         |  |  |
| 0. 0 0/100.10. (/20)                            | User's Manual                        |                    |                      |                         |  |  |
|                                                 | IM 04L51B01-20EN                     |                    |                      |                         |  |  |
| SLMP Communication (/                           | SLMP Communication (/                | ✓                  | ✓                    |                         |  |  |
| E4)                                             | E4)                                  |                    |                      |                         |  |  |
| ,                                               | User's Manual                        |                    |                      |                         |  |  |
|                                                 | IM 04L51B01-21EN                     |                    |                      |                         |  |  |
| Custom Display (/CG                             | DXA170 DAQStudio                     | ✓                  | ✓                    |                         |  |  |
| option)                                         | IM 04L41B01-62EN                     |                    |                      |                         |  |  |
| Log Scale (/LG)                                 | Log Scale (/LG)                      | ✓                  | ✓                    |                         |  |  |
|                                                 | User's Manual                        |                    |                      |                         |  |  |
|                                                 | IM 04L51B01-06EN                     |                    |                      |                         |  |  |
| Loop Control Function,                          | Loop Control Function,               | ✓                  | ✓                    | ✓                       |  |  |
| Program Control Function                        | Program Control Function             |                    |                      |                         |  |  |
| (/PG)                                           | (/PG Option)                         |                    |                      |                         |  |  |
|                                                 | User's Manual                        |                    |                      |                         |  |  |
|                                                 | IM 04L51B01-31EN                     |                    |                      |                         |  |  |

#### **Safety Precautions**

- This instrument conforms to IEC safety class I (provided with terminal for protective grounding),
   Overvoltage Category II or I, and EN61326-1 (EMC standard), Measurement Category II (CAT II).\*
  - Measurement Category II (CAT II) are for the analog input modules (GX90XA) and PID control mopdule (GX90UT).
    - Measurement category II (CAT II) applies to measuring circuits connected to low voltage installation, and electrical instruments supplied with power from fixed equipment such as electric switchboards.
- This instrument is an EN61326-1 (EMC standard) class A instrument (for use in commercial, industrial, or business environments). The influence rate (judgment condition A) in the immunity test environment is within ± 10 % of the range.
- The general safety precautions described here must be observed during all phases of operation. If the SMARTDAC+ is used in a manner not described in this manual, the SMARTDAC+ safety features may be impaired. Yokogawa Electric Corporation assumes no liability for the customer's failure to comply with these requirements.
- · The SMARTDAC+ is designed for indoor use.

#### ■ About This Manual

- Please pass this manual to the end user. We also ask you to store this manual in a safe place.
- This guide is intended for the following personnel: Engineers responsible for installation, wiring, and maintenance of the equipment.
   Personnel responsible for normal daily operation of the equipment.
- Read this manual thoroughly and have a clear understanding of the product before operation.
- This manual explains the functions of the product. It does not guarantee that the product will suit a particular purpose of the user.

#### Precautions Related to the Protection, Safety, and Alteration of the Product

The following safety symbols are used on the product and in this manual.

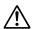

"Handle with care." To avoid injury and damage to the instrument, the operator must refer to the explanation in the manual.

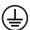

Protective ground terminal

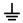

Functional ground terminal (do not use this terminal as a protective ground terminal.)

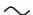

Alternating current

**Direct current** 

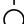

ON (power)

OFF (power)

 For the protection and safe use of the product and the system in which this product is incorporated, be sure to follow the instructions and precautions on safety that are stated in this manual whenever you handle the product.

- Take special note that if you handle the product in a manner that violates these instructions, the protection functionality of the product may be damaged or impaired. In such cases, Yokogawa does not guarantee the quality, performance, function, and safety of product.
- When installing protection and/or safety circuits such as lightning protection devices and equipment for the product and control system or designing or installing separate protection and/or safety circuits for fool-proof design and fail-safe design of the processes and lines that use the product and the control system, the user should implement these using additional devices and equipment.
- If you are replacing parts or consumable items of the product, make sure to use parts specified by Yokogawa.
- This product is not designed or manufactured to be used in critical applications that directly affect or threaten human lives. Such applications include nuclear power equipment, devices using radioactivity, railway facilities, aviation equipment, air navigation facilities, aviation facilities, and medical equipment. If so used, it is the user's responsibility to include in the system additional equipment and devices that ensure personnel safety.
- Do not modify this product.

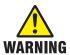

- Use the Correct Power Supply Ensure that the source voltage matches the voltage of the power supply before turning ON the power. In the case of portable type and the GX60 (power inlet type), ensure that it is within the maximum rated voltage range of the provided power cord before connecting the power cord.
- Use the Correct Power Cord and Plug (Portable Type, GX60 (power inlet type))

To prevent electric shock or fire, be sure to use the power cord supplied by Yokogawa. The main power plug must be plugged into an outlet with a protective earth terminal. Do not disable this protection by using an extension cord without protective earth grounding.

The power cord is designed for use with this instrument. Do not use the power cord with other instruments.

- Connect the Protective Grounding Terminal
  - Make sure to connect the protective grounding to prevent electric shock before turning ON the power.

    The power cord that comes with the portable type and the GX60 (power inlet type) are three prong type power cord. Connect the power cord to a properly grounded three-prong outlet.
- Do Not Impair the Protective Grounding
   Never cut off the internal or external

protective grounding wire or dis-

- connect the wiring of the protective grounding terminal. Doing so invalidates the protective functions of the instrument and poses a potential shock hazard.
- Do Not Operate with Defective Protective Grounding
   Do not operate the instrument if the protective grounding might be defective. Also, make sure to check them before operation.
- Do Not Operate in an Explosive Atmosphere
   Do not operate the instrument in the presence of flammable gas, vapors, or combustible dust. Operation in such an environment constitutes a safety hazard. Prolonged use in a highly dense corrosive gas (H<sub>2</sub>S, SOx, etc.) will cause a malfunction.
- Do Not Remove Covers
   The cover should be removed by Yokogawa's qualified personnel only.
   Opening the cover is dangerous, because some areas inside the instrument have high voltages.
- Ground the Instrument before Making External Connections
   Connect the protective grounding before connecting to the item under measurement or control unit.
- Damage to the Protection
   Operating the instrument in a manner not described in this manual may damage the instrument's protection.
- Wiring

To prevent shock, attach the included terminal cover after wiring. Make sure to use appropriate wires and crimp-on lugs.

If hazardous external voltage (30 V AC or 60 V DC or more) is applied to the I/O terminals, provide adequate protection to prevent users or service engineers from suddenly touching the terminals or tools or the like from coming in contact with the terminals.

#### **■** Exemption from Responsibility

- Yokogawa makes no warranties regarding the product except those stated in the WARRANTY that is provided separately.
- Yokogawa assumes no liability to any party for any loss or damage, direct or indirect, caused by the user or any unpredictable defect of the product.

#### ■ Software Handling Precautions

- Yokogawa makes no warranties, either expressed or implied, with respect to the software's merchantability or suitability for any particular purpose, except as specified in the terms of the separately provided warranty.
- All reverse-engineering operations, such as reverse compilation or the reverse assembly of the product are strictly prohibited.
- No part of the product's software may be transferred, converted, or sublet for use by any third party, without prior written consent from Yokogawa.

About the Usage of Open Source Software 关于开放源代码软件的使用

This products uses open source software.

For details on using open source software, see Regarding the Downloading and Installing

for the Software, Manuals and Labels (IM 04L61B01-11EN).

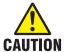

This instrument is a Class A product. Operation of this instrument in a residential area may cause radio interference, in which case the user is required to take appropriate measures to correct the interference.

#### Handling Precautions of the GX/GP

- Use care when cleaning this instrument, especially its plastic parts. Use a soft dry cloth. Do not use organic solvents, such as benzene or thinner, or other cleansers. They may cause discoloring and deformation.
- Keep electrically charged objects away from the signal terminals. Failure to do so may damage the GX/GP.
- Do not apply volatile chemicals to the display, panel keys, etc. Do not allow rubber and vinyl products to remain in contact with the GX/GP for long periods of time. Doing so may damage the GX/GP.
- When not in use, make sure to turn off the power switch.
- If there are any symptoms of trouble such as strange odors or smoke coming from the GX/GP, immediately turn off the power switch and the power supply source.
   Then, contact your nearest Yokogawa dealer.
- The electromagnetic relay module (GX90XA-10-T1) makes the relay operation sound.

#### **SD Memory Card Handling Precautions**

- SD memory cards are delicate and should be handled with caution.
- Yokogawa provides no warranty for damage to, or loss of data recorded on the SD memory card, regardless of the cause of such damage or loss. Please always make backup copies of your data.
- Do not store or use the SD memory card in places with static electricity, near electrically charged objects, or where electrical noise is present. Doing so can result in electric shock or damage.
- Do not disassemble or modify the SD memory card.
   Doing so can result in damage.
- Do not physically shock, bend, or pinch the SD memory card. Doing so can lead to malfunction.
- During reading/writing of data, do not turn OFF the power, apply vibration or shock, or pull out the card. Data can become corrupt or permanently lost.
- Only use Yokogawa SD memory cards. Operation cannot be guaranteed with other brands of card.
- When inserting the SD memory card into the instrument, make sure you orient the card correctly (face up or down) and that you insert it securely. If not inserted correctly, the card will not be recognized by the instrument.
- Never touch the SD memory card with wet hands.
   Doing so can lead to electric shock or malfunction.
- Never use the SD memory card if it is dusty or dirty.
   Doing so can lead to electric shock or malfunction.
- The SD memory card comes formatted.
   SD cards must be formatted according to the standard established by the SD Association (https://www.sdcard.org/home). If you want format the SD memory card, use the instrument's Format function. If using a PC to perform the formatting, use the SD card formatter software available from the above SD Association.
- You can use SD/SDHC cards (up to 32 GB) on the GX/ GP

#### SD Memory Card Specifications and Characteristics

Electrical specifications Operating voltage: 2.7 V to 3.6 V (memory operation)

Operating temperature / -25 to 85°C / 20 to 85% RH, no condensation humidity conditions

Storage temperature / -40 to 85°C / 5 to 95% RH, no condensation humidity conditions

Unit: mm

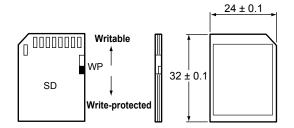

#### **Checking the Package Contents**

After receiving the product and opening the package, check the items described below. If the wrong items have been delivered, if items are missing, or if there is a problem with the appearance of the items, contact your nearest Yokogawa dealer.

Check that the product that you received is what you ordered by referring to the model name and suffix code given on the name plate on the GX/GP.

#### **NO.** (Instrument Number)

When contacting the dealer from which you purchased the instrument, please give them the instrument number.

## MODEL and SUFFIX Codes GX10/GX20<sup>13</sup>

| Model   | Suffix<br>Code |           | Optional<br>Code                                                              | Description                                                    |  |
|---------|----------------|-----------|-------------------------------------------------------------------------------|----------------------------------------------------------------|--|
| GX10    | Couc           |           | Code                                                                          | Paperless recorder (Panel mount type,                          |  |
| 0,110   |                |           |                                                                               | Small display)                                                 |  |
| GX20    |                |           |                                                                               | Paperless recorder (Panel mount type,                          |  |
| _       |                |           |                                                                               | Large display)                                                 |  |
| Type    | -1             |           |                                                                               | Standard (max. no. of measurement ch : 100)                    |  |
|         | -2             |           |                                                                               | Large Memory (max. no. of measurement ch: 500) <sup>4412</sup> |  |
| Langua  | ge             | Е         |                                                                               | English, degF, DST (summer/winter time) <sup>10</sup>          |  |
| Options | ;              |           | /AH                                                                           | Aerospace heat treatment                                       |  |
|         |                |           | /AS                                                                           | Advanced security function                                     |  |
|         |                |           | /BC                                                                           | Black cover                                                    |  |
|         |                |           | /BT                                                                           | Multi-batch function                                           |  |
|         |                |           | /C2                                                                           | RS-232 <sup>1</sup>                                            |  |
|         |                |           | /C3                                                                           | RS-422/485 <sup>1</sup>                                        |  |
|         |                |           | /CG                                                                           | Custom display function                                        |  |
|         |                |           | /D5                                                                           | VGA output <sup>2</sup>                                        |  |
|         |                |           | /E1                                                                           | EtherNet/IP communication                                      |  |
|         |                |           |                                                                               | (PLC communication protocol) <sup>19</sup>                     |  |
|         |                |           | /E2                                                                           | WT communication <sup>14</sup>                                 |  |
|         |                |           | /E3                                                                           | OPC-UA server                                                  |  |
|         |                |           | /E4                                                                           | SLMP communication (Mitsubishi PLC) <sup>20</sup>              |  |
|         |                |           | /FL                                                                           | Fail output, 1 point                                           |  |
|         |                |           | /LG                                                                           | LOG scale                                                      |  |
|         |                |           | /MT                                                                           | Mathematical function (with report function) <sup>15 18</sup>  |  |
|         |                |           | /MC                                                                           | Communication channel function <sup>21</sup>                   |  |
|         |                |           | /P1                                                                           | 24 VDC/AC power supply <sup>4</sup>                            |  |
|         |                |           | /PG                                                                           | Program control function <sup>22</sup>                         |  |
|         |                |           | /UH                                                                           | USB Interface (host 2 ports)                                   |  |
|         |                | /UC[ ]0   | Analog (universal) input module preinstalled (clamp terminal) <sup>3</sup>    |                                                                |  |
|         |                | /US[ ]0   | Analog (universal) input module preinstalled (M3 screw terminal) <sup>3</sup> |                                                                |  |
|         |                | /CR[ ][ ] | Digital output module, digital input module preinstalled <sup>5</sup>         |                                                                |  |

#### GP10/GP20<sup>13</sup>

|          | _     | cc.   | •   |      | 0.0              | B tut                                                                         |
|----------|-------|-------|-----|------|------------------|-------------------------------------------------------------------------------|
| Model    | S     | uffix | Coc | ie   | Optional<br>Code | Description                                                                   |
| GP10     |       |       |     |      |                  | Paperless recorder (Portable type, Small display)                             |
| GP20     |       |       |     |      |                  | Paperless recorder (Portable type,                                            |
|          |       |       |     |      |                  | Large display)                                                                |
| Туре     | -1    |       |     |      |                  | Standard (max. no. of measurement ch : 100)                                   |
|          | -2    |       |     |      |                  | Large Memory (max. no. of measurement ch : 500) 12                            |
| Langua   | ge    | Е     |     |      |                  | English, degF, DST (summer/winter time) <sup>10</sup>                         |
| Power s  | unnl  | V     | 1   |      |                  | 100 VAC, 240 VAC <sup>16</sup>                                                |
| rowers   | suppi | у     | 2   |      |                  | 12V DC <sup>17</sup>                                                          |
| Power of | cord  |       |     | D    |                  | Power cord UL/CSA standard                                                    |
| 1 OWCI C | Joia  |       |     | F    |                  | Power cord VDE standard                                                       |
|          |       |       |     | R    |                  | Power cord AS standard                                                        |
|          |       |       |     | Q    |                  | Power cord BS standard                                                        |
|          |       |       |     | Н    |                  | Power cord GB standard                                                        |
|          |       |       |     | H.   |                  | Power cord NBR standard                                                       |
|          |       |       |     | W    |                  | Screw terminal, power cord not                                                |
|          |       |       |     | l ** |                  | included                                                                      |
| Options  |       |       |     |      | /AH              | Aerospace heat treatment                                                      |
|          |       |       |     |      | /AS              | Advanced security function                                                    |
|          |       |       |     |      | /BT              | Multi-batch function                                                          |
|          |       |       |     |      | /C2              | RS-232 <sup>1</sup>                                                           |
|          |       |       |     |      | /C3              | RS-422/485 <sup>1</sup>                                                       |
|          |       |       |     |      | /CG              | Custom display function                                                       |
|          |       |       |     |      | /D5              | VGA output <sup>2</sup>                                                       |
|          |       |       |     |      | /E1              | EtherNet/IP communication                                                     |
|          |       |       |     |      | · - ·            | (PLC communication protocol) <sup>19</sup>                                    |
|          |       |       |     |      | /E2              | WT communication <sup>14</sup>                                                |
|          |       |       |     |      | /E3              | OPC-UA server                                                                 |
|          |       |       |     |      | /E4              | SLMP communication (Mitsubishi PLC) <sup>20</sup>                             |
|          |       |       |     |      | /FL              | Fail output, 1 point                                                          |
|          |       |       |     |      | /LG              | LOG scale                                                                     |
|          |       |       |     |      | /MT              | Mathematical function (with report function) 15 18                            |
|          |       |       |     |      | /MC              | Communication channel function <sup>21</sup>                                  |
|          |       |       |     |      | /PG              | Program control function <sup>22</sup>                                        |
|          |       |       |     |      | /UH              | USB interface (host 2 ports)                                                  |
|          |       |       |     |      | /UC[ ]0          | Analog (universal) input module preinstalled (clamp terminal) <sup>3</sup>    |
|          |       |       |     |      | /US[ ]0          | Analog (universal) input module preinstalled (M3 screw terminal) <sup>3</sup> |
|          |       |       |     |      | /CR[ ][ ]        | Digital output module, digital input module preinstalled <sup>5</sup>         |

#### Models in Which I/O Modules Are Preinstalled

|          |                   | Optional<br>Code                                     | Description                                                           |  |  |  |
|----------|-------------------|------------------------------------------------------|-----------------------------------------------------------------------|--|--|--|
| GX10     | -¤E/[][]          |                                                      | Paperless recorder (panel mount type)                                 |  |  |  |
| GX20     | 1                 |                                                      |                                                                       |  |  |  |
| GP10     | -¤E1[]/[][]       |                                                      | Paperless recorder (portable type)                                    |  |  |  |
| GP20     | 1                 |                                                      |                                                                       |  |  |  |
| Options  |                   | /UC10                                                | With analog input module, 10ch (Clamp terminal)                       |  |  |  |
| (analog  | Input)3 11        | /UC20                                                | With analog input module, 20ch (Clamp terminal) <sup>7</sup>          |  |  |  |
|          |                   | /UC30                                                | With analog input module, 30ch (Clamp terminal)8                      |  |  |  |
|          |                   | /UC40 With analog input module, 40ch (Clamp term     |                                                                       |  |  |  |
|          |                   | /UC50 With analog input module, 50ch (Clamp termina  |                                                                       |  |  |  |
|          |                   | /US10 With 10ch analog input module (M3 screw termin |                                                                       |  |  |  |
|          |                   | /US20                                                | With 20ch analog input module (M3 screw terminal)                     |  |  |  |
|          |                   | /US30                                                | With 30ch analog input module (M3 screw terminal)8                    |  |  |  |
|          |                   | /US40                                                | With 40ch analog input module (M3 screw terminal) <sup>5</sup>        |  |  |  |
|          |                   | /US50                                                | With 50ch analog input module (M3 screw terminal)5                    |  |  |  |
| Options  |                   | /CR01                                                | With digital I/O module (output: 0, input: 16)8, 9, 15                |  |  |  |
| (digital | I/O) <sup>4</sup> | /CR10                                                | With digital I/O module (output: 6, input: 0)8                        |  |  |  |
|          |                   |                                                      | With digital I/O module (output: 6, input: 16) <sup>7, 8, 9, 15</sup> |  |  |  |
|          |                   | /CR20                                                | With digital I/O module (output: 12, input: 0) <sup>6</sup>           |  |  |  |
|          |                   | /CR21                                                | With digital I/O module (output: 12, input: 16) <sup>6, 9, 15</sup>   |  |  |  |
|          |                   | /CR40                                                | With digital I/O module (output: 24, input: 0) <sup>6</sup>           |  |  |  |
|          |                   | /CR41                                                | With digital I/O module (output: 24, input: 16) <sup>6, 9, 15</sup>   |  |  |  |

- 1 /C2 and /C3 cannot be specified together.
- 2 /D5 can be specified only for the GX20/GP20.
- 3 Only one option can be specified.
- Only one option can be specified.
- 5 /UC40, /UC50, /US40, and /US50 cannot be specified for the GX10/GP10.
- 6 /CR20, /CR21, /CR40, and /CR41 cannot be specified for the GX10/GP10.
- If /UC20 or /US20 is specified for the GX10/GP10, /CR11 cannot be specified.
- 8 If /UC30 or /US30 is specified for the GX10/GP10, /CR01, /CR10, and /CR11 cannot be specified.
- 9 A digital input module has M3 screw terminals.
- The Display language is selectable from English, German, French, Russian, Korean, Chinese, Japanese.
  To confirm the current available languages, please visit the following website.
- URL: www.yokogawa.com/ns/language/
  11 Solid state relay type (Type Suffix Code: -U2).
- 12 Can be specified only for the GX20/GP20.
- 13 To connect an I/O base unit, you will need one I/O expansion module for the GX/GP
- 14 /MC option must be separately specified when the WT communication is selected
- 15 Optional code /MT (MATH) required if using the GX90XD's or GX90WD's pulse input.
- 16 Selectable only when the power cord suffix code is D or F or R or Q or H or N.
- 17 Selectable only for the GP10 when the power cord suffix code is W.
- The /MT option (computation) is required to perform pulse integration on GX90XP pulse input modules.
- 19 If you want to write from a PLC to the GX/GP via EtherNet/IP communication, a separate communication channel (/MC) is required.
- 20 If you want the GX/GP to load data from SLMP servers via SLMP communication, a separate communication channel (/MC) is required.
- 21 If you want to load data from other devices into the GX/GP using Modbus client, a communication channel (/MC) is required.
- This is applicable only when a GX90UT PID Control Module is installed.

#### I/O Base Unit (Expandable I/O) 1

| Model        | Sı  | ıffix | Cod | de | Description                               |
|--------------|-----|-------|-----|----|-------------------------------------------|
| GX60         |     |       |     |    | I/O base unit                             |
| Туре         | -EX |       |     |    | I/O Expansion                             |
| Area         |     | N     |     |    | General                                   |
| Power supply | /   |       | 1   |    | 100 VAC, 240 VAC                          |
| Power cord   |     |       |     | D  | Power cord UL/CSA standard                |
|              |     |       |     | F  | Power cord VDE standard                   |
|              |     |       |     | R  | Power cord AS standard                    |
|              |     |       |     | Q  | Power cord BS standard                    |
|              |     |       |     | Н  | Power cord GB standard                    |
|              |     |       |     | N  | Power cord NBR standard                   |
|              |     |       |     | W  | Screw terminal, power cord not included 2 |

- 1 Include GX90EX (Expansion module), Stopper (antiskid rubber)
- 2 Intended use for panel or rack mounting only.

#### I/O Expansion Module (Expansion Module)

| Model  | Suffix Code |      | )        | Description |                      |
|--------|-------------|------|----------|-------------|----------------------|
| GX90EX |             |      |          |             | I/O Expansion Module |
| Port   | -02         |      |          |             | 2 ports              |
| Туре   |             | -TP1 |          |             | Twisted pair cable   |
| - N    |             |      | Always N |             |                      |
| Area   |             | -N   | General  |             |                      |

#### I/O Modules GX90XA

| Model         | 5   | Suffix | Со | de |   | Description                                                                |
|---------------|-----|--------|----|----|---|----------------------------------------------------------------------------|
| GX90XA        |     |        |    |    |   | Analog Input Module                                                        |
|               | -04 |        |    |    |   | 4 channels (Type -H0 only)                                                 |
| Channels      | -06 |        |    |    |   | 6 channels (Type -R1 only)                                                 |
| Chamineis     | -10 |        |    |    |   | 10 channels (Type -C1, -L1, -U2, -T1, -V1)                                 |
|               |     | -C1    |    |    |   | Current, Scanner type (isolated between channels)                          |
|               |     | -L1    |    |    |   | DCV/TC/DI (400 VAC, 1 min),<br>Scanner type<br>(isolated between channels) |
|               |     | -U2    |    |    |   | Universal, Solid state relay scanner type (3-wire RTD b-terminal common)   |
| Туре          |     | -T1    |    |    |   | DCV/TC/DI, Electromagnetic relay scanner type (Isolated between channels)  |
|               |     | -H0    |    |    |   | High-speed universal, individual A/D type (isolated between channels)      |
|               |     | -R1    |    |    |   | 4-wire RTD/resistance, scanner type (isolated between channels)            |
| -1            |     | -V1    |    |    |   | DCV/TC/DI, high withstand voltage scanner type (Isolated between channels) |
| -             |     |        | Ν  |    |   | Always N                                                                   |
| Terminal type |     |        |    | -3 |   | Screw terminal (M3)                                                        |
| reminal type  | ;   |        |    | -C |   | Clamp terminal                                                             |
| Area          |     |        |    |    | Ν | General                                                                    |

#### GX90XD

| Model          | Suffix Code |     |   | Description    |   |                                                                  |
|----------------|-------------|-----|---|----------------|---|------------------------------------------------------------------|
| GX90XD         |             |     |   |                |   | Digital Input Module 1                                           |
| Channels       | -16         |     |   |                |   | 16 channels                                                      |
| Туре           |             | -11 |   |                |   | Open collector/Non-voltage, contact (shared common), Rated 5 VDC |
| -              |             |     | Ν |                |   | Always N                                                         |
| Tarminal trans |             |     |   | -3             |   | Screw terminal (M3)                                              |
| Terminal type  |             | -C  |   | Clamp terminal |   |                                                                  |
| Area           |             |     |   |                | N | General                                                          |

<sup>1</sup> Optional code /MT (MATH) required if using the pulse input.

#### GX90YD

| Model            | Suffix Code |     | Suffix Code         |  |   | Description           |  |  |
|------------------|-------------|-----|---------------------|--|---|-----------------------|--|--|
| GX90YD           |             |     |                     |  |   | Digital Output Module |  |  |
| Channels         | -06         |     |                     |  |   | 6 channels            |  |  |
| Type             |             | -11 |                     |  |   | Relay, SPDT(NO-C-NC)  |  |  |
| -                |             |     | N                   |  |   | Always N              |  |  |
| Terminal type -3 |             |     | Screw terminal (M3) |  |   |                       |  |  |
| Area             |             |     |                     |  | N | General               |  |  |

#### GX90WD

| Model            | S     | uffix | Code |                                     |                     | Description                                                                                  |
|------------------|-------|-------|------|-------------------------------------|---------------------|----------------------------------------------------------------------------------------------|
| GX90WD           |       |       |      |                                     |                     | Digital Input/Output Module 1                                                                |
| Channels         | -0806 |       |      | Input 8 channels, Output 6 channels |                     |                                                                                              |
| Туре             | -     | -01   |      |                                     |                     | Open collector/non-voltage contact<br>(shared common), rated 5 VDC;<br>Relay, SPDT (NO-C-NC) |
| -                |       |       | Ν    |                                     |                     | Always N                                                                                     |
| Terminal type -3 |       |       | -3   |                                     | Screw terminal (M3) |                                                                                              |
| Area             |       |       |      | Ν                                   | General             |                                                                                              |

<sup>1</sup> Optional code /MT (MATH) required if using the pulse input.

#### GX90XP

| Model         | Suffix Code |     |   | Description    |   |                                                                                    |
|---------------|-------------|-----|---|----------------|---|------------------------------------------------------------------------------------|
| GX90XP        |             |     |   |                |   | Pulse Input Module 1                                                               |
| Channels      | -10         |     |   |                |   | 10 channels                                                                        |
| Туре          |             | -11 |   |                |   | DC voltage/Open collector/Non-<br>voltage, contact (shared common),<br>Rated 5 VDC |
| -             |             |     | Ν |                |   | Always N                                                                           |
| Tarminal trac |             |     |   | -3             |   | Screw terminal (M3)                                                                |
| Terminal type |             | -C  |   | Clamp terminal |   |                                                                                    |
| Area          |             |     |   |                | N | General                                                                            |

<sup>1</sup> The /MT option (computation) is required to perform pulse integration.

#### GX90YA

| Model         | 5   | Suffix | Со | de             |   | Description                                |
|---------------|-----|--------|----|----------------|---|--------------------------------------------|
| GX90YA        |     |        |    |                |   | Analog Output Module                       |
| Channels      | -04 |        |    |                |   | 4 channels                                 |
| Туре          |     | -C1    |    |                |   | Current output (isolated between channels) |
| -             |     |        | Ν  |                |   | Always N                                   |
| Terminal type |     |        |    | -3             |   | Screw terminal (M3)                        |
| Terminar type |     | -C     |    | Clamp terminal |   |                                            |
| Area          |     |        |    |                | Ν | General                                    |

#### GX90UT

| Model           | Suffix Code |     |   | Description         |  |                          |  |
|-----------------|-------------|-----|---|---------------------|--|--------------------------|--|
| GX90UT          |             |     |   |                     |  | PID Control Module       |  |
| Number of loops | -02         |     |   |                     |  | 2 loops                  |  |
| Function        |             | -11 |   |                     |  | DI 8 points, DO 8 points |  |
| -               |             |     | Ν |                     |  | Always N                 |  |
| Terminal type   |             | -3  |   | Screw terminal (M3) |  |                          |  |
| Area            |             |     | Ν | General             |  |                          |  |

#### ■ Customized Product

For customized product, the product is identified by the option code of /S# (where '#' is a number).

Contact your supplier in case your instrument has option /S#, and you are not in the possession of IM [Model code]--S# (where [Model code] means, for example, GX90XA).

#### **Standard Accessories**

The instrument is shipped with the following accessories. Make sure that all accessories are present and undamaged.

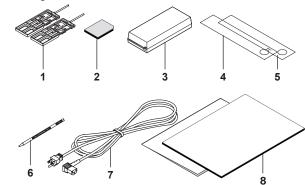

| No. | Name             | Part Number/Model | Qty. | Notes                                                                                                    |
|-----|------------------|-------------------|------|----------------------------------------------------------------------------------------------------|
| 1   | Mounting bracket | B8740DY           | 2    | GX10/GX20 only                                                                                                    |
| 2   | SD memory card   | 773001            | 1    | 1GB                                                                                                    |
| 3   | Dummy cover      | B8740CZ           |      | For empty slots                                                                                                    |
| 4   | Tag plate        | B8740FE           | 1    | GX20                                                                                                    |
|     |                  | B8740ME           | 1    | GP20                                                                                                    |
|     |                  | B8741FE           | 1    | GX10                                                                                                    |
|     |                  | B8741ME           |      | GP10                                                                                                    |
| 5   | Sheet            | B8740FF           | 1    | GX20                                                                                                    |
|     |                  | B8740MF           | 1    | GP20                                                                                                    |
|     |                  | B8741FF           | 1    | GX10                                                                                                    |
|     |                  | B8741MF           | 1    | GP10                                                                                                    |
| 6   | Stylus           | B8740BZ           | 1    |                                                                                                    |
| 7   | Power cord       | A1006WD           | 1    | D: Power cord UL,<br>CSA st'd <sup>1</sup>                                                                                              |
|     |                  | A1009WD           | 1    | F: Power cord VDE st'd 1                                                                                                    |
|     |                  | A1024WD           | 1    | R: Power cord AS st'd <sup>1</sup>                                                                                                    |
|     |                  | A1054WD           | 1    | Q: Power cord BS st'd 1                                                                                                    |
|     |                  | A1064WD           | 1    | H: Power cord GB st'd 1                                                                                                    |
|     |                  | A1088WD           | 1    | N: Power cord NBR st'd 1                                                                                                    |
| 8   | Manual           | IM 04L51B01-02EN  | 1    | First Step Guide (This manual)                                                                                                    |
|     |                  | IM 04L61B01-11EN  | 1    | Regarding the<br>Downloading and<br>Installing for the<br>Software, Manuals<br>and Labels/About<br>the Usage of Open<br>Source Software |

<sup>1</sup> Except GP10 power supply suffix code: 2

#### **Optional Accessories (Sold separately)**

| •                       |                       | • ,              |                 |
|-------------------------|-----------------------|------------------|-----------------|
| Name                    | Part Number/<br>Model | Minimum.<br>Q'ty | Notes           |
| Mounting bracket        | B8740DY               | 2                | GX10/GX20 only  |
| SD memory card          | 773001                | 1                | 1GB             |
| Stylus                  | B8740BZ               | 1                |                 |
| Shunt resistor          | 415940                | 1                | 250 Ω ± 0.1%    |
| (for M3 screw terminal) | 415941                | 1                | 100 Ω ± 0.1%    |
|                         | 415942                | 1                | 10 Ω ± 0.1%     |
| Shunt resistor          | 438920                | 1                | 250 Ω ± 0.1%    |
| (for clamp terminal)    | 438921                | 1                | 100 Ω ± 0.1%    |
|                         | 438922                | 1                | 10 Ω ± 0.1%     |
| Dummy cover             | B8740CZ               | 1                | For module slot |

### GX/GP Style Number, Release Number, and Firmware Version Number

Style number: The GX/GP hardware ID number. This

number is written on the name plate (H

column).

Release number: The GX/GP firmware ID number. This

number is written on the name plate (S column). This number matches with the integer part of the firmware version

number.

Example: If the firmware version number is 1.01, the

release number is 1.

Firmware version number:

This number appears on the system information screen of the GX/GP. To view the number, see section 2.3, "Displaying Various Types of Information" in the User's Manual, IM

04L51B01-01EN.

#### **Conventions Used in This Manual**

- This manual covers information regarding GX/GPs whose display language is English.
- For details on the language setting, see the Paperless Recorder User's Manual, IM04L51B01-01EN.

Unit

K: Denotes 1024. Example: 768K (file size)

k: Denotes 1000.

The notes and cautions in this manual are indicated using the following symbols.

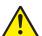

Improper handling or use can lead to injury to the user or damage to the instrument. This symbol appears on the instrument to indicate that the user must refer to the user's manual for special instructions. The same symbol appears in the corresponding place in the user's manual to identify those instructions. In the manual, the symbol is used in conjunction with the word "WARNING" or "CAUTION."

#### WARNING

Calls attention to actions or conditions that could cause serious or fatal injury to the user, and precautions that can be taken to prevent such occurrences.

#### **CAUTION**

Calls attentions to actions or conditions that could cause light injury to the user or damage to the instrument or user's data, and precautions that can be taken to prevent such occurrences.

#### Note

Calls attention to information that is important for proper operation of the instrument.

#### **Module Notation**

When necessary, the following notations are used to distinguish the GX90XA analog input modules by type.

| Type Suffix Code | Notation                              |
|------------------|---------------------------------------|
| -U2              | Universal                             |
| -C1              | Current (mA)                          |
| -L1              | Low withstand voltage relay           |
| -T1              | Electromagnetic relay                 |
| -H0              | High-speed universal or High speed Al |
| -R1              | 4-wire RTD/resistance                 |
| -V1              | High withstand voltage                |

#### **Protection of Environment**

#### **Control of Pollution Caused by the Product**

This is an explanation for the product based on "Control of pollution caused by Electronic Information Products" in the People's Republic of China.

产品中有毒有害物质或元素的名称及含量

|            |                               |       |       | 有毒有害物质或元素 |               |               |                 |  |  |  |
|------------|-------------------------------|-------|-------|-----------|---------------|---------------|-----------------|--|--|--|
| 部件名称       |                               | 铅(Pb) | 汞(Hg) | 镉(Cd)     | 六价铬<br>(Cr6+) | 多溴联苯<br>(PBB) | 多溴二苯醚<br>(PBDB) |  |  |  |
| 印制电路板      |                               | N/A   | N/A   | N/A       | ✓             | ✓             | ✓               |  |  |  |
| 内部接线材料     |                               | N/A   | N/A   | N/A       | ✓             | ✓             | ✓               |  |  |  |
| 外壳/ 机箱     | 塑料                            | N/A   | N/A   | N/A       | ✓             | ✓             | ✓               |  |  |  |
|            | 金属                            | N/A   | N/A   | N/A       | ✓             | ✓             | ✓               |  |  |  |
| 1/0 模块外壳   | 塑料                            | N/A   | N/A   | N/A       | ✓             | ✓             | ✓               |  |  |  |
| 电源         |                               | N/A   | N/A   | N/A       | ✓             | ✓             | ✓               |  |  |  |
| 正面边框       |                               | N/A   | N/A   | N/A       | ✓             | ✓             | ✓               |  |  |  |
|            | 显示器 (LCD)                     | N/A   | N/A   | N/A       | ✓             | ✓             | ✓               |  |  |  |
| 标准附件/ 可选附件 | 安装支架                          | N/A   | N/A   | N/A       | ✓             | ✓             | ✓               |  |  |  |
|            | 电源线(GP10/GP20/GX60(<br>的插口型)) | N/A   | N/A   | N/A       | <b>√</b>      | <b>✓</b>      | <b>✓</b>        |  |  |  |
|            | SD 存储卡                        | N/A   | N/A   | N/A       | ✓             | ✓             | ✓               |  |  |  |
|            | 分流电阻                          | N/A   | N/A   | N/A       | ✓             | ✓             | ✓               |  |  |  |

<sup>√:</sup> 表示该部件的所有均质材料中的有毒有害物质或元素的含量均低于GB/T 26572 标准所规定的限量要求。

N/A: 表示该部件中至少有一种均质材料中的有毒有害物质或元素的含量超过GB/T 26572 标准所规定的限量要求。

本产品的部分部件包含RoHS指令中的限用物质,但是其使用方法不受该指令限制。

Some parts of this product include the restricted substances of RoHS Directive, but their applications are under the exemption of the directive.

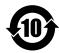

该标志为环境保护使用期限,根据SJ/T11364,适用于在中国(台湾、香港、澳门除外)销售的电子电气产品。只要遵守该产品的安全及使用注意事项,从产品生产之日起至该标志所示年限内,不会因为产品中的有害物质外泄或突变而导致环境污染或对人身财产产生重大影响。

注释)该标志所示年限为"环境保护使用期限",并非产品的保质期。另外,关于更换部件的推荐更换周期,请参阅使用说明书。

#### Waste Electrical and Electronic Equipment (WEEE), Directive

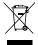

This is an explanation of how to dispose of this product based on Waste Electrical and Electronic Equipment (WEEE), Directive. This directive is only valid in the EU.

- Marking
  - This product complies with the WEEE Directive marking requirement. This marking indicates that you must not discard this electrical/electronic product in domestic household waste.
- Product Category
  - With reference to the equipment types in the WEEE directive, this product is classified as a "Small equipment" product.

Do not dispose in domestic household waste.

When disposing products in the EU, contact your local Yokogawa Europe B.V. office.

#### **How to Dispose the Batteries**

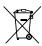

This is an explanation about the EU Battery Directive This directive is only valid in the EU.

Batteries are included in this product. Batteries incorporated into this product cannot be removed by yourself. Dispose them together with this product. When you dispose this product in the EU, contact your local Yokogawa Europe B.V.office. Do not dispose them as domestic household waste. Battery type: Lithium battery

Notice: The symbol (see above) means they shall be sorted out and collected as ordained in ANNEX II in DIRECTIVE 2006/66/EC.

### **Functional Overview**

#### Overview

The GX/GP is a paperless recorder that can display measured data in real time on its touch screen and save the data in an SD memory card.

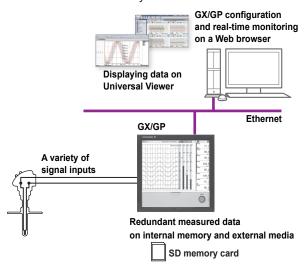

#### A Variety of Source Signals

The GX/GP can connect to DC voltage, TC, RTD, ON/ OFF, DC current (mA) and pulse inputs and measure temperature, flow rate, and other parameters. The GX/GP acquires data by sampling input signals at the set scan interval. The shortest scan interval is 1 ms (High-speed AI module). Up to four alarm conditions can be specified on each measurement channel.

#### Expandable Module Construction

The I/O section is modular, so you can configure your system according to the input types and number of measurement points.

#### Modules

| Model  | Name                        | Channels   |
|--------|-----------------------------|------------|
| GX90XA | Analog input module         | 4/6/10     |
| GX90XD | Digital input module        | 16         |
| GX90YD | Digital output module       | 6          |
| GX90WD | Digital Input/Output Module | Input:8,   |
|        |                             | Output : 6 |
| GX90XP | Pulse Input Module          | 10         |
| GX90YA | Analog output module        | 4          |
| GX90UT | PID Control Module          | 26         |

- Up to 10 modules can be installed in the GX20/GP20.
- Up to 3 modules can be installed in the GX10/GP10.
- Different modules can coexist.
- \* Up to nine modules for the GX20/GP20 and two modules for the GX10/GP10 when an GX60 is connected.

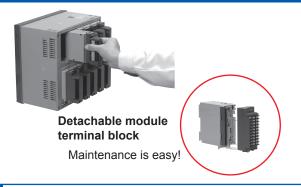

### **GX60 Connection and Multichannel Measurement**

An GX60 I/O can be connected to the GX20/GP20 to measure up to 450 channels. On the standard type, you can connect the GX60 to allocate input sections at different locations.

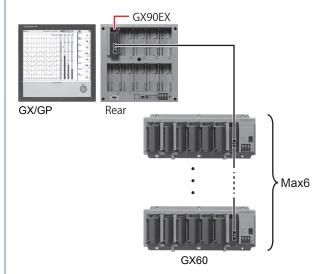

GX/GP configuration

| Item                                             | GX/GP           |                   |  |  |  |
|--------------------------------------------------|-----------------|-------------------|--|--|--|
|                                                  | Standard Type   | Large Memory Type |  |  |  |
| Maximum number of connectable GX60               | 6               | 6                 |  |  |  |
| Maximum number of I/O modules (main unit + GX60) | 10 <sup>1</sup> | 45 <sup>2</sup>   |  |  |  |
| Maximum number of I/O channels                   | 100             | 500               |  |  |  |

- 1 2 on the rear of the GX10/GP10, 9 on the rear of the GX20/GP20.
- 2 9 on the rear of the GX20/GP20.

# High-speed Measurement, Dual Interval Measurement (Measurement mode)

The GX/GP has measurement modes to allow high-speed measurement and simultaneous measurement of slow and fast signals.

In high-speed measurement, a high-speed AI module can be installed to achieve measurement at the shortest interval of 1 ms.

In dual interval measurement, measurement can be performed by two measurement groups with different scan intervals

Various measurements can be performed by changing the measurement mode according to the measurement target and measurement conditions.

### Loop Control and Program Control Function (/PG Option)

By installing a PID Control Module (GX90UT), you can perform PID control of up to 20 loops (up to 6 loops for the GX10/GP10). In addition to control loop monitoring and the control group screen for convenient operation, adjustment using the tuning screen is available. Adding the /PG option to the GX/GP main unit allows 99 patterns and 99 segments of program patterns to be stored in the main unit. Further, 32 time events can be set.

#### Data Storage

There are two ways to store data. One way is to record measured data at all times (display data and event data). The other way is to record only when events, such as alarms, occur (event data). Measured data is saved to the internal memory at the specified interval. Data in the internal memory can be saved to the SD memory card automatically or manually. Measured data can be transferred automatically to an FTP server over an Ethernet connection.

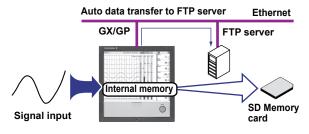

#### A Variety of Display Functions

Measured data can be displayed in groups as trend waveforms, values, and bar graphs. There is also an overview display that you can monitor all channels on a single screen.

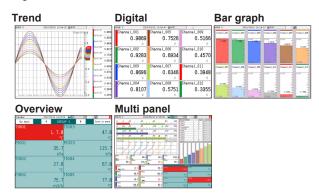

#### Custom Display (Option, /CG)

You can control and monitor on a custom display consisting of digital, trend, bar graph, and other components and images can that are laid out freely. Custom displays are created using DAQStudio (DXA170), a software application sold separately. Displays that you create are loaded into the GX/GP from

Displays that you create are loaded into the GX/GP from DAQStudio or from an external storage medium.

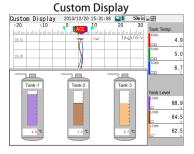

#### Touch Screen

The GX/GP touch screen enables intuitive operation. You can tap the icons of setup and operation items as well as scroll and zoom in on and out of waveforms by directly touching the screen. In addition, when you are working on-site, you can operate the GX/GP with your gloves on.

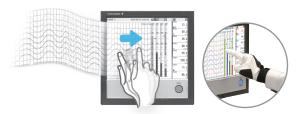

**Touch Operations** 

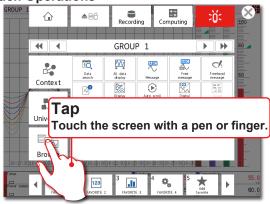

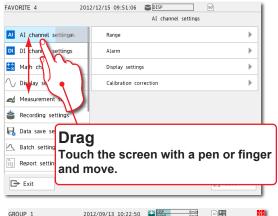

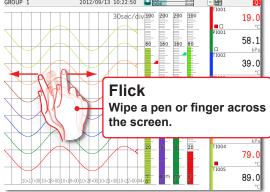

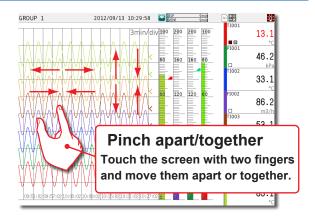

### Freehand Messages

You can use the touch pen or your finger to write text and draw marks freely in the waveform area. The messages that you write can easily be displayed from information displays such as the message summary and memory summary.

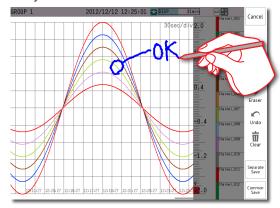

### Versatile Network Functions and Software

The Ethernet interface enables you to monitor the GX/GP from a Web browser. E-mails can be sent through this interface when alarms and other events occur. In addition, you can use the Modbus protocol to read data from other devices on the network and display it. As for the software, Universal Viewer can be used to view measured data and convert the data into other data formats.

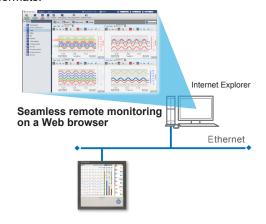

### Other Functions

| Math function (/MT option)  Expressions can be assigned to math channels to perform various computations. Logic math can output calculated results as 0 or 1 to DOs or internal switches. Computation is performed regardless of the math start/stop condition.  FAIL output (/FL option)  This function transmits alarms when the GX/GP fails.  Security function  You can allow only registered users to use the GX/GP. In addition, certain operations can be prohibited.  Remote control  This function executes specified operations by combining input module and the event action function.  Advanced security function (/AS option)  A security function that complies with US FDA 21CFR Part11. Electronic signatures can be added to measured data.  EtherNet/IP communication (/ function is equipped with a server function that enables communication with EtherNet/IP devices.  This function acquires measured and calculated data from a power meter and displays and records it along with |
|----------------------------------------------------------------------------------------------------|
| (/FL option)       the GX/GP fails.         Security function       You can allow only registered users to use the GX/GP. In addition, certain operations can be prohibited.         Remote control       This function executes specified operations by combining input module and the event action function.         Advanced security function (/AS option)       A security function that complies with US FDA 21CFR Part11. Electronic signatures can be added to measured data.         EtherNet/IP communication (/ function is equipped with a server communication (/ function that enables communication with EtherNet/IP devices.         WT       This function acquires measured and calculated data from a power meter                                                                                                    |
| to use the GX/GP. In addition, certain operations can be prohibited.  Remote control  This function executes specified operations by combining input module and the event action function.  Advanced security function (/AS option)  EtherNet/IP communication (/ function that enables communication with EtherNet/IP devices.  WT This function acquires measured and calculated data from a power meter                                                                                                    |
| operations by combining input module and the event action function.  Advanced security function (/AS option)  EtherNet/IP communication (/ function that complies with usignatures can be added to measured data.  EtherNet/IP communication (/ function is equipped with a server function that enables communication with EtherNet/IP devices.  WT This function acquires measured and calculated data from a power meter                                                                                                    |
| security function (/AS option)  EtherNet/IP Toption (/AS option)  EtherNet/IP This function is equipped with a server communication (/ function that enables communication with EtherNet/IP devices.  WT This function acquires measured and calculated data from a power meter                                                                                                    |
| communication (/ function that enables communication E1 option) with EtherNet/IP devices.  WT This function acquires measured and communication calculated data from a power meter                                                                                                    |
| communication calculated data from a power meter                                                                                                    |
| the measured values of the GX/GP.                                                                                                    |
| LOG scale (/LG option)  This function measures logarithmic voltage that has been converted from a physical value, scales the voltage, and displays the resultant data.                                                                                                    |
| Aerospace heat treatment (/AH option)  Supports aerospace heat treatment measurements and NADCAP  AMS2750E compliant recording and reporting.  Manage user-defined schedules for periodical execution.                                                                                                    |
| Multi batch (/BT option) Start and stop recording separately for each batch and create data files for each batch.                                                                                                    |
| OPC-UA server (/E3 option) Equipped with an OPC-UA server function. GX/GP measurement data can be retrieved directly from a host system, such as SCADA and MES.                                                                                                    |
| SLMP Equipped with a client function for the communication (/ MC protocol. Connection to Mitsubishi E4 option) Electric PLCs can be established easily.                                                                                                    |

### System Configuration

You can configure a GX/GP system as shown below.

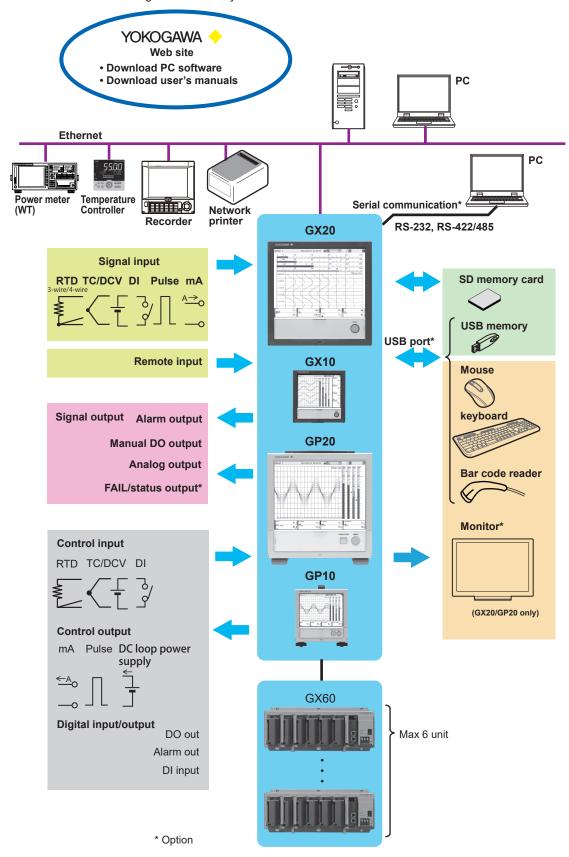

### **Component Names**

### GX20/GX10

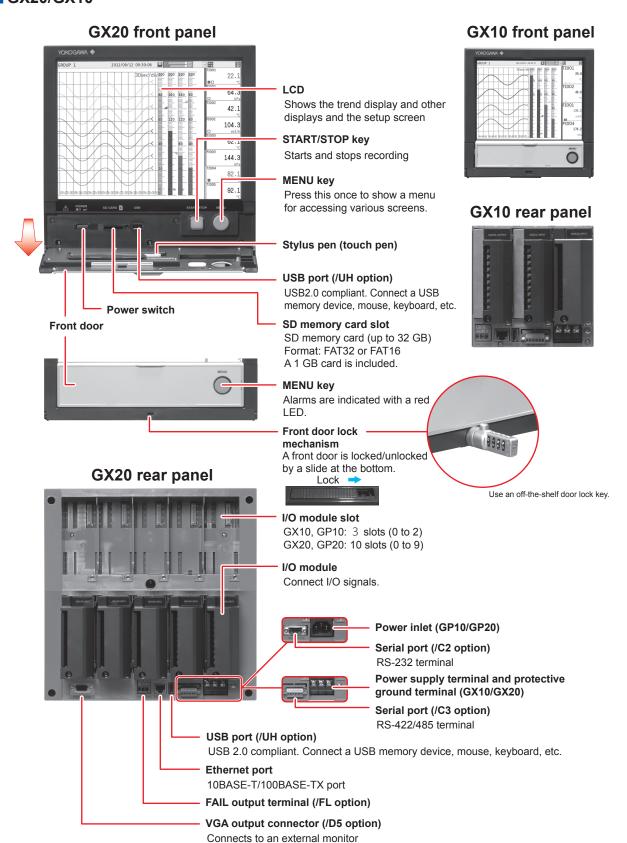

### GP20/GP10

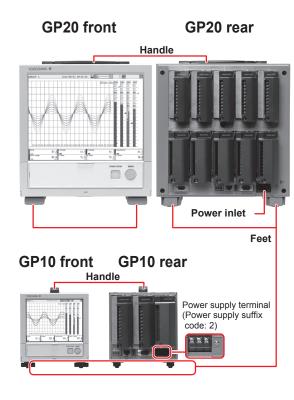

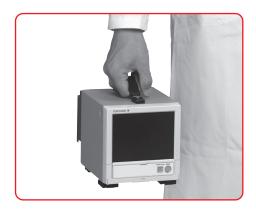

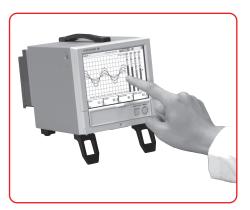

### GX60/GX90EX

#### GX60 I/O Base Unit (Expandable I/O)

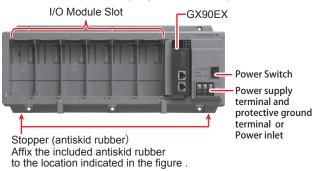

#### **GX90EX Expansion Module**

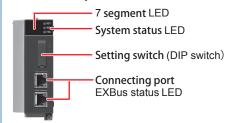

#### GX90XA/GX90XD/GX90YD/GX90WD/ GX90XP/GX90YA/GX90UT

#### **GX90XA Analog Input Module**

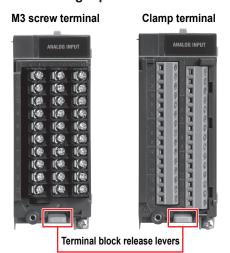

#### **GX90XD Digital Input Module**

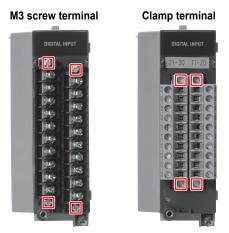

☐ Terminal block attachment screws

#### **GX90YD Digital Output Module**

M3 screw terminal

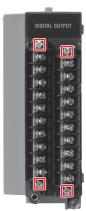

☐ Terminal block attachment screws

#### **GX90WD Digital Input/Output Module**

M3 screw terminal

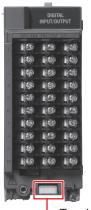

-Terminal block release levers

#### **GX90XP Pulse Input Module**

M3 screw terminal Clamp terminal

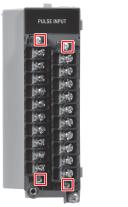

☐ Terminal block attachment screws

#### **GX90YA Analog Output Module**

M3 screw terminal Clamp terminal

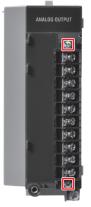

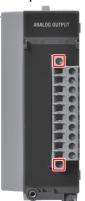

☐ Terminal block attachment screws

#### **GX90UT PID Control Module**

M3 screw terminal

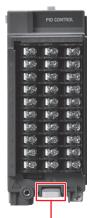

- Terminal block release levers

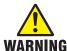

To prevent electric shock when you attach or remove terminal covers or terminal blocks, be sure that the power supply is turned off.

### Removing and Attaching a Terminal Cover Removing the Terminal Cover

Loosen the screw at the bottom section of the terminal cover, and remove the cover.

#### **Attaching the Terminal Cover**

- Insert the two hooks at the top section on the inside of the terminal cover into A, and push the bottom section of the terminal cover.
- 2. Fasten the screw at the bottom section of the terminal cover to fix the cover in place.

Recommended tightening torque: 0.6 N·m

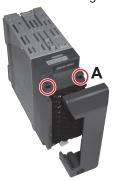

The shape of the cover varies depending on the module, but the procedure is the same.

### Removing and Attaching a Terminal Block Removing the GX90XA Terminal Block

Push down on the lever at the bottom section of the module, and pull the terminal block out.

#### Attaching the GX90XA Terminal Block

Insert the terminal block into the module, and push the lever firmly against the module (at the position indicated by the arrow in the figure).

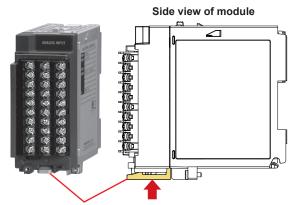

Terminal block release lever

For modules other than the GX90XA, you can use the attachment screw to remove and attach them.

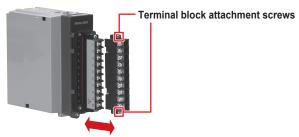

Recommended torque for tightening the terminal block attachment screws: 0.1 N•m

### **Operating Procedure**

Product user's manuals can be downloaded or viewed at the following URL;

URL: www.smartdacplus.com/manual/en/

- ► Manuals for reference
- First Step Guide (This manual) (IM 04L51B01-02EN) "Installation and Wiring" Connect an GX60
- First Step Guide (This manual) (IM 04L51B01-02EN) "Installation and Wiring" Installing and Removing I/O Modules
- First Step Guide (This manual) (IM 04L51B01-02EN) "Installation and Wiring" Wiring
- First Step Guide (This manual) (IM 04L51B01-02EN) "Basic Operations" Turning the Power On and Off
- First Step Guide (This manual) (IM 04L51B01-02EN) "Setting the Measurement Mode" Setting the Measurement Mode

6

- First Step Guide (This manual) (IM 04L51B01-02EN) "Reconfiguring the GX/GP"
- First Step Guide (This manual) (IM 04L51B01-02EN) "Basic Operations" Setting the Date and Time
- First Step Guide (This manual) (IM 04L51B01-02EN) "Basic Operations" Configuring the Inputs
- Paperless Recorder User's Manual (Electronic Manual) (IM 04L51B01-01EN)
- First Step Guide (This manual) (IM 04L51B01-02EN) "Basic Operations" Starting Measurement and Recording

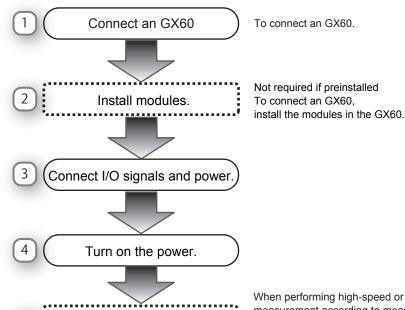

Setting the Measurement Mode:

Make the GX/GP recognize the

Not required if preinstalled To connect an GX60,

When performing high-speed or dual interval measurement according to measurement conditions, change the measurement mode from Normal to High speed or Dual interval.

If preinstalled, modules are preconfigured. If you rearrange the modules, connect an GX60 or change the measurement mode, reconfigure.

\* If you need to set the time zone or DSŤ (Daylight Saving Time) or both, do so before setting the date and time.

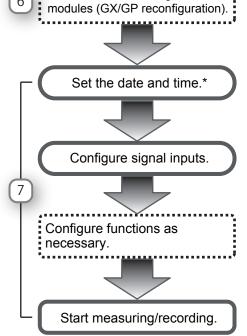

For details on various settings, see the Paperless Recorder User's Manual (IM 04L51B01-01EN), provided as an electronic manual.

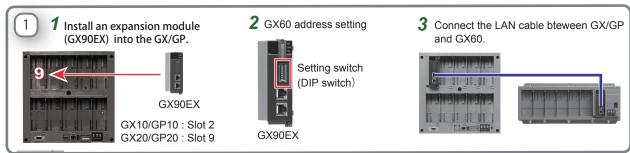

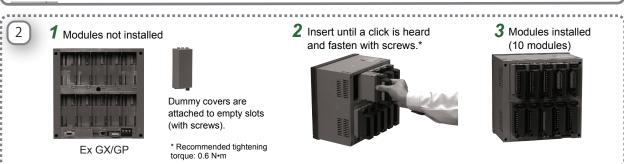

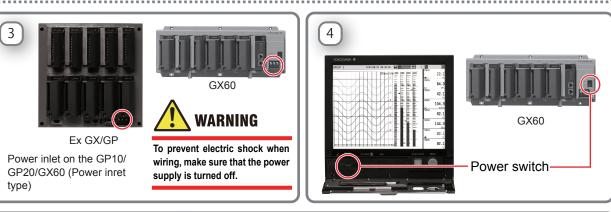

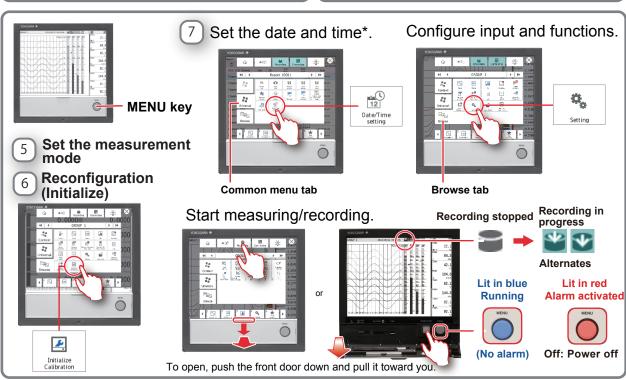

### **Installation and Wiring**

#### Installation Location

### Install the GX/GP indoors in an environment that meets the following conditions:

- If hazardous external voltage (30 V AC or 60 V DC or more) is applied to the output terminals of the GP10/ GP20/GX60, be sure to install it in a location where people cannot touch the terminals carelessly or in a panel.
- The GX10/GX20 is designed to be installed in an instrumentation panel.
- This product is designed as open equipment under the CSA/UL/EN 61010-2-201 standards. In order to comply with these standards, install it as follows:
  - The GX10/GX20 is designed to be installed in an instrumentation panel.
     Install it in a location where people cannot touch the terminals carelessly.
  - To make the GP10/GP20 comply with the relevant standard, support the parts of the device other than the front-panel control area with an instrumentation panel or the like, and install it in a location where people cannot touch the terminals carelessly or in a panel
  - Install the GX60/GM unit in a panel with a door.
  - The instrumentation panel or panel used for support must comply with CSA/UL/EN 61010-2-201 or must be at least IP1X (degrees of protection) and at least IK09.

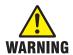

To make panel door lock for GX10/GX20 or install the GP/GX60 systems in a panel with a door or in a location where operator or any third person can not operate the power switch carelessly. When the power switch of GX/GP systems under operation be turned on or off carelessly, it may result the system down or injury.

Careless operations can be avoided by applying the slide lock.

· Well-ventilated location

To prevent overheating, install the GX/GP in a well-ventilated location. For the panel cut dimensions when arranging multiple GXs, see the next page. When other instruments are installed next to the GX, follow the panel cut dimensions to provide adequate space around the GX. In the case of the portable type, we recommend that you provide at least 50 mm of space from the left, right, and top panels.

- Minimal mechanical vibrations
   Install the GX/GP in a location that has minimal mechanical vibrations. Installing the GX/GP in a location that is subject to large levels of mechanical vibration will not only put added stress on its components, it may also impede ordinary measurement.
- Level Location
  Install the GX/GP in a level location so that it is not slanted to the left or the right (however, the GX/GP can be inclined up to 30 degrees backward for panel mounting).

#### Note ///

Condensation may form when moving the GX/GP from a low temperature or humidity environment to a high temperature or humidity environment, or when there is a sudden change in temperature. Temperature or humidity changes may also result in thermocouple measurement errors. In these kinds of circumstances, wait for at least an hour before using the GX/GP, to acclimate it to the surrounding environment.

The GP20 may tip over if it is tilted more than 10 degrees, front and back.

Do Not Install the Instrument in the Following Places

- Outdoors
- In direct sunlight or near heat sources
   Install the GX/GP in a place that is near room
   temperature (23°C) and that is not subject to large
   temperature fluctuations. Placing the GX/GP in direct
   sunlight or near heat sources can cause adverse
   effects on the internal circuitry.
- Where an excessive amount of soot, steam, moisture, dust, or corrosive gases are present Soot, steam, moisture, dust, and corrosive gases will adversely affect the GX/GP. Avoid installing the GX/GP in such locations.
- Near strong magnetic field sources
   Do not bring magnets or instruments that produce electromagnetic fields close to the GX/GP. Operating the GX/GP near strong magnetic fields can cause measurement errors.
- Where the display Is difficult to see
   The GX/GP uses an LCD screen, so it is difficult to
   view the display from an extreme angle. Install the GX/
   GP so that the user can view the display directly from
   the front.

#### Installation Procedure

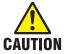

- Using more than the appropriate torque to tighten the screws can deform the case or damage the brackets.
- Be sure not to insert foreign objects or tools into the case through the mounting bracket holes.
- · When you attach the rubber packing, be sure that no portion of it gets wedged between the GX and the panel. If the rubber packing is not attached properly, you will not be able to achieve sufficient dust proofing or waterproofing.

#### Installation Procedure for the GX10/GX20

Use a steel panel that is 2 mm to 26 mm thick.

1 Insert the GX through the front of the panel.

2 Mount the GX to the panel using the included mounting brackets as described below.

- · Use two mounting brackets to support the top and bottom or the left and right sides of the case (remove the stickers that are covering the holes before you attach the brackets).
- The recommended tightening torque for the mounting screws is 0.7 to 0.9 N·m.
- · Follow the procedure below to mount the GX to the
  - First, attach the two mounting brackets and temporarily tighten the mounting screws.
  - Next, fix the GX in place by tightening the mounting screws with the appropriate torque. When the GX is approximately perpendicular to the panel, press the mounting brackets so that they are in contact with the case, and fully tighten the mounting screws.

To achieve sufficient dust proofing and waterproofing, mount the GX in the middle of the panel cut out.

#### **Installation Procedure for the GX60**

Use a steel panel that is at least 2 mm thick.

1 Make 6 holes in the panel for the six M4 screws.

Fix the unit in place by fastening M4 screws to the six mounting screw holes. The recommended tightening torque for the screws is 0.7 to 0.9N•m.

#### **External Dimensions and Panel Cut** Dimensions

#### **GX20 External Dimensions**

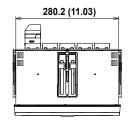

Unit: mm (approx. inch) Unless otherwise specified, tolerance is ±3% (however, tolerance is ±0.3 mm when below 10 mm).

> (Dimensions before attaching the mounting bracket)

> > \*2: Without modules

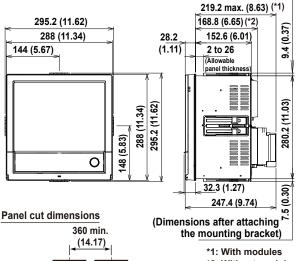

360 min. (14.17)

281<sup>+2</sup>0 361 min. (14.21) (11.06) 281<sup>+2</sup>0

(11.06)

#### **GX10 External Dimensions**

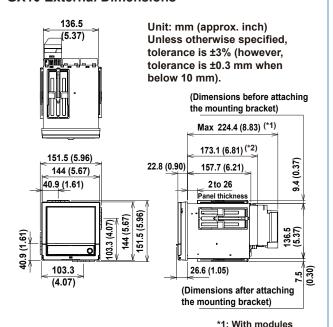

#### Panel cut dimensions

\*2: Without modules

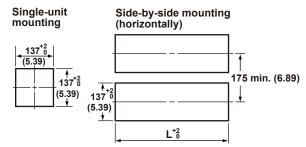

Side-by side mounting (vertically; max. 3 units)

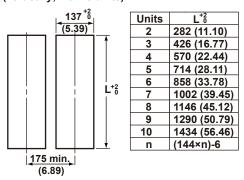

#### **GP20 External Dimensions**

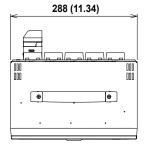

Unit: mm (approx. inch) Unless otherwise specified, tolerance is ±3% (however, tolerance is ±0.3 mm when below 10 mm).

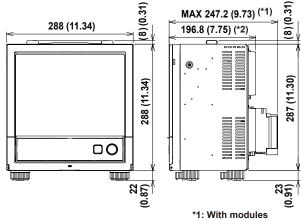

\*1: With modules
\*2: Without modules

#### **GP10 External Dimensions**

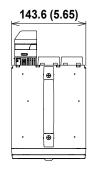

Unit: mm (approx. inch) Unless otherwise specified, tolerance is  $\pm 3\%$  (however, tolerance is  $\pm 0.3$  mm when below 10 mm).

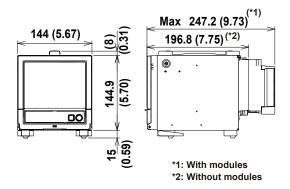

When using the stand, the GP10 will face 12 degrees upward.

#### **GX60 Dimensions**

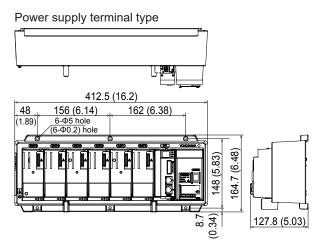

#### Power inlet type

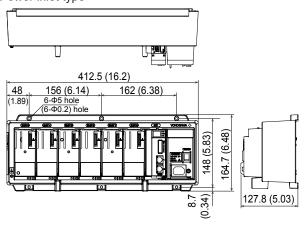

#### With modules

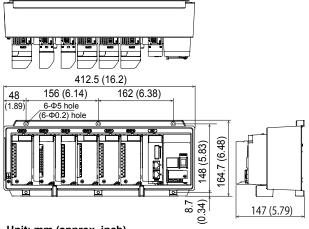

Unit: mm (approx. inch)
Unless otherwise specified, tolerance is  $\pm 3\%$  (however, tolerance is  $\pm 0.3$  mm when below 10 mm).

#### Mounting hole dimensions

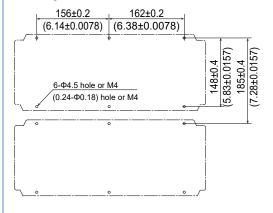

#### Connect an GX60

#### Installing an Expansion Module into the GX/GP

When installing an expansion module into the GX/GP or setting dipswitches, turn off the GX/GP and the GX60.

- Install an expansion module into slot 9 or 2 of the GX/GP.
- 2 Set dipswitch 8 of the expansion module to "ON" (master).

Set the unit number to 0. (Default: 0)

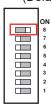

#### **Setting the Unit Number of the GX60**

The factory default unit number of the expansion module is 0. Use dipswitches 1 to 4 to set the unit number (1 to 6).

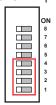

Unit number and dipswitch setting

| Unit number | Dipswitch |     |     |     |
|-------------|-----------|-----|-----|-----|
|             | 1         | 2   | 3   | 4   |
| 6           | OFF       | ON  | ON  | OFF |
| 5           | ON        | OFF | ON  | OFF |
| 4           | OFF       | OFF | ON  | OFF |
| 3           | ON        | ON  | OFF | OFF |
| 2           | OFF       | ON  | OFF | OFF |
| 1           | ON        | OFF | OFF | OFF |
| 01          | OFF       | OFF | OFF | OFF |

1 The factory default setting. Unit number "0" is reserved for the expansion module that is installed into the GX/GP.

#### Fixing the Data Rate to 10 Mbps

To fix the data rate to 10 Mbps, set dipswitch 7 to "ON".

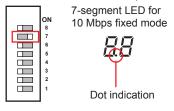

#### Connect an GX60

Connect the expansion module installed in the GX/GP to the expansion modules of each expansion unit using Ethernet STP (shielded ) cables.

Only cascaded connection is supported.

Maximum communication distance is 100 m. Distance extension through HUB connection or LAN repeaters is not possible.

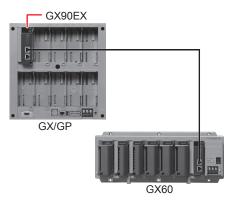

#### **Functions of Expansion Module Components**

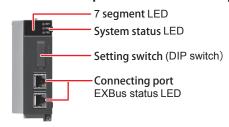

#### 7 segment LED

Displays the unit number and operation errors of the GX/  $\mbox{GP}$  and  $\mbox{GX60}$ 

- Unit number indication
   Displays the unit number (00 to 06).
- Operation error indication
   Displays error codes. Ex (where x is a one digit number
   or an alphabet letter) will blink. For details on error
   codes, see "Expansion Module Error Codes" in section
   5.2.1, "Messages" of the User's Manual (IM 04L51B0101EN).
  - \* If an "Fx" indication is displayed, servicing is necessary. Contact your nearest YOKOGAWA dealer for repairs.

#### System Status Display LED

Three LEDs indicate the operating status of the expansion module.

| Status display LED | Color | Description                      |
|--------------------|-------|----------------------------------|
| RDY                | Green | Illuminates during normal        |
|                    |       | operation. Turns off when during |
|                    |       | a failure.                       |
| MAIN               | Green | Illuminates during master I/O    |
|                    |       | expansion operation.             |
| FAIL               | RED   | Illuminates during an error.     |

#### Setting Switches (Dipswitches)

Use the dipswitches to set the unit number of the GX60, 10 Mbps fixed mode, and operation mode.

#### Dipswitch settings

| Dipswitch | Description                                     |
|-----------|-------------------------------------------------|
| 8         | Switches between master I/O expansion and slave |
|           | I/O expansion mode                              |
| 7         | 10 Mbps/100Mbps                                 |
| 6         | Always OFF (cannot be changed)                  |
| 5         | Always OFF (cannot be changed)                  |
| 4         | For unit number                                 |
| 3         |                                                 |
| 2         |                                                 |
| 1         |                                                 |

The port is used to connect the GX60 to the GP/GX. Only cascaded connection is supported.

#### Installing and Removing I/O Modules

#### Installing a Module

- 1. As shown below, insert the module into the GX/GP slot and the GX60 slot.
- 2. Push the module in until you hear a click. Then, fasten the screw at the bottom section of the module.\*

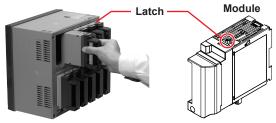

Ex. GX/GP

\* Recommended torque for tightening the screws: 0.6 N•m

#### Removing a Module

- 1. Loosen the screw at the bottom section of the module.
- 2. While pressing down on the latch at the top of the module, pull the module out.

#### Limit to the Number of GX/GP Main Unit Modules

When GX90XA-04-H0 and GX90YA are included

| GX10     | GP10      | GX20-1 | GP20-1 | GX20-2 | GP20-2 |
|----------|-----------|--------|--------|--------|--------|
| No limit | No limit* | 9      | 9      | 9      | 9      |

- Up to two modules for 12 V DC models (power supply suffix code: 2)
- When GX90UT is included

| GX10     | GP10      | GX20-1 | GP20-1 | GX20-2 | GP20-2 |
|----------|-----------|--------|--------|--------|--------|
| No limit | No limit* | 8      | 8      | 8      | 8      |

Up to two modules for 12 V DC models (power supply suffix code: 2)

#### **Limit on Modules**

- Up to 10 modules consisting of GX90YD, GX90WD, and GX90UT can be installed into the system.
- One GX90WD module can be installed in a GX. One module can be installed in a GX60 (expandable I/O) and each GM sub unit.
- One GX90YA module can be installed in a GX10. Two modules can be installed in each of the GX20, GX60 (expandable I/O) and GM sub unit.
- Up to 10 GX90YA modules can be installed in a GX10/ GX20-1 system and up to 12 in a GX20-2 system.
- If the measurement mode is High speed, only GX90XA-04-H0 (high-speed AI), GX90XD (DI), and GX90WD (DIO) are detected. DI and DIO are fixed to remote mode. Measurement and recording are not possible.
- If the measurement mode is Dual interval, GX90UT is not detected.

#### **Notes on Module Installation**

- When the reference junction compensation of this product is used with the thermocouple input of a GX90XA-10-U2, GX90XA-10-L1, GX90XA-10-T1, GX90XA-10-V1, or GX90XA-04-H0, if the following module is installed to the right (slot with the smaller number) of the GX90XA module as seen from the GX rear panel, the reference junction compensation accuracy of that module may deviate from the guaranteed range (except when GX90XA-04-H0 is installed to adjacent slots). GX90XA-10-C1, GX90XA-04-H0, GX90WD, GX90YA,
  - GX90UT
- On the GX20, when the reference junction compensation of this product is used with the thermocouple input of a GX90XA-10-U2, GX90XA-10-L1, GX90XA-10-T1, GX90XA-10-V1, or GX90XA-04-H0, if the following module is installed above, below, to the right, or to the left (slot with the smaller number) of the GX90XA module as seen from the GX rear panel, the reference junction compensation accuracy of that module may deviate from the guaranteed range. GX90YA, GX90UT

#### **Channel Names**

A channel name consists of a unit number, slot number, and channel number.

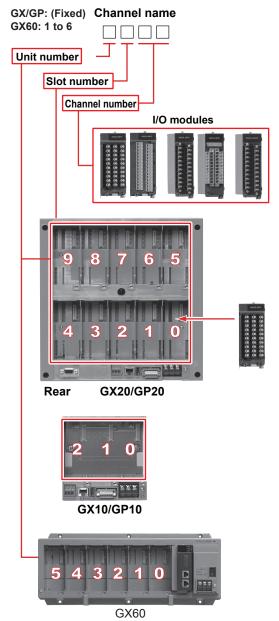

#### Wiring

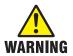

- To prevent electric shock while wiring, make sure that the power supply is turned off.
- If a voltage of more than 30 VAC or 60 VDC is to be applied to the output terminals, use ring-tongue crimp-on lugs with insulation sleeves on all terminals to prevent the signal cables from slipping out when the screws become loose. Furthermore, use double-insulated cables (dielectric strength of 2300 VAC or more) for the signal cables on which a voltage of 30 VAC or 60 VDC or more is to be applied. For all other signal cables, use basic insulated cables (dielectric strength of 1390 VAC). To prevent electric shock, attach the terminal cover after wiring and make sure not to touch the terminals.
- Applying a strong tension to the input and output signal cables connected to the GX/GP may damage the cables or the GX/GP terminals. To avoid applying tension directly to the terminals, fix all cables to the rear of the mounting panel.
- To prevent fire, use signal cables with a temperature rating of 70°C or more.
- To avoid damage to the GX/GP, do not apply voltages that exceed the following values to the input terminals.
   GX90XA
- Allowable input voltage: ±10 V DC for TC/DC voltage (1 V range or less)/RTD/DI (Contact), DC mA
   ±60 V DC for DC voltage (2 V to 50 V range), DI (voltage) input (except High-speed AI)
   ±120 V DC for DC voltage (2 to 100 V range) input, DI (voltage) (High-speed AI)
- Common mode voltage:
   ±60 VDC (under measurement category II conditions)
   High-speed AI only
   ±300 VAC rms (under measurement category II conditions
   High withstand voltage only
   ±600 VAC rms / ±600 VDC (under measurement category II conditions)
- GX90XD, GX90WD
- Allowable input voltage: +10 VDC GX90XP
- Allowable input voltage: ±10 VDC GX90UT
- Allowable input voltage: ±10 V DC for TC/DC voltage (1 V range or less)/ RTD/DI (Contact), DC mA ±60 V DC for DC voltage (2 V range or more), DI (voltage)
- Common mode voltage: ±60 VDC (under measurement category II conditions)

The GX/GP is an overvoltage category II product.

#### **Precautions to Be Taken While Wiring**

Take the following precautions when wiring the input/output signal cables.

 With a screw terminal, we recommend that you use a crimp-on lug with an insulation sleeve (M4 for power supply wiring, M3 for signal wiring).

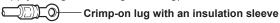

Recommended signal N1.25-MS3 wiring crimp-on lug (JST Mfg. Co., Ltd.)

- When not using crimp-on lug with an insulation sleeve, use a signal wire with a finished outside diameter of ø5 mm or less.
- With a clamp terminal, we recommend the following wire.

GX90XA

Cross-sectional area 0.05 mm² to 1.5 mm² (AWG30 to 16) Stripped wire length 5 to 6 mm

GX90XD, GX90XP, GX90YA

Cross-sectional area 0.2 mm² to 1.5 mm² (AWG24 to 16)

Stripped wire length 9 to 10 mm

RS-422/485 (/C3 option)

Cross-sectional area 0.2 mm² to 1.5 mm² (AWG24 to 16) Stripped wire length 6 to 7 mm

FAIL output/status output (/FL option)

Cross-sectional area 0.33 mm² to 2.0 mm² (AWG22 to 14)

Stripped wire length 10 to 11 mm

- Take measures to prevent noise from entering the measurement circuit.
  - Move the measurement circuit away from the power cable (power circuit) and ground circuit.
  - Ideally, the object being measured should not generate noise. However, if this is unavoidable, isolate the measurement circuit from the object. Also, ground the object being measured.
  - Shielded wires should be used to minimize the noise caused by electrostatic induction. Connect the shield to the ground terminal of the GX/GP as necessary (make sure you are not grounding at two points).
  - To minimize noise caused by electromagnetic induction, twist the measurement circuit wires at short, equal intervals.
  - Make sure to earth ground the protective ground terminal through minimum resistance.
- When wiring input/output signal cables, observe the minimum bend radius of the cables. For the minimum bend radius, use the specifications indicated by the input signal cable manufacture or six times the conductor diameter of the input/output signal cable, whichever is larger.
- When using internal reference junction compensation on the thermocouple input, take measures to stabilize the temperature at the input terminal.
  - · Always use the terminal cover.
  - Do not use thick wires which may cause large heat dissipation (we recommend a cross sectional area of 0.5 mm<sup>2</sup> or less).
  - Make sure that the ambient temperature remains reasonably stable. Large temperature fluctuations can occur if a nearby fan turns on or off.

- Connecting the input wires in parallel with other devices can cause signal degradation, affecting all connected devices. If you need to make a parallel connection, then
  - · Turn the burnout detection function off.
  - Ground the instruments to the same point.
  - Do not turn ON or OFF another instrument during operation. This can have adverse effects on the other instruments.
  - · RTDs cannot be wired in parallel.

#### **Wiring Procedure**

A terminal cover is screwed in place on the I/O terminal block. A label indicating the terminal arrangement is affixed to the cover.

- 1. Turn off the GX/GP/GX60, and remove the terminal cover.
- 2. Connect the signal cables to the terminals.

| Recommended    | Screw terminal | 0.5 to 0.6 N•m  |
|----------------|----------------|-----------------|
| torque for     | (M3)           |                 |
| tightening the | Clamp terminal | GX90XA: 0.4 N•m |
| screws         |                | GX90XD: 0.5 N·m |
|                |                | GX90XP: 0.5 N•m |

3. Attach the terminal cover and fasten it with screws. The appropriate tightening torque for the screws is 0.6 N•m.

#### Inside dimension of M3 screw terminal block

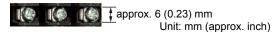

#### Wiring Clamped Terminals

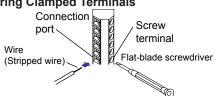

First, loosen the screw at the front using a flat-blade screwdriver. Insert the input signal wire into the slit on the left side of the terminal block, and fasten the screw at the front.

#### Note ,,,,,,,,

With a clamp terminal, if you use a single wire whose diameter is 0.3 mm or less, you may not be able to clamp the wire securely to the terminal. Take measures to securely clamp the wire such as by folding the conductor section that will be connected to the clamp terminal in half.

#### Wiring to a GX90XA Analog Input Module

Universal/Low withstand voltage relay/ Electromagnetic relay/Current (mA)/High withstand voltage type

#### **Terminal Diagram**

#### M3 screw terminal Clamp terminal 301/201/101 CH2 CH4 CH3 CH6 CH5 CH8 CH7 CH10 (310/210/110) CH10 CH9 1 -Wiring direction -Wiring direction

#### **Wiring Diagram**

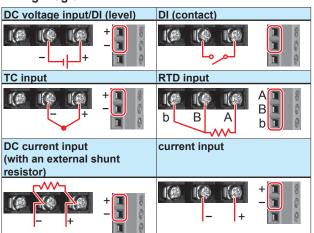

| Type                                                                                                    | Input type                                            | Wiring        |
|----------------------------------------------------------------------------------------------------|-------------------------------------------------------|---------------|
| (TC), resistance temperature<br>detector (RTD), DI (voltage,<br>contact), and DC current (by<br>adding an external shunt |                                                       | 1, 2, 3, 4, 5 |
|                                                                                                    | resistor)                                             |               |
| -C1                                                                                                    | DC current (mA)                                       | 6             |
| -L1                                                                                                    | DC voltage, thermocouple                              | 1, 2, 3, 5    |
| -T1                                                                                                    | (TC), DI (voltage, contact),                          |               |
| -V1                                                                                                    | and DC current (by adding an external shunt resistor) |               |

#### **Terminal Arrangement**

#### M3 screw terminal

| СН   | Term. | Symbol         | Term. | Symbol | Term. | Symbol |
|------|-------|----------------|-------|--------|-------|--------|
| No.  | No.   |                | No.   |        | No.   |        |
| CH1  | 301   | b <sup>1</sup> | 201   | -/B    | 101   | +/A    |
| CH2  | 302   | b <sup>1</sup> | 202   | -/B    | 102   | +/A    |
| CH3  | 303   | b <sup>1</sup> | 203   | -/B    | 103   | +/A    |
| CH4  | 304   | b <sup>1</sup> | 204   | -/B    | 104   | +/A    |
| CH5  | 305   | b <sup>1</sup> | 205   | -/B    | 105   | +/A    |
| CH6  | 306   | b <sup>1</sup> | 206   | -/B    | 106   | +/A    |
| CH7  | 307   | b <sup>1</sup> | 207   | -/B    | 107   | +/A    |
| CH8  | 308   | b <sup>1</sup> | 208   | -/B    | 108   | +/A    |
| CH9  | 309   | b <sup>1</sup> | 209   | -/B    | 109   | +/A    |
| CH10 | 310   | b <sup>1</sup> | 210   | -/B    | 110   | +/A    |

#### Clamp terminal

| CH No. | Term.No. | Symbol         | CH No. | Term.No. | Symbol         |
|--------|----------|----------------|--------|----------|----------------|
|        | 201      | +/A            |        | 101      | +/A            |
| CH2    | 202      | -/B            | CH1    | 102      | -/B            |
|        | 203      | b <sup>1</sup> |        | 103      | b <sup>1</sup> |
|        | 204      | +/A            |        | 104      | +/A            |
| CH4    | 205      | -/B            | CH3    | 105      | -/B            |
|        | 206      | b <sup>1</sup> |        | 106      | b <sup>1</sup> |
|        | 207      | +/A            |        | 107      | +/A            |
| CH6    | 208      | -/B            | CH5    | 108      | -/B            |
|        | 209      | b <sup>1</sup> |        | 109      | b <sup>1</sup> |
|        | 210      | +/A            |        | 110      | +/A            |
| CH8    | 211      | -/B            | CH7    | 111      | -/B            |
|        | 212      | b <sup>1</sup> |        | 112      | b <sup>1</sup> |
|        | 213      | +/A            | СН9    | 113      | +/A            |
| CH10   | 214      | -/B            |        | 114      | -/B            |
|        | 215      | b <sup>1</sup> |        | 115      | b <sup>1</sup> |

- 1 There are no symbol indications for the electromagnetic relay, current (mA), low withstand voltage relay or high withstand voltage type.
- · The RTD b terminal is connected internally.

#### High-speed universal

#### **Terminal Diagram**

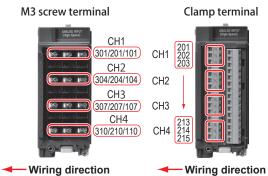

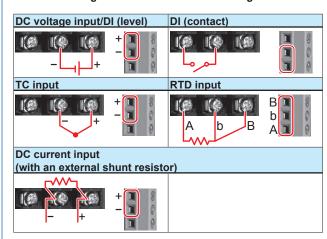

Be careful because the DI wiring is different between level and contact.

### **Terminal Arrangement**

### M3 screw terminal

| СН  | Term. | Symbol | Term. | Symbol | Term. | Symbol |
|-----|-------|--------|-------|--------|-------|--------|
| No. | No.   |        | No.   |        | No.   |        |
| CH1 | 301   | /A     | 201   | -/b    | 101   | +/B    |
|     |       |        |       |        |       |        |
|     |       |        |       |        |       |        |
| CH2 | 304   | /A     | 204   | -/b    | 104   | +/B    |
|     |       |        |       |        |       |        |
|     |       |        |       |        |       |        |
| CH3 | 307   | /A     | 207   | -/b    | 107   | +/B    |
|     |       |        |       |        |       |        |
|     |       |        |       |        |       |        |
| CH4 | 310   | /A     | 210   | -/b    | 110   | +/B    |

### Clamp terminal

| CH No. | Term.No. | Symbol   | Term.No. | Symbol   |
|--------|----------|----------|----------|----------|
|        | 201      | +/B      | 101      | Not Used |
| CH1    | 202      | -/b      | 102      | Not Used |
|        | 203      | /A       | 103      | Not Used |
|        | 204      | Not Used | 104      | Not Used |
|        | 205      | +/B      | 105      | Not Used |
| CH2    | 206      | -/b      | 106      | Not Used |
|        | 207      | /A       | 107      | Not Used |
|        | 208      | Not Used | 108      | Not Used |
|        | 209      | +/B      | 109      | Not Used |
| CH3    | 210      | -/b      | 110      | Not Used |
|        | 211      | /A       | 111      | Not Used |
|        | 212      | Not Used | 112      | Not Used |
|        | 213      | +/B      | 113      | Not Used |
| CH4    | 214      | -/b      | 114      | Not Used |
|        | 215      | /A       | 115      | Not Used |

<sup>\*</sup> Empty terminals may not be used.

### 4-wire RTD/resistance Terminal Diagram

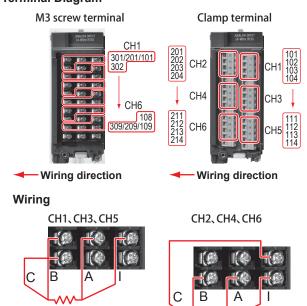

### **Terminal Arrangement**

### M3 screw terminal

| CH<br>No. | Term.<br>No. | Symbol | Term.<br>No. | Symbol      | Term.<br>No. | Symbol |
|-----------|--------------|--------|--------------|-------------|--------------|--------|
| 110.      | 301          | В      | 201          | Α           | 101          | ı      |
| CH1       | 302          | С      | 202          | Not<br>Used | 102          | С      |
| CH2       | 303          | В      | 203          | Α           | 103          | I      |
|           | 304          | В      | 204          | Α           | 104          | I      |
| СНЗ       | 305          | С      | 205          | Not<br>Used | 105          | С      |
| CH4       | 306          | В      | 206          | Α           | 106          | I      |
|           | 307          | В      | 207          | Α           | 107          | I      |
| CH5       | 308          | С      | 208          | Not<br>Used | 108          | С      |
| CH6       | 309          | В      | 209          | Α           | 109          | I      |
|           | 310          | Not    | 210          | Not         | 110          | Not    |
|           |              | Used   |              | Used        |              | Used   |

## Clamp terminal

| CH No. | Term.No. | Symbol   | CH No. | Term.No. | Symbol   |
|--------|----------|----------|--------|----------|----------|
|        | 201      | I        |        | 101      | I        |
| CH2    | 202      | Α        | CUA    | 102      | Α        |
| СП2    | 203      | В        | CH1    | 103      | В        |
|        | 204      | С        |        | 104      | С        |
|        | 205      | Not Used |        | 105      | Not Used |
|        | 206      | I        |        | 106      | I        |
| CH4    | 207      | Α        | CH3    | 107      | Α        |
| СП4    | 208      | В        | СПЗ    | 108      | В        |
|        | 209      | С        |        | 109      | С        |
|        | 210      | Not Used |        | 110      | Not Used |
|        | 211      | I        |        | 111      | ı        |
| СН6    | 212      | Α        | CH5    | 112      | Α        |
| СПб    | 213      | В        | СПЭ    | 113      | В        |
|        | 214      | С        |        | 114      | С        |
|        | 215      | Not Used |        | 115      | Not Used |

<sup>\*</sup> Empty terminals may not be used

# Wiring to a GX90XD Digital Input Module Terminal Diagram

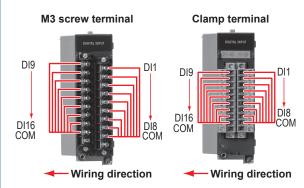

### **Terminal Arrangement**

| Term. No.      | Symbol | Term. No. | Symbol |  |  |
|----------------|--------|-----------|--------|--|--|
| 21             | DI9    | 11        | DI1    |  |  |
| 22             | DI10   | 12        | DI2    |  |  |
| 23             | DI11   | 13        | DI3    |  |  |
| 24<br>25<br>26 | DI12   | 14        | DI4    |  |  |
| 25             | DI13   | 15        | DI5    |  |  |
| 26             | DI14   | 16        | DI6    |  |  |
| 27             | DI15   | 17        | DI7    |  |  |
| 28             | DI16   | 18        | DI8    |  |  |
| 29             | COM2   | 19        | COM1   |  |  |
| 30             | _      | 20        | -      |  |  |

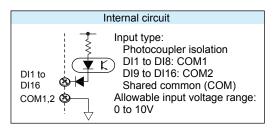

Note: Do not apply voltage outside the allowable input voltage range across input terminals. Doing so can cause a malfunction

# Wiring to a GX90YD Digital Output Module Terminal Diagram

### M3 screw terminal

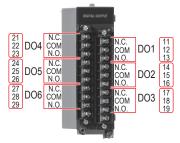

**←** Wiring direction

### **Terminal Arrangement**

| DO No. | Term. No. | Symbol | DO No. | Term. No. | Symbol |
|--------|-----------|--------|--------|-----------|--------|
|        | 21        | NC     |        | 11        | NC     |
| DO4    | 22        | COM    | DO1    | 12        | COM    |
|        | 23        | NO     |        | 13        | NO     |
|        | 24        | NC     |        | 14        | NC     |
| DO5    | 25        | COM    | DO2    | 15        | COM    |
|        | 26        | NO     |        | 16        | NO     |
|        | 27        | NC     |        | 17        | NC     |
| DO6    | 28        | COM    | DO3    | 18        | COM    |
|        | 29        | NO     |        | 19        | NO     |
|        | 30        | -      |        | 20        | -      |

# Wiring to a GX90WD Digital Input /Output Module Terminal Diagram

M3 screw terminal

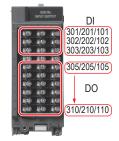

Wiring direction

### **Terminal Arrangement**

| СН     | Term. | Symbol | Term. | Symbol | Term. | Symbol |
|--------|-------|--------|-------|--------|-------|--------|
| No.    | No.   |        | No.   |        | No.   |        |
| DI1 to | 301   | DI3    | 201   | DI2    | 101   | DI1    |
| DI8    | 302   | DI6    | 202   | DI5    | 102   | DI4    |
|        | 303   | DICOM  | 203   | DI8    | 103   | DI7    |
| _      | 304   | -      | 204   | -      | 104   | -      |
| DO1    | 305   | DO1NO  | 205   | DO1COM | 105   | DO1NC  |
| DO2    | 306   | DO2NO  | 206   | DO2COM | 106   | DO2NC  |
| DO3    | 307   | DO3NO  | 207   | DO3COM | 107   | DO3NC  |
| DO4    | 308   | DO4NO  | 208   | DO4COM | 108   | DO4NC  |
| DO5    | 309   | DO5NO  | 209   | DO5COM | 109   | DO5NC  |
| DO6    | 310   | DO6NO  | 210   | DO6COM | 110   | DO6NC  |

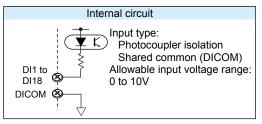

Note: Do not apply voltage outside the allowable input voltage range across input terminals. Doing so can cause a malfunction.

### Wiring to a GX90XP Pulse Input Module

### Terminal Diagram

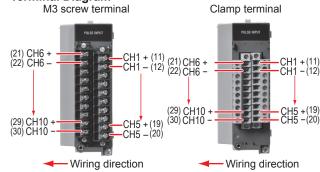

### **Terminal Arrangement**

| Term. No. | Symbol |   | Term. No. | Symb | ol |
|-----------|--------|---|-----------|------|----|
| 21        | CH6    | + | 11        | CH1  | +  |
| 22        |        | _ | 12        |      | ١  |
| 23        | CH7    | + | 13        | CH2  | +  |
| 24        |        | _ | 14        |      | -  |
| 25        | CH8    | + | 15        | CH3  | +  |
| 26        |        | - | 16        |      | _  |
| 27        | CH9    | + | 17        | CH4  | +  |
| 28        |        | - | 18        |      | _  |
| 29        | CH10   | + | 19        | CH5  | +  |
| 30        |        | - | 20        |      | _  |

### Negative terminal (common) potential shared

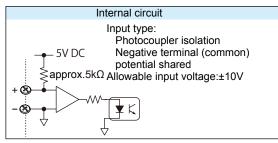

Note: Do not apply voltage outside the allowable input voltage range across input terminals. Doing so can cause a malfunction.

## Wiring to a GX90YA Analog Output Module

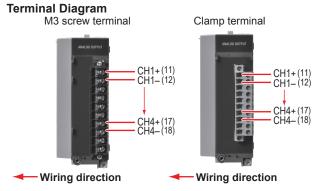

### **Terminal Arrangement**

| Term. No. | Term. No. Symbol |     |
|-----------|------------------|-----|
| 11        | CH1              | +   |
| 12        |                  | -   |
| 13        | CH2              | +   |
| 14        |                  | -   |
| 15        | CH3              | +   |
| 16        |                  | -   |
| 17        | CH4              | +   |
| 18        |                  | -   |
| 19        | Not Used         |     |
| 20        | Not U            | sed |

### Wiring to a GX90UT PID Control Module

**Terminal Diagram** 

M3 screw terminal

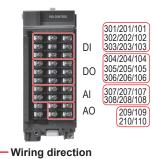

### **Analog Input**

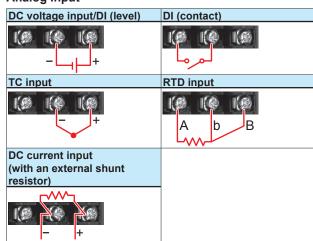

 Be careful because the DI wiring is different between level and contact.

### **Analog Output**

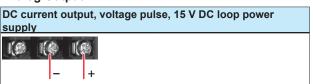

### **Terminal Diagram**

| Term. | Symbol   | Term. | Symbol   | Term. | Symbol   |
|-------|----------|-------|----------|-------|----------|
| No.   |          | No.   |          | No.   |          |
| 301   | DI3      | 201   | DI2      | 101   | DI1      |
| 302   | DI6      | 202   | DI5      | 102   | DI4      |
| 303   | DICOM    | 203   | DI8      | 103   | DI7      |
| 304   | DO3      | 204   | DO2      | 104   | DO1      |
| 305   | DO6      | 205   | DO5      | 105   | DO4      |
| 306   | DO-COM   | 206   | DO8      | 106   | DO7      |
| 307   | AI1(/A)  | 207   | AI1(-/b) | 107   | AI1(+/B) |
| 308   | AI2(/A)  | 208   | Al2(-/b) | 108   | AI2(+/B) |
| 309   | Not Used | 209   | AO1(-)   | 109   | AO1(+)   |
| 310   | Not Used | 210   | AO12-)   | 110   | AO2(+)   |

\* Empty terminals may not be used

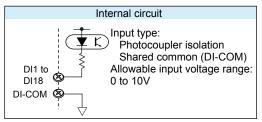

Note: Do not apply voltage outside the allowable input voltage range across input terminals. Doing so can cause a malfunction.

### Connecting to the FAIL Output/Status Output (/ FL option)

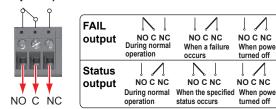

Recommended torque for tightening the screws: 0.5N•m

### **Connecting to the Serial Communication** Interface (/C2 option)

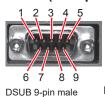

Screw: M26 X 0.45

|   | 2 | RD (Received Data)   |
|---|---|----------------------|
|   | 3 | SD (Send Data)       |
|   | 5 | SG (Signal Ground)   |
|   | 7 | RS (Request to Send) |
| Г | 8 | CS (Clear to Send)   |
| _ |   | •                    |

NO C NC

NO C NC

When power is turned off

Pins 1, 4, 6, and 9 are not used.

### Connecting to the RS-422/485 Connector (/C3 option)

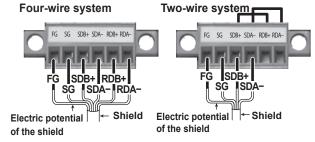

| FG (Frame Ground)       | Case ground of the GX/GP |
|-------------------------|--------------------------|
| SG (Signal Ground)      | Signal ground            |
| SDB+ (Send Data B+)     | Send data B (+)          |
| SDA- (Send Data A-)     | Send data A (–)          |
| RDB+ (Received Data B+) | Receive data B (+)       |
| RDA- (Received Data A-) | Receive data A (-)       |

Recommended torque for tightening the screws: 0.2N•m

### Connecting to the VGA Connector (/D5 option)

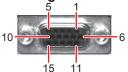

D-Sub 15-pin (Female)

| Pin No. | Signal Name            | Specifications                       |
|---------|------------------------|--------------------------------------|
| 1       | Red                    | 0.7 Vp-p                             |
| 3       | Green                  | 0.7 Vp-p                             |
|         | Blue                   | 0.7 Vp-p                             |
| 4       | _                      |                                      |
| 5       | _                      |                                      |
| 6       | GND                    |                                      |
| 7       | GND                    |                                      |
| 8       | GND                    |                                      |
| 9       | _                      |                                      |
| 10      | GND                    |                                      |
| 11      | _                      |                                      |
| 12      | _                      |                                      |
| 13      | Horizontal sync signal | Approx. 39.1 kHz, TTL negative logic |
| 14      | Vertical sync signal   | Approx. 60 Hz, TTL negative logic    |
| 15      |                        |                                      |

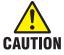

- Only connect the GX/GP to a monitor after turning both the GX/GP and the monitor off.
- Do not short the VIDEO OUT connector or apply external voltage to it. Doing so may damage the GX/GP.

### **Connecting to a Monitor**

- 1. Turn off the GX/GP and the monitor.
- 2. Connect the GX/GP and the monitor using an RGB
- 3. Turn on the GX/GP and the monitor. The GX/GP screen appears on the monitor.

### Note ///

- When the GX/GP is turned on, the VIDEO OUT connector constantly transmits VGA signals.
- The monitor display may flicker if you place the GX/ GP or some other device close to it.
- Depending on the type of monitor, parts of the GX/GP display may be cut off.

### Connecting to the USB Port (/UH option)

A USB2.0 compliant port (see "Component Names")

### **Connecting to the Ethernet Port**

### **Checking the Connection and Communication Status**

You can use the indicators that are located above the Ethernet port to check the connection status of the Ethernet interface.

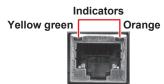

| Indicator               | Connection Status of the Ethernet Interface |  |  |
|-------------------------|---------------------------------------------|--|--|
| Lit (yellow-green)      | The Ethernet link is established.           |  |  |
| Off (yellow-green)      | The Ethernet link is not established.       |  |  |
| Blinking (yellow-green) | Receiving data                              |  |  |
| Lit (orange)            | Connected at 100 Mbps                       |  |  |
| Off (orange)            | Connected at 10 Mbps                        |  |  |

### Wiring the Power Supply

Use a power supply that meets the following conditions:

| ose a power supply that meets the following conditions. |                     |                   |  |  |
|---------------------------------------------------------|---------------------|-------------------|--|--|
| Item                                                    | Condition (Not /P1) | Condition (/P1)   |  |  |
| Rated supply voltage                                    | 100 to 240 VAC      | 24 VDC/AC         |  |  |
| Allowable power                                         | GX/GP:              | 21.6 V to 26.4    |  |  |
| supply voltage range                                    | 90 to 132 VAC,180   | VDC/AC            |  |  |
|                                                         | to 264 VAC          |                   |  |  |
|                                                         | GX60:               |                   |  |  |
|                                                         | 90 to 132 VAC,180   |                   |  |  |
|                                                         | to 240 VAC          |                   |  |  |
| Rated power supply                                      | 50/60 Hz            | 50/60 Hz (for AC) |  |  |
| frequency                                               |                     |                   |  |  |
| Permitted power                                         | 50/60 Hz ± 2%       | 50/60 Hz ± 2%     |  |  |
| supply                                                  |                     | (for AC)          |  |  |
| frequency range                                         |                     |                   |  |  |
| Maximum power                                           | GX10/GP10: 48 VA    | GX10: 24 VA       |  |  |
| consumption                                             | GX20/GP20: 90 VA    | GX20: 48 VA       |  |  |
| 100 VAC (/P1: 24 VDC)                                   | GX60: 40VA          |                   |  |  |
| Maximum power                                           | GX10/GP10: 60 VA    | GX10: 42 VA       |  |  |
| consumption                                             | GX20/GP20: 110 VA   | GX20: 76 VA       |  |  |
| 240 VAC (/P1: 24 VAC)                                   | GX60: 55VA          |                   |  |  |
|                                                         |                     |                   |  |  |

## Note management

Do not use a supply voltage of 132 to 180 VAC, as this may have adverse effects on the measurement accuracy.

#### **GP10 Power Supply Suffix Code: 2**

| Item                 | Condition      |
|----------------------|----------------|
| Rated supply voltage | 12 VDC         |
| Allowable power      | 10 V to 20 VDC |
| supply voltage range |                |
| Maximum power        | 26 VA          |
| consumption          |                |

# Precautions to Be Taken When Wiring the Power Supply (GX10/GX20/GX60)

Make sure to follow the warnings below when wiring the power supply. Failure to do so may cause electric shock or damage to the instrument.

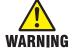

- To prevent electric shock, ensure that the power supply is turned off.
- To prevent fire, use 600 V PVC insulated wires (AWG20 to AWG16; JISC3307) or wires or cables with equivalent or better performance.
- Make sure to earth ground the protective ground terminal through minimum resistance before you turn on the power.
- Use crimp-on lugs (designed for 4 mm screws) with insulation sleeves to connect both the power cord and the protective ground.
- To prevent electric shock, be sure to close the transparent cover for the power supply wires.
- Provide a power switch (double-pole type) on the power supply line to separate the GX/GP from the main power supply. Use labels to indicate that this switch is for cutting off the power supply to the GX/GP and to indicate ON and OFF.

indicate ON and OFF.

Switch specifications

Steady-state 1 A or higher (Not /P1),
current rating 3 A or higher (/P1)

Inrush 60 A or higher (Not /P1),
current rating 70 A or higher (/P1)

Must comply with IEC60947-1 and
IEC60947-3.

 Do not add a switch or fuse to the ground line.

### Wiring Procedure (GX10/GX20/GX60)

- 1. Turn off the GX power supply, and then remove the transparent power supply terminal cover.
- 2. Connect the power cord and the protective ground cord to the power supply terminal. Use ring-tongue crimpon lugs (for M4 screws) with insulation sleeves. The appropriate tightening torque for the screws is 1.4 to 1.5 N•m.

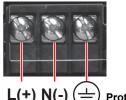

L(+) N(-) (=) Protective ground

3. Attach the transparent power supply terminal cover, and fasten it with screws.

# Precautions to Be Taken When Connecting the Power Supply (GP10/GP20/GX60)

Make sure to follow the warnings below when connecting the power supply. Failure to do so may cause electric shock or damage to the instrument.

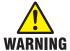

- Before connecting the power cord, ensure that the source voltage matches the rated supply voltage of the instrument and that it is within the maximum rated voltage range of the provided power cord.
- Connect the power cord after checking that the power switch of the instrument is turned OFF.
- To prevent electric shock and fire, be sure to use a power cord purchased from Yokogawa Electric Corporation.
- Make sure to connect protective earth grounding to prevent electric shock.
   Insert the power cord into a grounded three-prong outlet.
- Do not use an extension cord without protective earth ground. If you do, the instrument will not be grounded.

#### **Connection Procedure**

- 1. Check that the GP's power switch is off.
- Connect the supplied power cord plug to the power inlet on the rear panel of the GP or front panel of the GX60.

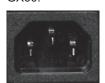

3. Ensure that the source voltage is within the maximum rated voltage range of the provided power cord. Then, connect the other end of the cord to the outlet. Use a grounded three-prong outlet.

# Precautions to Be Taken When Connecting the Power Supply (GP10 Power supply Suffix Code: 2)

Make sure to follow the warnings below when connecting the power supply. Failure to do so may cause damage to the instrument.

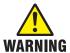

- Wire the power cable to the power supply terminal, making sure that the polarity is correct.
- Connect the power cables after checking that the power switch of the instrument is turned OFF.
- Using other wires may cause abnormal heating or fire.

### Wiring Procedure (GP10 Power supply Suffix Code: 2)

- 1. Turn off the GP power supply, and then remove the transparent power supply terminal cover.
- 2. Wire the power cable to the power supply terminal, making sure that the polarity is correct.

  Use ring-tongue crimp-on lugs (for M4 screws) with insulation sleeves. The appropriate tightening torque for the screws is 1.4 to 1.5 N•m.

  Use 600 V PVC insulated wires (AWG20 to AWG16; JISC3307) or wires or cables with equivalent or better performance.

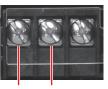

(+) (

Attach the transparent power supply terminal cover, and fasten it with screws.

# **Basic Operation**

### Turning the Power On and Off

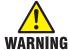

To make panel door lock for GX10/GX20 or install the GP/GX60 systems in a panel with a door or in a location where operator or any third person can not operate the power switch carelessly. When the power switch of GX/GP systems under operation (control in progress) be turned on or off carelessly , it may result the system down or injury. Be careful to operate the power switch on or off.

Careless operations can be avoided by applying the slide lock.

### **Turning the Power On**

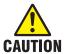

Check the following points before turning on the power switch.

- The power cord or wires are connected properly to the GX/GP and GX60.
- The GX/GP is connected to the correct power supply.

If the input wiring is connected in parallel with another instrument, do not turn on or off the GX/GP/GX60 or other instrument during operation. If you do, measured values may be affected.

### **GX/GP**

Open the front door.

2 Turn on the power switch.

A self-test takes place for a few seconds, and then the operation screen appears.

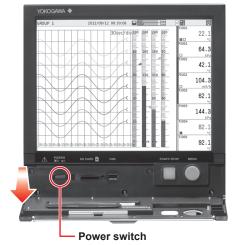

Close the front door.

#### **GX60**

Turn on the power switch.

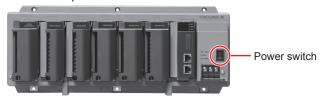

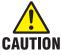

- If nothing appears on the display even when you turn on the power switch, turn off the power switch, and check the wiring and supply voltage. If, after checking these items, the GX/GP still fails to start when you turn on the power switch, it may be malfunctioning. Contact your nearest Yokogawa dealer for repairs.
- If an error message appears on the screen, take measures according to the information in chapter 5, "Troubleshooting" in the GX/GP User's Manu-
- After you turn on the power switch, allow the GX/GP to warm up for at least 30 minutes before starting a measurement.

### **Turning the Power Off**

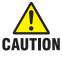

Check the following points before turning off the power switch.

The external storage medium is not being accessed (the yellow-green LED is not blinking).

#### **GX/GP**

1

Open the front door.

2 Turn off the power switch. 3 Close the front door.

#### **GX60**

Turn off the power switch.

# **Setting and Removing SD Memory Cards**

### **Setting a SD Memory Card**

- 1 Open the front door.
- Insert an SD memory card into the card slot.

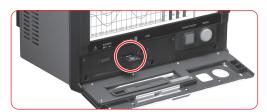

### **Removing the SD Memory Card**

- 1 Press MENU.
- Tap the media eject icon.

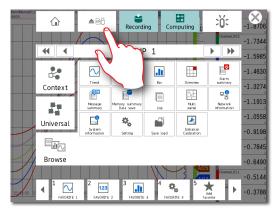

- 3 On the screen for selecting the type of media, tap SD
- 4 Remove the SD memory card.

Operation complete

# Viewing the Operation Screen (Trend)

Status display section Shows the display name, date/time, data recording, alarm icons, etc. Numeric display section 2012/12/12 08:52:30 WDISP -1.8711 -1.7363 -1.6005 -1.4648 -1.3295 -1.1940 -1.0582 -0.9224 -0.7870 -0.3789 Waveform Scale display Data display section Shows measured data and function

### **Status Display Section**

setup screens

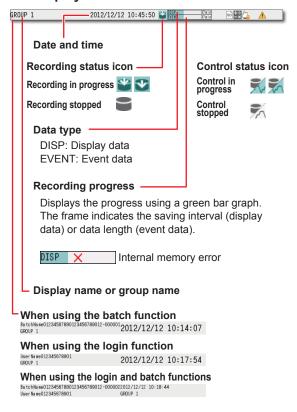

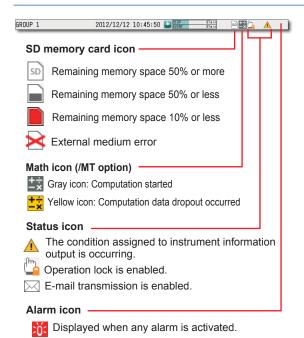

Lit in red Alarm activated.

**Blinking in red** Alarm indication set to hold. Alarms are currently activated, and some alarms have not

been acknowledged.

**Blinking in gray** Alarm indication set to hold. All alarms have been cleared after alarms have occurred, but

some alarms have not been acknowledged.

## Displaying the Menu Screen

To change the display between various setup screens and operation screens, display the menu screen.

1 Press MENU.

The menu screen appears.

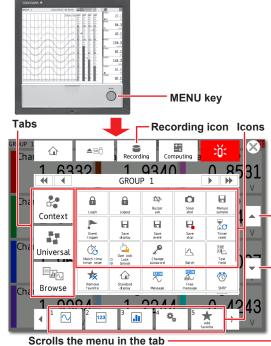

(These appear when the number of icons exceeds the maximum number that can be displayed.)

## Setting the Date and Time\*

\* If you need to set the time zone or DST (Daylight Saving Time) or both, do so before setting the date and time.

Path MENU key > Browse tab > Setting > Setting menu > System settings > Time basic settings

Set the date using the calendar and the time.

Path MENU key > Universal tab > Date/Time settings

1 Tap the Date tab.

2 Set the month and day with the switch icons.

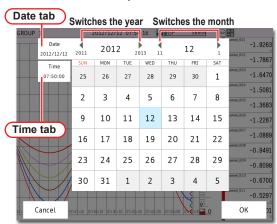

- 3 Tap the Time tab.
- 4 Enter the time using the keyboard, and tap **OK**. The time is set.

Operation complete

## Configuring the Inputs

For channel 1 (0001) of slot 0, set thermocouple type T, 0 to 200°C.

Path MENU key > Browse tab > Setting > Setting menu > AI channel settings > Range

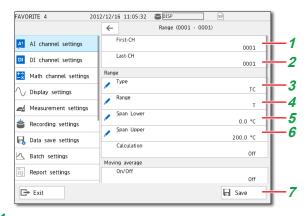

1 Tap First-CH > 0001. 2

Check that Last-CH is 0001.

Tap Type > TC.

4 Tap Range > T. 5

3

Tap Span Lower, and enter 0.0.

Tap **Span Upper**, and enter 200.0.

Tap Save.

Operation complete

## Starting Measurement and Recording

Press MENU. The menu screen appears.

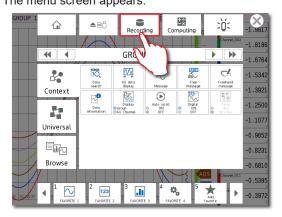

- 2 Tap the **Recording** icon.
  - The record start screen appears.
- Tap **Record**. Recording starts. The recording status icon in the status display section changes to recording in progress.

Operation complete

You can also start recording with the START/

You can stop recording in the same way that you start recording.

## Switching between Operation Screens

Press MENU.

The menu screen appears.

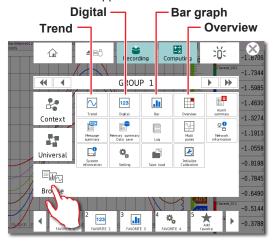

- Tap the **Browse** tab.
- 3 Tap the icon of the display that you want to change

Operation complete

# Saving Data to USB Memory

- 1 Set the USB memory.
  The Media operation screen appears.
- Tap the Memory save Data save icon. The Memory summary / Save screen appears.
- 3 Press MENU.
  The menu screen appears.
- 4 Tap the **Context** tab. Each data save icon appears.

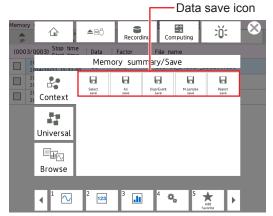

- **5** Tap data save icon to save. The data save screen appears.
- Select the USB, and tap OK.
  The data is save to USB memory.

Operation complete

# Switching the Quick Settings (GP only)

A minimal setup menu for data collection is displayed.

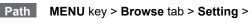

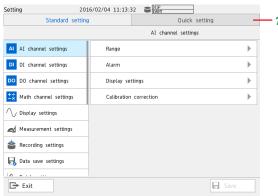

Tap the Quick setting tab. Setting menu of the quick setting is displayed.

Operation complete

# Advanced Operation (Various settings and operation)

# Setting Measurement and Recording Conditions

Configuring the type of data to record to display data, the scan interval to 2 s, and the trend interval to 1 min.

### Setting the Type of Data to Record

Path MENU key > Browse tab > Setting > Setting menu > Recording Settings > Basic settings

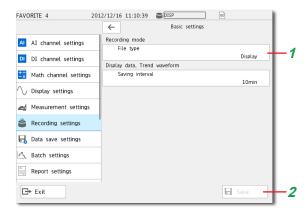

- 1 Tap File type > Display.
- 2 Tap Save.

You can set the file type to record only the data that suits your purpose. For example, you can record detailed data or record data only when alarms occur. For details, see the User's Manual (IM 04L51B01-01EN).

### **Setting the Scan Interval**

Path MENU key > Browse tab > Setting > Setting menu > Measurement settings > Scan interval

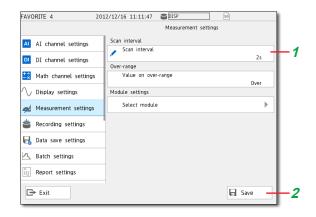

- 1 Tap Scan interval > 2s.
- Tap Save.

Operation complete

### **Setting the Trend Interval**

Path MENU key > Browse tab > Setting > Setting menu > Display settings > Trend interval

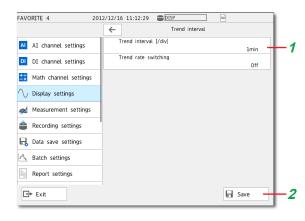

- 1 Tap Trend interval [/div] > 1 min.
- 2 Tap Save.

Operation complete

# Setting Alarms

On channel 1 of slot 0, set the high limit alarm at the alarm value of  $150^{\circ}$ C.

Path MENU key > Browse tab > Setting > Setting menu > Al channel settings > Alarm

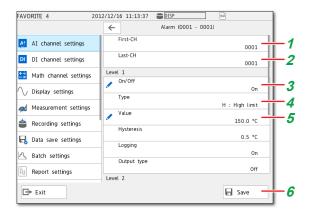

- 1 Tap First-CH > 0001.
- Check that Last-CH is 0001.
- 3 Tap Level1 > On.
- 4 Tap Type > H.
- **5** Tap **Value**, and enter 150.0.
- 6 Tap Save.

Operation complete

## Alarm DO output

Alarms are transmitted via DO output to DO channel 1 of slot 1. (A DO output module is required.)

Configure the following settings in the alarm settings (see "Setting Alarms").

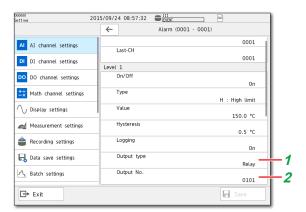

- 1 Tap Output type > Relay.
- Tap the Output No., and enter 0101.

# Path MENU key > Browse tab > Setting > Setting menu > DO channel settings > Range

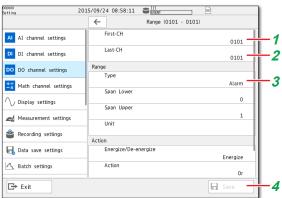

- 1 Tap First-CH > 0101.
- Check that Last-CH is 0101.
- 3 Tap Range Type > Alarm.
- 4 Tap Save.

Operation complete

# Using the Scaling Function (Measuring a flow meter)

On channel 1 of slot 1 (0101), measure the input signal ranging from 1 to 5 VDC as 0.0 to 100.0  $m^3/h$ .

Path MENU key > Browse tab > Setting > Setting menu > Al channel settings > Range

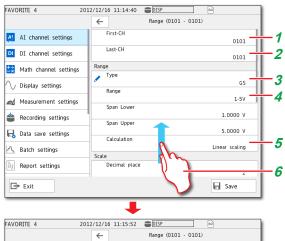

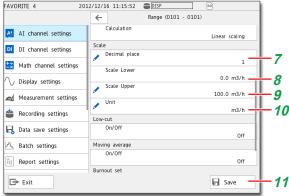

- 1 Tap First-CH > 0101.
- Check that Last-CH is 0101.
- 3 Tap Type > GS.
- 4 Tap Range > 1-5V.
- 5 Tap Calculation > Linear scaling.
- **6** Drag the screen up.

Show the setting parameters off the screen at the bottom.

- Tap Decimal place > 1.
- Tap **Scale Lower**, and enter 0.0.
- Tap Scale Upper, and enter 100.0.
- 10 Tap Unit, and enter m3/h.
- **11** Tap **Save**.

Operation complete

### **Using the Scaling Function** (Measuring a temperature)

On channel 1 of slot 0 (0001), measure the input signal ranging from 0 to 5 VDC as 0.0 to 600.0 °C.

#### Path MENU key > Browse tab > Setting > Setting menu > Al channel settings > Range

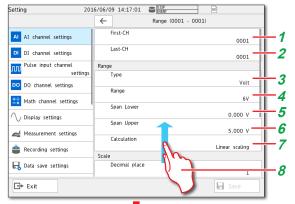

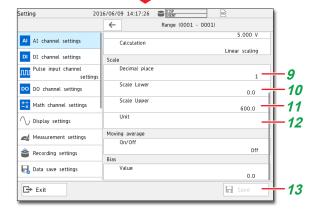

- 1 Tap First-CH > 0001.
- 2 Check that Last-CH is 0001.
- 3 Tap Type > Volt.
- 4 Tap Range > 6V.
- 5 Tap **Span Lower**, and enter 0.000.
- 6 Tap **Span Upper**, and enter 5.000.
- Tap Calculation > Linear scaling.
- Drag the screen up. Show the setting parameters off the screen at the bottom.
- Tap Decimal place > 1.
- **10** Tap **Scale Lower**, and enter 0.0.
- **11** Tap **Scale Upper**, and enter 600.0.
- **12** Tap **Unit** > , and enter °C.
- **13** Tap **Save**.

Operation complete

# Registering and Deleting Favorite

You can register displays that you use frequently as favorite screens and display them with easy operation. You can register up to 20 displays.

### Registering a Favorite Screen

- Show the display that you want to register as a favorite screen.
- Press MENU.

The menu screen appears.

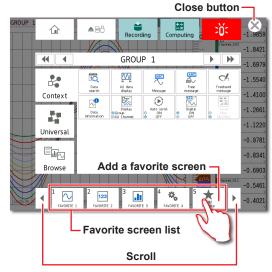

- 3 Tap Add favorite.
  - A confirmation screen appears.
- 4 Tap **Favorite name**, and enter the name.
- 5 Tap OK.
  - The display is registered.
- 6 Tap the Close icon. The screen closes.

Operation complete

### **Deleting a Favorite Screen**

- 1 Press MENU.
- 2 Tap Universal tab > Remove favorite.
- 3 Select the screen to delete, and tap **OK**.
- 4 Tap the Close icon.

The screen closes.

Operation complete

# **Setting the Measurement Mode**

## Setting the Measurement Mode

The measurement mode determines how the entire GX/GP system operates. The GX/GP measurement characteristics change depending on the measurement mode. The measurement mode must be set before reconfiguration and before specifying various settings. By factory default, the measurement mode is set to Normal. When performing high-speed or dual interval measurement according to measurement conditions, you need to set the measurement mode to High speed or Dual interval.

1

Press MENU.

2

Tap the Browse tab.

3

Tap Initialize Calibration.

4

Tap Measuremet mode.

*5* 

Setting the Measurement Mode.

6

Tap Execute.

A confirmation screen is displayed.

7

ap **OK** 

Operation complete

### Note /////

 When the measurement mode is changed, the system restarts, and the following data is initialized. Set the measurement mode before reconfiguration and before specifying various settings.

### Data subject to initialization

All internal data

All setting parameters including security settings but excluding communication settings

System configuration data

- You cannot set the measurement mode when recording, computation, or control execution is in progress.
- The measurement mode is not initialized during initialization.
- If the advanced security function (/AS) or multi-batch function (/BT) is enabled (On), the measurement mode is fixed to Normal.

When changing the measurement mode, disable the functions beforehand.

### Limitations

Depending on the measurement mode, there is a limit to the number of measurement channels, the number of recording channels, and the supported modules. For the specific limitations, see the limitations provided in the following general specifications.

- GX/10/GX20 Paperless Recorder (panel mount type)
   General Specifications GS 04L51B01-01EN
- GP10/GP20 Paperless Recorder (portable type) General Specifications GS 04L52B01-01EN

# Reconfiguring the GX/GP (Module identification)

## Reconfiguring the GX/GP

When you reconfigure the GX/GP and the GX60, the installed I/O modules are detected, and the settings are changed accordingly.

Reconfiguration is necessary in the following situations.

- If you specify modules separately
- · If you change the modules (change to different modules)
- · If you add or remove modules
- If you connect the GX60
- · When the measurement mode is changed
- When the advanced security function on/off state is changed

If you purchased a model with preinstalled modules (/U[] []0 or /CR[][] option), you can start using the GX/GP right away without any reconfiguration. However, if you connect the GX60, change modules, add modules, or delete modules, you will need to reconfigure.

## 

You cannot reconfigure GX/GP while recording start ,math start, controled.

- 1 Press MENU.
- Tap the Browse tab.
- 3 Tap Initialize Calibration.
- Tap Reconfiguration.
- 5 Tap Execute.

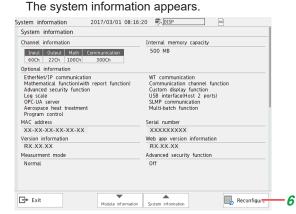

6 Tap Reconfigure.

**7** Tap **OK**.

Operation complete

### Note

Do not carry out the following operations while the GX/GP is reconfiguring.

- · Turn the power off and on
- · Insert or remove modules

This procedure is not necessary if you purchased an I/O module preinstalled model and do not need to change the configuration.

# Initializing the GX/GP (Initializing all settings)

Initialize the GX/GP after reconfiguring the GX/GP when channels are not assigned to display groups. Channels are automatically assigned during initialization. For details, see the User's Manual (IM 04L51B01-01EN).

#### Note

- This procedure is not necessary if you purchased an I/O module preinstalled model and do not need to change the configuration.
- If you initialize, setting parameters are reset to their factory defaults. We recommend that you back up setting parameters before initialization.
- 1 Press MENU.
- Tap the Browse tab.
- 3 Tap Initialize Calibration > Initialize > Settings/
  Inter data.
- 4 Tap Initialize all > On.

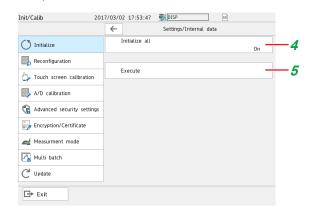

5 Tap Execute.

A confirmation screen is displayed.

The settings are initialized.

Operation complete

# **Saving and Loading Setting Parameters**

## Saving Setting Parameters

Save setting parameters to the SD memory card with the file name "SF1."

Path MENU key > Browse tab > Save load > Menu Save settings > Setting parameters

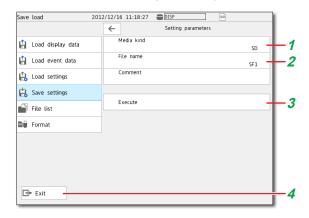

- Tap Media kind > SD.
- Tap File name, and enter SF1.
- 3 Tap Execute.
- 4 Tap Exit.

Operation complete

## Loading Setup Parameters

Load the setup parameter file "SF1.GNL" from the SD memory card.

Path MENU key > Browse tab > Save load > Menu Load settings > Setting parameters

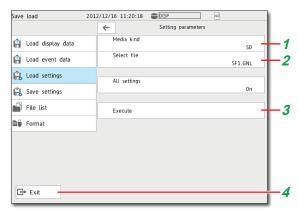

- 1 Tap Media kind > SD.
- 2 Tap File name > SF1.GNL.
- 3 Tap Execute.
- 4 Tap Exit.

Operation complete

# **Web Application**

You can open the Web application simply by starting a Web browser (IE11, Chrome), and specifying the GX/GP IP address. You do not have to install any software. You can do the following on the Web application.

- · Operate the GX/GP
- Monitor data
- · Changing setting parameters

For details on configuring the environment settings to connect the GX/GP to an Ethernet network and how to use the software, see the User's Manual (IM 04L51B01-01EN).

### **Starting the Web Application**

1 Start the Web browser.

In the Address box, enter "http://" followed by the GX/GP IP address. If DNS is available, you can specify the host name in place of the IP address. Example: When the IP address is "192.168.1.1," enter http://192.168.1.1

in the Address box.
The Web application starts, and the screen appears.

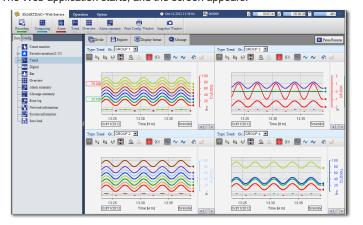

**Operation complete** 

### **Closing the Web Application**

When close the Web browser, the Web application also closes.

# **Application Software**

The following software applications are available for the GX/GP.

- SMARTDAC+ STANDARD Universal Viewer
- SMARTDAC+ STANDARD Hardware Configurator (Included program pattern setting)

You can use SMARTDAC+ STANDARD Universal Viewer to display on screen and print the following types of data that is generated by recorders.

- Display data files
- · Event data files
- Report data files (including hourly, daily, monthly, batch, and daily-custom, and free reports)
- Manual sampled data files

Two different recording data files can be displayed superimposed.

You can attach also convert measured data to ASCII or Excel formats.

You can use SMARTDAC+ STANDARD Hardware Configurator to create and edit setup data for the GX/GP recorder.

In addition, program patterns can be created and sent to the GX/GP.

You can download the latest software and labels from the following URL.

### URL: www.smartdacplus.com/software/en/

You can the labels on the front door of the GX/GP. Enter or print tag names on them for use. You can use Microsoft Office Excel 2003 or later to edit the labels.

You can download the product user's manuals from the following URL.

URL: www.smartdacplus.com/manual/en/

## PC System Requirements

#### os

| OS          | Туре                                     |
|-------------|------------------------------------------|
| Windows 7   | Home Premium SP1 (32- or 64-bit edition) |
|             | Professional SP1 (32- or 64-bit edition) |
| Windows 8.1 | Update                                   |
|             | Pro Update                               |
| Windows 10  | Home (32- or 64-bit edition)             |
|             | Pro (32- or 64-bit edition)              |
|             | Enterprise (32- or 64bit edition)        |

Note) Yokogawa will also stop supporting OSs that Microsoft Corporation no longer supports.

### **CPU** and main memory

|             | -                                                |
|-------------|--------------------------------------------------|
| OS          | CPU and main memory                              |
| Windows 7   | 32-bit edition: Intel Pentium 4, 3 GHz or faster |
| Windows 8.1 | x64 or x86 processor. At least 2 GB of memory.   |
| Windows 10  | 64-bit edition: Intel Pentium 4, 3 GHz or faster |
|             | x64 processor At least 2 GB of memory            |

#### Web Browser

| Compatible Browser        | Version |
|---------------------------|---------|
| Windows Internet Explorer | 11      |
| Google Chrome             | _       |

#### Hard disk

Free space of at least 100 MB (depending on the amount of data, you may need more memory).

### **Display**

A video card that is recommended for the OS and a display that is supported by the OS, has a resolution of 1024×768 or higher, and that can show 65,536 colors (16-bit, high color) or more.

#### **Other Operating Conditions**

To view the user's manuals, you need to use Adobe Reader 7 or later by Adobe Systems (the latest version recommended).

### Installation

To install Universal Viewer or Hardware Configurator, download the installer from the Yokogawa website.

Turn on the PC, and start Windows. Log onto Windows as an administrator.

Double click the installer (\*\*.exe). The installer starts. Follow the instructions on the screen to install the software.

### Note .....

- Close all other software applications before installing this software.
- To reinstall the software, uninstall the current software first.

### Hardware Configurator

- The "Countries/regions except Japan" selection dialog box appears during installation. Select the country that you will use the software in.
- The HTTP port for using the Web browser is set to 34443. If this port is already in use by another application, you will not be able to start Hardware Configurator even if you install it. In such a case, perform the corrective action on section 1.4 in SMARTDAC+ STANDARD Hardware Configurator User's Manual (IM 04L61B01-02EN).

#### **About the User's Manuals**

The user's manual is installed with the software. To view the manual, on the **Help** menu, click **Instruction Manual**. You can also access it from **Start > All Programs**. Use Adobe Reader 7.0 or later to view the manual. The software and manual are installed for the following languages.

**Universal Viewer** 

| Language             | Software             | User's manual |
|----------------------|----------------------|---------------|
| Japanese             | Japanese             | Japanese      |
| English              | English              | English       |
| Chinese              | Chinese              | Chinese       |
| Chinese (Traditional | Chinese (Traditional |               |
| chinese)             | chinese)             |               |
| French               | French               | English       |
| German               | German               |               |
| Russian              | Russian              |               |
| Korean               | Korean               |               |
| Italian              | Italian              |               |

Hardware Configurator

| Tial aware Configurator |                      |                  |  |
|-------------------------|----------------------|------------------|--|
| Country Selected at     | Software             | User's manual    |  |
| Installation            |                      |                  |  |
| Japanese                | Display language     | Japanese,        |  |
| Regions except Japan    | selectable:          | English, Chinese |  |
|                         | Japanese/English/    |                  |  |
|                         | German/French/       |                  |  |
|                         | Russian/Chinese/     |                  |  |
|                         | Chinese (Traditional |                  |  |
|                         | chinese)/Korean/     |                  |  |
|                         | Italian              |                  |  |

# Starting and Closing Universal Viewer Starting Universal Viewer

From the Start menu, click All Programs -SMARTDAC+ STANDARD - Viewer. Universal Viewer starts.

### **Closing Universal Viewer**

1 On the **File** menu, click **Exit**. Or, click the **×** button.

### Specifying a File Name and Opening the Data File

On the File menu, click Open. Or, click Open on the toolbar.

The Open dialog box appears.

Select the data file you want to open, and click Open. Or, double-click the file.
The data appears in the window.

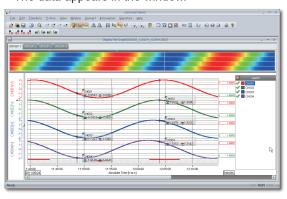

# Starting and Closing Hardware Configurator

### **Starting Hardware Configurator**

1 From the Start menu, select All Programs

- SMARTDAC+ STANDARD - Hardware Configurator.

The first time Hardware Configurator starts after installation, the Windows Security Alert dialog box appears. Click **Unblock**.

Hardware Configurator starts, and the following window appears.

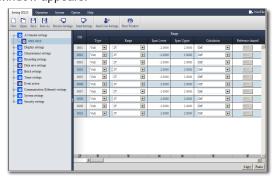

### Note ,,,,,,,,

- Hardware Configurator will not start if Internet Explorer is not installed.
- The default settings are the system configuration of the GX10.

### **Closing Hardware Configurator**

Close Internet Explorer.

1 Click the Close button; or on the File menu, click Exit.

### Note,

If you change the setup data, the changes are stored and will appear the next time you start the software.

# **Setup Menu Map**

Depending on setting parameter values, some items may be hidden. For details, see the User's Manual (IM 04L51B01-01EN).

| Al channel settings, Al (mA) channel settings |                                                        | Dis |
|-----------------------------------------------|--------------------------------------------------------|-----|
| Range                                         |                                                        |     |
|                                               | First-CH                                               |     |
|                                               | Last-CH                                                |     |
|                                               | Range                                                  |     |
|                                               | Туре                                                   |     |
|                                               | Range                                                  |     |
|                                               | Span Lower                                             |     |
|                                               | Span Upper                                             |     |
|                                               | Calculation                                            |     |
|                                               | Reference channel                                      |     |
|                                               | Scale                                                  |     |
|                                               | Decimal place                                          |     |
|                                               | Scale Lower                                            |     |
|                                               | Scale Upper                                            |     |
|                                               | Unit                                                   |     |
|                                               | Low-cut                                                |     |
|                                               | On/Off                                                 |     |
|                                               | Low-cut value                                          |     |
|                                               | Low-cut output                                         |     |
|                                               | Moving average                                         |     |
|                                               | On/Off<br>Count                                        |     |
|                                               | Count  First-oder lag filter <sup>2</sup> <sup>3</sup> |     |
|                                               | On/Off                                                 |     |
|                                               | Filter coefficient                                     |     |
|                                               | RJC <sup>13</sup>                                      |     |
|                                               | Mode                                                   |     |
|                                               | Temperature                                            |     |
|                                               | Burnout set <sup>3</sup>                               |     |
|                                               | Mode                                                   |     |
|                                               | Bias                                                   |     |
|                                               | Value                                                  |     |
|                                               |                                                        |     |
| Alarm                                         | First-CH                                               |     |
|                                               | Last-CH                                                |     |
|                                               | Level 1                                                | 1_  |
|                                               | On/Off                                                 | Ca  |
|                                               | Туре                                                   |     |
|                                               | Value                                                  |     |
|                                               | Hysteresis                                             |     |
|                                               | Logging                                                |     |
|                                               | Output type                                            |     |
|                                               | Output No.                                             |     |
|                                               | Level 2                                                |     |
|                                               | On/Off                                                 |     |
|                                               | Level 3                                                |     |
|                                               | On/Off                                                 |     |
|                                               | Level 4                                                |     |
|                                               | On/Off                                                 |     |
|                                               | Alarm delay                                            |     |
|                                               | Hour                                                   |     |
|                                               | Minute                                                 |     |
| I                                             | Second                                                 |     |

|                        | _                              |
|------------------------|--------------------------------|
| Display settings       |                                |
|                        | First-CH                       |
|                        | Last-CH                        |
|                        | Tag                            |
|                        | Characters                     |
|                        | No.                            |
|                        | Color                          |
|                        | Color                          |
|                        | Zone                           |
|                        | Lower                          |
|                        | Upper<br>Scale                 |
|                        |                                |
|                        | Position                       |
|                        | Division                       |
|                        | Bar graph                      |
|                        | Base position Division         |
|                        | Partial                        |
|                        | On/Off                         |
|                        | Expand                         |
|                        | Boundary                       |
|                        | Color scale band               |
|                        | Band area                      |
|                        | Color                          |
|                        | Display position Lower         |
|                        | Display position Upper         |
|                        | Alarm point mark               |
|                        | Indicate on Scale              |
|                        | Mark kind                      |
|                        | Alarm 1 color                  |
|                        | Alarm 2 color                  |
|                        | Alarm 3 color                  |
|                        | Alarm 4 color                  |
|                        | Display characters of          |
|                        | each value                     |
|                        | 0                              |
|                        | 1                              |
| Calibration correction |                                |
| Calibration correction | First-CH                       |
|                        | Last-CH                        |
|                        | Mode                           |
|                        | Mode                           |
|                        | Number of set points           |
|                        | 1                              |
|                        | Linearizer input               |
|                        | Linearizer output              |
|                        | Execution of input measurement |
|                        | :                              |
|                        | Linearizer input               |
|                        | Linearizer output              |
|                        | Linearizer output              |
|                        | Execution of input             |
|                        | measurement                    |

Setting when the mode is set to Correction Coefficient on a module with an /AH option

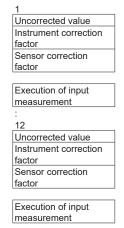

- 1 Not displayed for AI (mA) channel setting.
- 2 Appears for channels of high-speed AI modules
- 3 Not displayed for 4-wire RTD/resistance type.

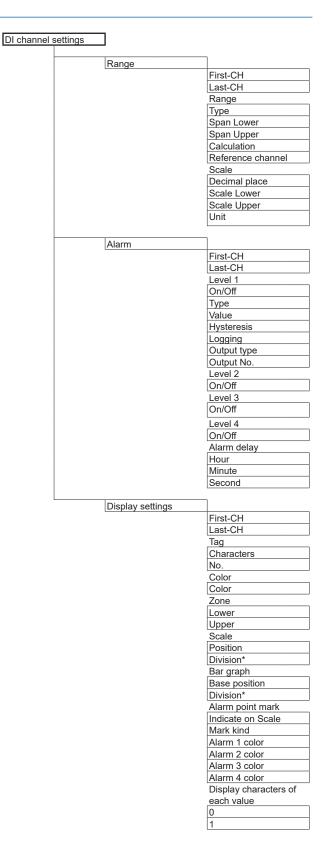

\* When the range type is set to Pulse.

| Pulse input of | channel settings | $\neg$                      | AO channe | l settings       | $\neg$                     |
|----------------|------------------|-----------------------------|-----------|------------------|----------------------------|
|                |                  | <u></u>                     |           |                  | <u> </u>                   |
|                | Range            | First CI !                  |           | Range            | First CII                  |
|                |                  | First-CH<br>Last-CH         |           |                  | First-CH<br>Last-CH        |
|                |                  | Range                       |           |                  | Range                      |
|                |                  | Туре                        |           |                  | Туре                       |
|                |                  | Range                       |           |                  | Range                      |
|                |                  | Chatterring filter          |           |                  | Span Lower                 |
|                |                  | Span Lower                  |           |                  | Span Upper                 |
|                |                  | Span Upper                  |           |                  | Reference channel          |
|                |                  | Calculation                 |           |                  | Channel type               |
|                |                  | Reference channel           |           |                  | Channel no                 |
|                |                  | Scale  Decimal place        |           |                  | Preset value               |
|                |                  | Scale Lower                 |           |                  | Preset value Preset action |
|                |                  | Scale Upper                 |           |                  | At power on                |
|                |                  | Unit                        |           |                  | On error                   |
|                |                  | Moving average              |           |                  | During stop conditions     |
|                |                  | On/Off                      |           |                  | <u></u>                    |
|                |                  | Count                       |           | Display settings |                            |
|                |                  |                             |           |                  | First-CH                   |
|                | Alarm            |                             |           |                  | Last-CH                    |
|                |                  | First-CH                    |           |                  | Tag                        |
|                |                  | Last-CH                     |           |                  | Characters                 |
|                |                  | Level 1                     |           |                  | No.                        |
|                |                  | On/Off                      |           |                  | Color                      |
|                |                  | Туре                        |           |                  | Color                      |
|                |                  | Value                       |           |                  | Zone                       |
|                |                  | Hysteresis                  |           |                  | Lower<br>Upper             |
|                |                  | Logging                     |           |                  | Scale                      |
|                |                  | Output type                 |           |                  | Position                   |
|                |                  | Output No.                  |           |                  | Division                   |
|                |                  | Level 2                     |           |                  | Bar graph                  |
|                |                  | On/Off                      |           |                  | Base position              |
|                |                  | Level 3                     |           |                  | Division                   |
|                |                  | On/Off                      |           |                  |                            |
|                |                  | Level 4<br>On/Off           |           |                  |                            |
|                |                  | Alarm delay                 | DO channe | settings         |                            |
|                |                  | Hour                        |           | 1_               |                            |
|                |                  | Minute                      |           | Range            | F: 1 011                   |
|                |                  | Second                      |           |                  | First-CH<br>Last-CH        |
|                |                  |                             |           |                  |                            |
|                | Display settings |                             |           |                  | Range<br>Type              |
|                |                  | First-CH                    |           |                  | Span Lower                 |
|                |                  | Last-CH                     |           |                  | Span Upper                 |
|                |                  | Tag                         |           |                  | Unit                       |
|                |                  | Characters                  |           |                  | Action                     |
|                |                  | No.                         |           |                  | Energize/De-energize       |
|                |                  | Color                       |           |                  | Action                     |
|                |                  | Color<br>Zone               |           |                  | Hold                       |
|                |                  | Lower                       |           |                  | Relay Action on ACK        |
|                |                  | Upper                       |           |                  | Relay deactivated          |
|                |                  | Scale                       |           |                  | interval                   |
|                |                  | Position                    |           | Diamles,#i       |                            |
|                |                  | Division                    |           | Display settings | First-CH                   |
|                |                  | Bar graph                   |           |                  |                            |
|                |                  | Base position               |           |                  | Last-CH                    |
|                |                  | Division                    |           |                  | Tag                        |
|                |                  | Color scale band            |           |                  | Characters<br>No.          |
|                |                  | Band area                   |           |                  | Color                      |
|                |                  | Color                       |           |                  | Color                      |
|                |                  | Display position Lower      |           |                  | Zone                       |
|                |                  | Display position Upper      |           |                  | Lower                      |
|                |                  | Alarm point mark            |           |                  | Upper                      |
|                |                  | Indicate on Scale           |           |                  | Scale                      |
|                |                  | Mark kind                   |           |                  | Position                   |
|                |                  | Alarm 1 color Alarm 2 color |           |                  | Bar graph                  |
|                |                  | Alarm 2 color Alarm 3 color |           |                  | Base position              |
|                |                  | Alarm 4 color               |           |                  | Display characters of      |
|                |                  | , натт т остог              |           |                  | each value                 |
|                |                  |                             |           |                  | 0                          |
|                |                  |                             |           |                  | 1                          |
|                |                  |                             |           |                  |                            |

|                        |                                    | 1                   |                        |                                   |
|------------------------|------------------------------------|---------------------|------------------------|-----------------------------------|
| Math channel settings  |                                    |                     | Constant               |                                   |
| Calculation expression |                                    |                     | Conotant               | Number of constant                |
|                        | First-CH                           |                     |                        | Constant                          |
|                        | Last-CH                            |                     |                        | K001                              |
|                        | Math range<br>On/Off               |                     |                        | K100                              |
|                        | Calculation expression             |                     |                        | 11100                             |
|                        | Decimal place                      |                     | Variable constant      |                                   |
|                        | Span Lower                         |                     |                        | Constant number                   |
|                        | Span Upper<br>Unit                 |                     |                        | Constant<br>W001                  |
|                        | TLOG                               |                     |                        |                                   |
|                        | Timer type                         |                     |                        | W100                              |
|                        | Timer No.                          |                     |                        |                                   |
|                        | Sum scale                          |                     | I                      | 1                                 |
|                        | Reset Rolling average              |                     | Math action settings   | Value on Error                    |
|                        | On/Off                             |                     |                        | START/STOP key                    |
|                        | Interval                           |                     |                        | action                            |
|                        | Number of samples                  |                     |                        | Value on Overflow                 |
|                        |                                    |                     |                        | SUM, AVE                          |
| Alarm                  | F:                                 |                     |                        | MAX, MIN, P-P Operation when PSUM |
|                        | First-CH<br>Last-CH                |                     |                        | arithmetic overflows              |
|                        | Level 1                            |                     |                        | OVER/ROTATE                       |
|                        | On/Off                             |                     |                        |                                   |
|                        | Туре                               | Logic math settings | ٦                      |                                   |
|                        | Value                              | Logic main settings | _                      |                                   |
|                        | Hysteresis<br>Logging              |                     | Logic math number      |                                   |
|                        | Output type                        |                     | Output                 | 1                                 |
|                        | Output No.                         |                     | Output type Output No. |                                   |
|                        | Level 2                            |                     | Calculation expression | J                                 |
|                        | On/Off<br>Level 3                  |                     | Calculation expression |                                   |
|                        | On/Off                             |                     |                        |                                   |
|                        | Level 4                            |                     |                        |                                   |
|                        | On/Off                             |                     |                        |                                   |
|                        | Alarm delay<br>Hour                |                     |                        |                                   |
|                        | Minute                             |                     |                        |                                   |
|                        | Second                             |                     |                        |                                   |
| <b>—</b>               | ٦                                  |                     |                        |                                   |
| Display settings       | First-CH                           |                     |                        |                                   |
|                        | Last-CH                            |                     |                        |                                   |
|                        | Tag                                |                     |                        |                                   |
|                        | Characters                         |                     |                        |                                   |
|                        | No.                                |                     |                        |                                   |
|                        | Color<br>Color                     |                     |                        |                                   |
|                        | Zone                               |                     |                        |                                   |
|                        | Lower                              |                     |                        |                                   |
|                        | Upper<br>Scale                     |                     |                        |                                   |
|                        | Position                           |                     |                        |                                   |
|                        | Division                           |                     |                        |                                   |
|                        | Bar graph                          |                     |                        |                                   |
|                        | Base position                      |                     |                        |                                   |
|                        | Division Partial                   |                     |                        |                                   |
|                        | On/Off                             |                     |                        |                                   |
|                        | Expand                             |                     |                        |                                   |
|                        | Boundary                           |                     |                        |                                   |
|                        | Color scale band Band area         |                     |                        |                                   |
|                        | Color                              |                     |                        |                                   |
|                        | Display position Lower             |                     |                        |                                   |
|                        | Display position Upper             |                     |                        |                                   |
|                        | Alarm point mark Indicate on Scale |                     |                        |                                   |
|                        | Mark kind                          |                     |                        |                                   |
|                        | Alarm 1 color                      |                     |                        |                                   |
|                        | Alarm 2 color                      |                     |                        |                                   |
|                        | Alarm 4 color                      |                     |                        |                                   |
|                        | Alarm 4 color                      |                     |                        |                                   |

|   | ettings                                                                           |                                                                                                    | Measurement settings                                                                                                    |
|---|-----------------------------------------------------------------------------------|----------------------------------------------------------------------------------------------------|----------------------------------------------------------------------------------------------------|
|   | <u></u>                                                                           |                                                                                                    | Scan interval <sup>1</sup>                                                                                                    |
|   | Trend interval                                                                    | Trend interval [/div]                                                                                                    | Scan interval <sup>1</sup>                                                                                                    |
|   |                                                                                   | Trend rate switching                                                                                                    | Over-range  Value on over-range                                                                                                    |
|   |                                                                                   | Second interval [/div]                                                                                                    | Select unit                                                                                                    |
|   |                                                                                   | Cocona intervar (raiv)                                                                                                    | Main unit, Unit 1 to 6                                                                                                    |
|   | Group settings                                                                    |                                                                                                    | Module 0 - 9 <sup>5</sup>                                                                                                    |
|   |                                                                                   | Group number                                                                                                    | Operation mode                                                                                                    |
|   |                                                                                   | Group settings                                                                                                    | Operation mode                                                                                                    |
|   |                                                                                   | On/Off                                                                                                    | A/D integrate <sup>3</sup>                                                                                                    |
|   |                                                                                   | Group name                                                                                                    | A/D integrate <sup>3</sup>                                                                                                    |
|   |                                                                                   | Channel set                                                                                                    | Noise rejection <sup>2</sup>                                                                                                    |
|   |                                                                                   | Scale image                                                                                                    | Noise rejection <sup>2</sup>                                                                                                    |
|   |                                                                                   | On/Off                                                                                                    | General signal                                                                                                    |
|   |                                                                                   | Trip line 1                                                                                                    | Lower limit of burn                                                                                                    |
|   |                                                                                   | On/Off                                                                                                    | Set                                                                                                    |
|   |                                                                                   | Position<br>Color                                                                                                    | Upper limit of burn set                                                                                                    |
|   |                                                                                   | Line width                                                                                                    | Chattering filter for                                                                                                    |
|   |                                                                                   | Trip line 2                                                                                                    | pulse input <sup>4</sup>                                                                                                    |
|   |                                                                                   | On/Off                                                                                                    | On/Off                                                                                                    |
|   |                                                                                   | Trip line 3                                                                                                    |                                                                                                    |
|   |                                                                                   | On/Off                                                                                                    | 1 Does not appear when the measurement mode is                                                                                                    |
|   |                                                                                   | Trip line 4                                                                                                    | Duall interval.                                                                                                    |
|   |                                                                                   | On/Off                                                                                                    | 2 Appears when the GX90XA type is -H0 and with                                                                                                    |
|   |                                                                                   |                                                                                                    | control modules.                                                                                                    |
|   | Message settings                                                                  |                                                                                                    | 3 Does not appear with high-speed AI or PID contr                                                                                                    |
|   |                                                                                   | Message number                                                                                                    | modules.                                                                                                    |
|   |                                                                                   | Message                                                                                                    | 4 Pulse input module only                                                                                                    |
|   |                                                                                   | Message 1                                                                                                    | 5 Does not appear with AO or DO modules.                                                                                                    |
|   |                                                                                   | :                                                                                                    |                                                                                                    |
|   | Trend settings                                                                    |                                                                                                    | When the measurement mode is set to dual interval                                                                                                    |
|   | mona obtaingo                                                                     | Direction                                                                                                    | Dual interval settings                                                                                                    |
|   |                                                                                   | Trend clear                                                                                                    |                                                                                                    |
|   |                                                                                   | Trend line                                                                                                    | Scan interval                                                                                                    |
|   |                                                                                   | Grid                                                                                                    | Scan interval                                                                                                    |
|   |                                                                                   | Scale                                                                                                    | Measurment group                                                                                                    |
|   |                                                                                   | Digit                                                                                                    | Measurment group                                                                                                    |
|   |                                                                                   | Value indicator                                                                                                    | Master scan interv                                                                                                    |
|   |                                                                                   | Digit of mark                                                                                                    | Measurment group                                                                                                    |
|   |                                                                                   | Partial                                                                                                    | number  Module scan interv                                                                                                    |
|   |                                                                                   |                                                                                                    |                                                                                                    |
|   |                                                                                   | On/Off                                                                                                    |                                                                                                    |
|   |                                                                                   | Message                                                                                                    | Main Unit, Unit 1 to                                                                                                    |
|   |                                                                                   | Message<br>Write group                                                                                                    | Main Unit, Unit 1 to<br>Module 0 to 9                                                                                                    |
|   |                                                                                   | Message Write group Power-fail message                                                                                                    | Main Unit, Unit 1 to<br>Module 0 to 9                                                                                                    |
|   |                                                                                   | Message<br>Write group                                                                                                    | Main Unit, Unit 1 to<br>Module 0 to 9<br>Measurment group                                                                                                    |
|   | Screen display setti                                                              | Message Write group Power-fail message Change message                                                                                                    | Main Unit, Unit 1 to Module 0 to 9 Measurment group number Module 1 Measurment group                                                                                                    |
|   | Screen display settii                                                             | Message Write group Power-fail message Change message                                                                                                    | Main Unit, Unit 1 to Module 0 to 9  Measurment group number  Module 1                                                                                                    |
|   | Screen display settii                                                             | Message Write group Power-fail message Change message                                                                                                    | Main Unit, Unit 1 to Module 0 to 9 Measurment group number Module 1 Measurment group number :                                                                                                    |
|   | Screen display settii                                                             | Message Write group Power-fail message Change message                                                                                                    | Main Unit, Unit 1 to Module 0 to 9 Measurment group number Module 1 Measurment group number : Module 9                                                                                                    |
|   | Screen display settii                                                             | Message Write group Power-fail message Change message  Bar graph Direction LCD Brightness                                                                                                    | Main Unit, Unit 1 to Module 0 to 9  Measurment group number  Module 1  Measurment group number : : : : : : : : : : : : : : : : : : :                                                                                                    |
|   | Screen display settii                                                             | Message Write group Power-fail message Change message  Bar graph Direction LCD Brightness View angle¹                                                                                                    | Main Unit, Unit 1 to Module 0 to 9 Measurment group number Module 1 Measurment group number : Module 9                                                                                                    |
|   | Screen display settii                                                             | Message Write group Power-fail message Change message  Bar graph Direction LCD Brightness View angle¹ Backlight saver                                                                                                    | Main Unit, Unit 1 to Module 0 to 9  Measurment group number  Module 1  Measurment group number  :  Module 9  Measurment group number                                                                                                    |
|   | Screen display settii                                                             | Message Write group Power-fail message Change message  Bar graph Direction LCD Brightness View angle¹ Backlight saver Mode                                                                                                    | Main Unit, Unit 1 to Module 0 to 9  Measurment group number  Module 1  Measurment group number : : Module 9  Measurment group number : Recording settings                                                                                                    |
|   | Screen display setti                                                              | Message Write group Power-fail message Change message  Bar graph Direction LCD Brightness View angle¹ Backlight saver Mode Saver time                                                                                                    | Main Unit, Unit 1 to Module 0 to 9  Measurment group number  Module 1  Measurment group number : : : : : : : : : : : : : : : : : : :                                                                                                    |
|   | Screen display setti                                                              | Message Write group Power-fail message Change message  Bar graph Direction LCD Brightness View angle¹ Backlight saver Mode Saver time Restore                                                                                                    | Main Unit, Unit 1 to Module 0 to 9  Measurment group number  Module 1  Measurment group number : : Module 9  Measurment group number : Recording settings                                                                                                    |
|   | Screen display setti                                                              | Message Write group Power-fail message Change message  Bar graph Direction LCD Brightness View angle¹ Backlight saver Mode Saver time Restore Monitor                                                                                                    | Main Unit, Unit 1 to Module 0 to 9  Measurment group number  Module 1  Measurment group number : : : : : : : : : : : : : : : : : : :                                                                                                    |
|   | Screen display settii                                                             | Message Write group Power-fail message Change message  Bar graph Direction LCD Brightness View angle¹ Backlight saver Mode Saver time Restore Monitor Display background                                                                                                    | Main Unit, Unit 1 to Module 0 to 9  Measurment group number  Module 1  Measurment group number : : Module 9  Measurment group number : : Recording settings  Recording mode  File type  Event data(Measurment group 1)                                                                                                    |
|   | Screen display settii                                                             | Message Write group Power-fail message Change message  Bar graph Direction LCD Brightness View angle¹ Backlight saver Mode Saver time Restore Monitor Display background Scroll time                                                                                                    | Main Unit, Unit 1 to Module 0 to 9  Measurment group number  Module 1  Measurment group number : : Module 9  Measurment group number : : Recording settings  Recording mode File type Event data(Measurment group 1) Recording interval                                                                                                    |
|   | Screen display setti                                                              | Message Write group Power-fail message Change message  Bar graph Direction LCD Brightness View angle¹ Backlight saver Mode Saver time Restore Monitor Display background Scroll time Jump default display                                                                                        | Main Unit, Unit 1 to Module 0 to 9  Measurment group number  Module 1  Measurment group number : : : : : : : : : : : : : : : : : : :                                                                                                    |
|   | Screen display settii                                                             | Message Write group Power-fail message Change message  Bar graph Direction LCD Brightness View angle¹ Backlight saver Mode Saver time Restore Monitor Display background Scroll time Jump default display Calendar display                                                                       | Main Unit, Unit 1 to Module 0 to 9  Measurment group number  Module 1  Measurment group number : Module 9  Measurment group number  Recording settings  Recording mode File type Event data(Measurment group 1) Recording interval Recording mode Data length                                                                                                    |
|   | Screen display settii                                                             | Message Write group Power-fail message Change message  Change message  Bar graph Direction LCD Brightness View angle¹ Backlight saver Mode Saver time Restore Monitor Display background Scroll time Jump default display Calendar display 1st weekday                                           | Main Unit, Unit 1 to Module 0 to 9  Measurment group number  Module 1  Measurment group number : : : : : : : : : : : : : : : : : : :                                                                                                    |
|   | Screen display settii                                                             | Message Write group Power-fail message Change message  Bar graph Direction LCD Brightness View angle¹ Backlight saver Mode Saver time Restore Monitor Display background Scroll time Jump default display Calendar display 1st weekday Changing each value                                       | Main Unit, Unit 1 to Module 0 to 9  Measurment group number  Module 1  Measurment group number  :     Module 9  Measurment group number  Recording settings  Recording mode File type Event data(Measurment group 1) Recording interval Recording mode Data length Pre-trigger Trigger source                                                                                                    |
|   | Screen display setting                                                            | Message Write group Power-fail message Change message Change message  Bar graph Direction LCD Brightness View angle¹ Backlight saver Mode Saver time Restore Monitor Display background Scroll time Jump default display Calendar display 1st weekday                                            | Main Unit, Unit 1 to Module 0 to 9  Measurment group number  Module 1  Measurment group number : Module 9  Measurment group number  Recording settings  Recording mode File type Event data(Measurment group 1) Recording interval Recording mode Data length Pre-trigger Trigger source operation                                                                                                    |
| 1 |                                                                                   | Message Write group Power-fail message Change message Change message  Bar graph Direction LCD Brightness View angle¹ Backlight saver Mode Saver time Restore Monitor Display background Scroll time Jump default display Calendar display 1st weekday Changing each value from monitoring        | Main Unit, Unit 1 to Module 0 to 9  Measurment group number  Module 1  Measurment group number : : Module 9  Measurment group number  Recording settings  Recording mode File type Event data(Measurment group 1) Recording interval Recording mode Data length Pre-trigger Trigger source operation Event                                                                                                    |
|   | GX10/GP10 only.                                                                   | Message Write group Power-fail message Change message Change message  Bar graph Direction LCD Brightness View angle¹ Backlight saver Mode Saver time Restore Monitor Display background Scroll time Jump default display Calendar display 1st weekday Changing each value from monitoring On/Off | Main Unit, Unit 1 to Module 0 to 9  Measurment group number  Module 1  Measurment group number : Module 9  Measurment group number  Recording settings  Recording mode File type Event data(Measurment group 1) Recording interval Recording mode Data length Pre-trigger Trigger source operation                                                                                                    |
|   | GX10/GP10 only. Does not appear when the m                                        | Message Write group Power-fail message Change message Change message  Bar graph Direction LCD Brightness View angle¹ Backlight saver Mode Saver time Restore Monitor Display background Scroll time Jump default display Calendar display 1st weekday Changing each value from monitoring On/Off | Main Unit, Unit 1 to Module 0 to 9  Measurment group number  Module 1  Measurment group number  : Module 9  Measurment group number  : Module 9  Measurment group number  Recording settings  Recording mode  File type  Event data(Measurment group 1)  Recording interval Recording mode  Data length  Pre-trigger  Trigger source operation  Event data(Measurment group 2)                                                                                                    |
| 2 | GX10/GP10 only. Does not appear when the migh speed.                              | Message Write group Power-fail message Change message Change message  Bar graph Direction LCD Brightness View angle¹ Backlight saver Mode Saver time Restore Monitor Display background Scroll time Jump default display Calendar display 1st weekday Changing each value from monitoring On/Off | Main Unit, Unit 1 to Module 0 to 9  Measurment group number  Module 1  Measurment group number  : Module 9  Measurment group number  : Module 9  Measurment group number  Recording settings  Recording mode  File type  Event data(Measurment group 1)  Recording interval Recording mode  Data length  Pre-trigger  Trigger source operation  Event data(Measurment group 2)                                                                                                    |
| 2 | GX10/GP10 only. Does not appear when the m High speed. Does not appear when the m | Message Write group Power-fail message Change message Change message  Bar graph Direction LCD Brightness View angle¹ Backlight saver Mode Saver time Restore Monitor Display background Scroll time Jump default display Calendar display 1st weekday Changing each value from monitoring On/Off | Main Unit, Unit 1 to Module 0 to 9  Measurment group number  Module 1  Measurment group number  :  Module 9  Measurment group number  :  Module 9  Measurment group number  Recording mode File type Event data(Measurment group 1) Recording interval Recording interval Recording mode Data length Pre-trigger Trigger source operation Event data(Measurment group 2) Recording interval Recording interval Recording interval Recording mode Data length                                                                                                    |
| 2 | GX10/GP10 only. Does not appear when the migh speed.                              | Message Write group Power-fail message Change message Change message  Bar graph Direction LCD Brightness View angle¹ Backlight saver Mode Saver time Restore Monitor Display background Scroll time Jump default display Calendar display 1st weekday Changing each value from monitoring On/Off | Main Unit, Unit 1 to Module 0 to 9  Measurment group number  Module 1  Measurment group number  :  Module 9  Measurment group number  :  Module 9  Measurment group number  Recording mode  File type  Event data(Measurment group 1)  Recording interval Recording interval Recording mode  Data length  Pre-trigger  Trigger source operation  Event data(Measurment group 2)  Recording interval Recording interval Recording mode  Data length  Pre-trigger                                                                                                    |
| 2 | GX10/GP10 only. Does not appear when the m High speed. Does not appear when the m | Message Write group Power-fail message Change message Change message  Bar graph Direction LCD Brightness View angle¹ Backlight saver Mode Saver time Restore Monitor Display background Scroll time Jump default display Calendar display 1st weekday Changing each value from monitoring On/Off | Main Unit, Unit 1 to Module 0 to 9  Measurment group number  Module 1  Measurment group number:  I Module 9  Measurment group number:  Recording settings  Recording mode  File type  Event data(Measurment group 1)  Recording interval Recording interval Recording mode  Data length  Pre-trigger  Trigger source operation  Event data(Measurment group 2)  Recording interval Recording interval Recording interval Recording interval Recording mode  Data length  Pre-trigger Trigger source operation  Event data(Measurment group 2)  Recording interval Recording mode  Data length |

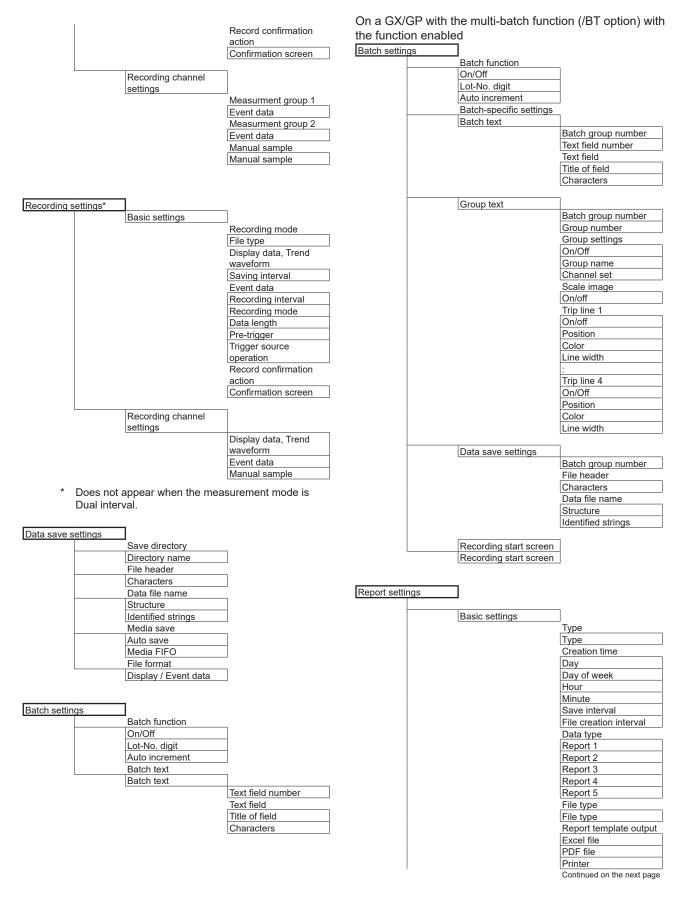

| 1              |                         |                          |                                       |                                    |                            |
|----------------|-------------------------|--------------------------|---------------------------------------|------------------------------------|----------------------------|
|                |                         | Electronic signature     | When a PID contro                     | ol module is installe              | d                          |
|                |                         | PDF electronic           | Control event action                  |                                    |                            |
|                |                         | signature                |                                       | _                                  |                            |
|                |                         | Text file                |                                       | Control event action               |                            |
|                |                         | Batch information output |                                       | number                             |                            |
|                |                         | Output                   |                                       | DI/DO/Internal switch registration |                            |
|                |                         |                          |                                       | Туре                               |                            |
|                | In                      | ٦                        |                                       | Number                             |                            |
|                | Report channel settings |                          |                                       | Operation/Status                   |                            |
|                |                         | Report channel number    |                                       | output                             |                            |
|                |                         | Report channel           |                                       | Content                            | 1                          |
|                |                         | Channel type             |                                       | Detail 1                           |                            |
|                |                         | Channel no               |                                       | Number                             |                            |
|                |                         | Sum scale                |                                       | Detail 2                           | -                          |
|                |                         |                          |                                       | Number                             | -                          |
|                |                         |                          |                                       | Number                             | _                          |
| Timer settings |                         |                          |                                       |                                    |                            |
|                | Timer                   | _                        | Only on GX/GPs v                      | vith the /AH Aerospa               | ace heat treatment         |
|                | Timer 1                 |                          |                                       |                                    |                            |
|                |                         | Туре                     | Calibration remineder s               | settings                           | _                          |
|                |                         | Туре                     |                                       | 1                                  | ¬                          |
|                |                         | Interval                 |                                       | Schedule number                    | _                          |
|                |                         | Day                      |                                       | Reminder function                  | ٦                          |
|                |                         | Hour                     |                                       | On/Off                             |                            |
|                |                         | Minute                   |                                       | Due date                           |                            |
|                |                         | Interval                 |                                       | Due date                           |                            |
|                |                         | Action on Math Start     |                                       | Daily reminder                     |                            |
|                |                         | Reset                    |                                       | Re-notification cycle              | _                          |
|                |                         | Reference time           |                                       | Notification contents              | _                          |
|                |                         | Hour                     |                                       | Title                              |                            |
|                |                         |                          |                                       | Notification message1              |                            |
|                |                         | Minute                   |                                       | Notification message2              |                            |
|                | T- 0                    | ٦                        |                                       | Buzzer                             | 1                          |
|                | Timer 2                 | -                        |                                       | Display settings for               | _                          |
|                | <u>:</u>                | -                        |                                       | date setting                       |                            |
|                | Timer 12                | _                        |                                       | Calibration correction             | 7                          |
|                |                         |                          |                                       | setting                            |                            |
|                | Match time timer        | ٦                        |                                       |                                    | _                          |
|                | Match time timer 1      |                          |                                       |                                    |                            |
|                |                         | Туре                     | Communication                         | 7                                  |                            |
|                |                         | Туре                     | channel settings                      |                                    |                            |
|                |                         | Timer match condition    | l l l l l l l l l l l l l l l l l l l | _                                  |                            |
|                |                         | Month                    |                                       | On/Off, Span                       | 7                          |
|                |                         | Day                      |                                       | On On, Opan                        | First-CH                   |
|                |                         | Day of week              |                                       |                                    | Last-CH                    |
|                |                         | Hour                     |                                       |                                    |                            |
|                |                         | Minute                   |                                       |                                    | On/Off, Span               |
|                |                         | Timer action             |                                       |                                    | On/Off                     |
|                |                         | Timer action             |                                       |                                    | Decimal place              |
|                |                         |                          |                                       |                                    | Span Lower                 |
|                | Match time timer 2      | 7                        |                                       |                                    | Span Upper                 |
|                | :                       | 1                        |                                       |                                    | Unit                       |
|                | Match time timer 12     | †                        |                                       |                                    | At power on                |
|                | IMAGOT UITO UITIGI 1Z   | _                        |                                       |                                    | Value at power on          |
|                |                         |                          |                                       |                                    | Preset value               |
| Event action   |                         |                          |                                       |                                    | Preset value               |
| ,              |                         |                          |                                       |                                    | Watchdog timer             |
|                | Event action number     | 7                        |                                       |                                    | On/Off                     |
|                | Event action            | _                        |                                       |                                    | Timer                      |
|                |                         | ٦                        |                                       |                                    | Value at timer-expired     |
|                | On/Off<br>Event         | _                        |                                       |                                    |                            |
|                | Event                   | ٦                        |                                       | Alarm                              |                            |
|                | Type                    | +                        |                                       |                                    | First-CH                   |
|                | Number                  | -                        |                                       |                                    | Last-CH                    |
|                | Event details           | 4                        |                                       |                                    | Level 1                    |
|                | Operation mode          | J                        |                                       |                                    | On/Off                     |
|                | Action                  | ٦                        |                                       |                                    | Туре                       |
|                | Туре                    | 4                        |                                       |                                    | Value                      |
|                | Number                  | 4                        |                                       |                                    | Hysteresis                 |
|                | Detail                  | 1                        |                                       |                                    | _                          |
|                | Group number            | 1                        |                                       |                                    | Logging<br>Output type     |
|                | Batch group number      |                          |                                       |                                    | Output type                |
|                |                         |                          |                                       |                                    | Output No.                 |
|                |                         |                          |                                       |                                    | Level 2                    |
|                |                         |                          |                                       |                                    | On/Off                     |
|                |                         |                          |                                       |                                    | Level 3                    |
|                |                         |                          |                                       |                                    | On/Off                     |
|                |                         |                          |                                       |                                    | Continued on the next page |
|                |                         |                          |                                       |                                    |                            |

|           | I                            |                        |                                  |
|-----------|------------------------------|------------------------|----------------------------------|
|           |                              | Level 4                | Communication (Ethernet)         |
|           |                              | On/Off                 | settings                         |
|           |                              | Alarm delay            |                                  |
|           |                              | Hour                   | Basic settings                   |
|           |                              | Minute                 | Automatic IP settings            |
|           |                              | Second                 | Obtain IP address automatically  |
|           |                              | _                      | IP Address                       |
|           | Display settings             |                        | IP Address                       |
|           |                              | First-CH               | Subnet mask                      |
|           |                              | Last-CH                | Default gateway                  |
|           |                              | Tag                    | Automatically DNS settings       |
|           |                              | Characters             | Obtain DNS address automatically |
|           |                              | No.                    | DNS settings                     |
|           |                              | Color                  | Primary DNS server               |
|           |                              | Color                  | Secondary DNS server             |
|           |                              | Zone                   | Domain suffix                    |
|           |                              | Lower                  | Primary domain suffix            |
|           |                              | Upper                  | Secondary domain suffix          |
|           |                              | Scale                  | Host settings                    |
|           |                              | Position               | Host name                        |
|           |                              | Division               | Domain name                      |
|           |                              | Bar graph              | Host name registration           |
|           |                              | Base position          | Host name registration           |
|           |                              | Division               |                                  |
|           |                              | Partial                | FTP client settings              |
|           |                              | On/Off                 | FTP client function              |
|           |                              | Expand                 | On/Off                           |
|           |                              | Boundary               | Transfer file                    |
|           |                              | Color scale band       | Display & Event data             |
|           |                              | Band area              | Report                           |
|           |                              | Color                  | Manual sampled data              |
|           |                              | Display position Lower | Alarm summary                    |
|           |                              | Display position Upper | Snap shot                        |
|           |                              | Alarm point mark       | Setting file <sup>1</sup>        |
|           |                              | Indicate on Scale      | Transfer wait time               |
|           |                              | Mark kind              | Display & Event data             |
|           |                              | Alarm 1 color          | Report                           |
|           |                              | Alarm 2 color          | Encryption                       |
|           |                              | Alarm 3 color          | Encryption                       |
|           |                              | Alarm 4 color          | Verification of certificate      |
|           |                              |                        | FTP connection Primary           |
|           | Calibration correction       |                        | FTP server name                  |
|           |                              | First-CH               | Port number                      |
|           |                              | Last-CH                | User name                        |
|           |                              | On/Off                 | Password                         |
|           |                              | On/Off                 | Directory                        |
|           |                              | Mode                   | PASV mode                        |
|           |                              | Mode                   | FTP connection Secondary         |
|           |                              | Number of set points   | FTP server name                  |
|           |                              | 1                      | Port number                      |
|           |                              | Linearizer input       | User name                        |
|           |                              | Linearizer output      | Password                         |
|           |                              | :                      | Directory                        |
|           |                              | 12                     | PASV mode                        |
|           |                              | Linearizer input       |                                  |
|           |                              | Linearizer output      | SMTP client settings             |
|           |                              |                        | SMTP client function             |
| Setting w | hen the mode is set to Corre | ection Coefficient on  | On/Off                           |
| a module  | with an /AH option           |                        | Authentication                   |
|           | ·                            | 1                      | Authentication                   |
|           |                              | Uncorrected value      | Encryption                       |
|           |                              | Instrument correction  | Encryption                       |
|           |                              | factor                 | Verification of certificate      |
|           |                              | Sensor correction      | SMTP server                      |
|           |                              | factor                 | SMTP server name                 |
|           |                              | :                      | Port number                      |
|           |                              | 12                     | User name                        |
|           |                              | Uncorrected value      | Password                         |
|           |                              | Instrument correction  | POP3 server                      |
|           |                              | factor                 | POP3 server name                 |
|           |                              | Sensor correction      | Port number                      |
|           |                              | factor                 | User name                        |
|           |                              |                        | Password                         |
|           |                              |                        | Continued on the next page       |

|                          |                                              |                                   | Register                        |
|--------------------------|----------------------------------------------|-----------------------------------|---------------------------------|
| E-mail settings          |                                              |                                   | Channel type                    |
| Mail header              |                                              |                                   | First-CH                        |
| Recipient 1              |                                              |                                   | Last-CH                         |
| -                        |                                              |                                   | Last-Of I                       |
| Recipient 2              |                                              |                                   |                                 |
| Sender                   |                                              | WT connection client set          | tings                           |
| Subject                  |                                              | Basic settings                    |                                 |
| E-mail contents          |                                              |                                   | WT connection client function   |
| Header                   |                                              |                                   | On/Off                          |
|                          | 1                                            |                                   |                                 |
| Include source URI       | <u> </u>                                     |                                   | Communication                   |
| Alarm settings           |                                              |                                   | Interval                        |
| Alarm notification       |                                              |                                   | Recovery action                 |
| Detection                |                                              |                                   | Wait time                       |
| Channel set              |                                              |                                   |                                 |
|                          |                                              | NA/# ##                           |                                 |
| Alarm level 1            |                                              | WT server setti                   |                                 |
| :                        |                                              |                                   | Server number                   |
| Alarm level 4            |                                              |                                   | WT server settings              |
| Attach instantaneo       | us data                                      |                                   | On/Off                          |
| Send alarm action        |                                              |                                   | Server name                     |
|                          | 11. 1                                        |                                   |                                 |
| Include tag/ch in Si     | ubject                                       |                                   | Model name                      |
| Report settings          |                                              |                                   |                                 |
| Report notification      |                                              | WT data allocat                   | tion settings                   |
| Scheduled settings       |                                              |                                   | Allocation No                   |
|                          |                                              |                                   |                                 |
| Scheduled notificat      |                                              |                                   | WT data allocation setting      |
| Attach instantaneo       |                                              |                                   | On/Off                          |
| Interval (Recipient      | 1)                                           |                                   | Server No                       |
| Ref. time hour (Red      | <del></del>                                  |                                   | Data group name                 |
|                          |                                              |                                   |                                 |
| Ref. time minute (F      |                                              |                                   | Data name                       |
| Interval (Recipient      |                                              |                                   | Exponential scaling             |
| Ref. time hour (Red      | cipient 2)                                   |                                   | Communication channel           |
| Ref. time minute (F      |                                              |                                   | _                               |
|                          | toolploint 2)                                | SLMP client settings <sup>4</sup> |                                 |
| System settings          |                                              |                                   |                                 |
| Memory full notification |                                              | Basic settings                    |                                 |
| Power failure notific    | cation                                       |                                   | SLMP client function            |
| System error notific     | cation                                       |                                   | On/Off                          |
| Notification of user     |                                              |                                   | Data code                       |
| Notification of user     | lockout                                      |                                   |                                 |
|                          |                                              |                                   | Data code                       |
| SNTP client settings     |                                              |                                   | Communication                   |
| SNTP client function     | on                                           |                                   | Interval                        |
| On/Off                   |                                              |                                   | Connection                      |
|                          |                                              |                                   |                                 |
| SNTP server              |                                              |                                   | Communication timeout           |
| SNTP server name         | <u>;                                    </u> |                                   | Recovery action                 |
| Port number              |                                              |                                   | Recovery time                   |
| Query action             |                                              |                                   |                                 |
| Ref. time (Hour)         |                                              | OLMB                              | ***                             |
|                          |                                              | SLMP server se                    |                                 |
| Ref. time (Minute)       |                                              |                                   | Server number                   |
| Interval                 |                                              |                                   | SLMP server settings            |
| Timeout                  |                                              |                                   | Server name                     |
| Time adjust on Sta       | rt action                                    |                                   |                                 |
| Time aujust on Sta       | It action                                    |                                   | Port number                     |
|                          |                                              |                                   |                                 |
| Modbus client settings   |                                              | Command setti                     | ngs                             |
| Basic settings           |                                              |                                   | Client commnad number           |
|                          | Modbus client function                       |                                   | Commad settings                 |
|                          |                                              |                                   | 9                               |
| _                        | On/Off                                       |                                   | Туре                            |
|                          | Communication                                |                                   | Server                          |
| li .                     | nterval                                      |                                   | Request destination network No. |
| _                        | Recovery action                              |                                   | Request destination station No. |
|                          |                                              |                                   |                                 |
| _                        | Wait time                                    |                                   | Request destination unit IO num |
|                          | Connection                                   |                                   | Request destination multidrop   |
| [F                       | Keep connection                              |                                   | station No.                     |
|                          | Connection timeout                           |                                   | Device code                     |
|                          |                                              |                                   |                                 |
| B.C. 11                  |                                              |                                   | First device number             |
| Modbus server sett       |                                              |                                   | Data type                       |
| (                        | Server number                                |                                   | Channel type                    |
| 1                        | Modbus server settings                       |                                   | First-CH                        |
|                          |                                              |                                   |                                 |
| -                        | Server name                                  |                                   | Last-CH                         |
| LF.                      | Port number                                  |                                   |                                 |
| (                        | Continued on the next page                   | KDC client settings <sup>1</sup>  |                                 |
|                          | . 3                                          |                                   | KDC connection Primary          |
| Command astin            |                                              |                                   |                                 |
| Command settings         |                                              |                                   | Server name                     |
|                          | Client command number                        |                                   | Port number                     |
|                          | Command settings                             |                                   | KDC access point Secondary      |
|                          |                                              |                                   |                                 |
| (                        | -                                            |                                   | Contor name                     |
| (<br>[1                  | Туре                                         |                                   | Server name                     |
| (<br>                    | Type<br>Server                               |                                   | Port number                     |
| (<br>                    | Туре                                         |                                   |                                 |

|                 | Certification key                      | Communication(Serial | $\overline{}$ |
|-----------------|----------------------------------------|----------------------|---------------|
|                 | Host principal                         | settings             | ' I           |
|                 | Realm name                             | Settings             |               |
|                 | Password                               | Danie cetting        |               |
|                 | Encryption                             | Basic setting:       |               |
|                 | Епогурноп                              |                      | eiver         |
| Server settings |                                        |                      | ction         |
| Sever function  |                                        |                      | ress          |
| Gever idiretion | Keep alive function                    |                      | a transfer    |
|                 | On/Off                                 |                      | d rate        |
|                 | Timeout function                       |                      | ty bit        |
|                 | On/Off                                 |                      | o bit         |
|                 | Timeout (minute)                       |                      | a length      |
|                 | FTP server                             |                      | dshake        |
|                 | Output Directory Format                | Log                  |               |
|                 | Modbus server                          |                      | logout        |
|                 | Modbus delay response                  |                      | RWIN          |
|                 | Woodbus delay response                 | Cha                  | nnel conver   |
| Allowed Modbus  | dionto                                 |                      |               |
| Allowed Modbus  | Modbus client connect limits function  | Modbus mas           |               |
|                 | On/Off                                 | Bas                  | ic setting    |
|                 |                                        |                      |               |
|                 | 1<br>On/Off                            |                      |               |
|                 |                                        |                      |               |
|                 | IP Address                             |                      |               |
|                 | :                                      |                      |               |
|                 | 10<br>On/Off                           |                      |               |
|                 | IP Address                             |                      |               |
|                 | IP Address                             |                      |               |
| Server list     |                                        |                      |               |
|                 | FTP                                    | Con                  | nmand settin  |
|                 | On/Off                                 | 0011                 | inana oottii  |
|                 | Encryption                             |                      |               |
|                 | Port number                            |                      |               |
|                 | HTTP                                   |                      |               |
|                 | On/Off                                 |                      |               |
|                 | Encryption                             |                      |               |
|                 | Port number                            |                      |               |
|                 | SNTP                                   |                      |               |
|                 | On/Off                                 |                      |               |
|                 | Port number                            |                      |               |
|                 | MODBUS                                 |                      |               |
|                 | On/Off                                 |                      |               |
|                 | Port number                            |                      |               |
|                 | GENE                                   |                      |               |
|                 | On/Off                                 |                      |               |
|                 | Port number                            |                      |               |
|                 | EtherNet/IP <sup>3</sup>               |                      |               |
|                 | On/Off                                 |                      |               |
|                 | DARWIN                                 |                      |               |
|                 | On/Off                                 |                      |               |
|                 | Channel conversion                     |                      |               |
|                 | OPC-UA <sup>5</sup>                    |                      |               |
|                 | On/Off                                 |                      |               |
|                 | Port number                            |                      |               |
|                 |                                        |                      |               |
| Web content sel |                                        |                      |               |
|                 | User level: User                       |                      |               |
|                 | DO channel status/COMM status, etc.    |                      |               |
|                 | Log                                    |                      |               |
|                 | System information/Network information |                      |               |
|                 | File                                   |                      |               |
|                 | User level: Monitor                    |                      |               |
|                 | DO channel status/COMM status, etc.    |                      |               |
|                 | Cycles information/Network information |                      |               |
|                 | System information/Network information |                      |               |
| 4. 05 - 07/00   | File                                   |                      |               |
|                 |                                        |                      |               |

- On a GX/GP with the advanced security function (/AS option) with the function enabled
- 2 Only on GX/GPs with the /E2 WT communication
- 3 Only on GX/GPs with the /E1 EtherNet/IP communiction option.
- 4 Only on GX/GPs with the /E4 SLMP communication 5 Only on GX/GPs with the /E3 OPC-UA server.

sion Master function On/Off Communication Interval
Communication timeout
Gap between messages Recovery action Retransmission Wait time Master command number
Command settings Туре Slave Data type
Register
Channel type
First-CH
Last-CH

| stem settings |                                |                                                                                                    |             |                              |                                                                                                    |
|---------------|--------------------------------|----------------------------------------------------------------------------------------------------|-------------|------------------------------|----------------------------------------------------------------------------------------------------|
| I             |                                |                                                                                                    |             | Sound, LED                   |                                                                                                    |
|               | F                              | $\neg$                                                                                                    |             |                              | Sound                                                                                                    |
|               | Environment                    |                                                                                                    |             |                              | Touch                                                                                                    |
|               | (Language) settings            | <del> </del> .                                                                                                    |             |                              | Warning                                                                                                    |
|               |                                | Language                                                                                                    |             |                              | LED                                                                                                    |
|               |                                | Temperature                                                                                                    |             |                              |                                                                                                    |
|               |                                | Decimal Point Type                                                                                                    |             |                              | MENU key LED                                                                                                    |
|               |                                | Date format                                                                                                    |             |                              |                                                                                                    |
|               |                                | Date format                                                                                                    |             | Instruments tag              |                                                                                                    |
|               |                                | Delimiter                                                                                                    |             |                              | Instruments tag                                                                                                    |
|               |                                | Month indicator                                                                                                    |             |                              | Instrument tag No.                                                                                                    |
|               |                                | Worth Indicator                                                                                                    |             |                              |                                                                                                    |
|               |                                |                                                                                                    |             | Setting file                 |                                                                                                    |
|               | Alarm basic settings           |                                                                                                    |             | Setting file                 | C-#: £I                                                                                                    |
|               |                                | Rate of change                                                                                                    |             |                              | Setting file comment                                                                                                    |
|               |                                | Decrease                                                                                                    |             |                              | Configuration chang                                                                                                    |
|               |                                | Increase                                                                                                    |             |                              | comment <sup>1</sup>                                                                                                    |
|               |                                | Indicator                                                                                                    |             |                              | Input comment                                                                                                    |
|               |                                | Hold/Nonhold                                                                                                    |             |                              | Preset comments 1                                                                                                    |
|               |                                |                                                                                                    |             |                              | 1                                                                                                    |
|               |                                | Alarm ACK                                                                                                    |             |                              |                                                                                                    |
|               |                                | Individual alarm ACK                                                                                                    |             |                              |                                                                                                    |
|               |                                | Input comment <sup>1</sup>                                                                                                    |             |                              | 10                                                                                                    |
|               |                                | Preset comments                                                                                                    |             |                              |                                                                                                    |
|               |                                | 1                                                                                                    |             | USB input device             |                                                                                                    |
|               |                                |                                                                                                    |             |                              | USB input device                                                                                                    |
|               |                                | 10                                                                                                    |             |                              |                                                                                                    |
|               |                                | 10                                                                                                    | 1           | On a GX/GP with the adva     | anced security function (                                                                                                    |
|               |                                |                                                                                                    |             | option) with the function en | nabled.                                                                                                    |
|               | Time basic settings            |                                                                                                    |             | . ,                          |                                                                                                    |
|               |                                | Time zone                                                                                                    |             |                              |                                                                                                    |
|               |                                | Hour                                                                                                    | Security se | ttings                       |                                                                                                    |
|               |                                | Minute                                                                                                    |             |                              |                                                                                                    |
|               |                                | Gradually adjusting                                                                                                    |             | Basic settings               |                                                                                                    |
|               |                                | the time                                                                                                    |             |                              | Security function                                                                                                    |
|               |                                |                                                                                                    |             |                              | Touch operation                                                                                                    |
|               |                                | Time deviation limit                                                                                                    |             |                              |                                                                                                    |
|               |                                | Time adjustment                                                                                                    |             |                              | Communication                                                                                                    |
|               |                                | beyond limit                                                                                                    |             |                              | Logout                                                                                                    |
|               |                                | Daylight Saving Time                                                                                                    |             |                              | Auto logout                                                                                                    |
|               |                                | Use/Not                                                                                                    |             |                              | Operation without                                                                                                    |
|               |                                | Start time                                                                                                    |             |                              | Login                                                                                                    |
|               |                                | Month                                                                                                    |             |                              | Password manageme                                                                                                    |
|               |                                |                                                                                                    |             |                              | (Kerberos authenticat                                                                                                    |
|               |                                | Day order                                                                                                    |             |                              | 1                                                                                                    |
|               |                                | Day of the week                                                                                                    |             |                              | 010#                                                                                                    |
|               |                                | Hour of the day                                                                                                    |             |                              | On/Off                                                                                                    |
|               |                                | End time                                                                                                    |             |                              | Root user password                                                                                                    |
|               |                                | Month                                                                                                    |             |                              | Password retry <sup>1</sup>                                                                                                    |
|               |                                | Day order                                                                                                    |             |                              | Password retry                                                                                                    |
|               |                                | Day of the week                                                                                                    |             |                              | User ID <sup>1</sup>                                                                                                    |
|               |                                |                                                                                                    |             |                              | On/Off                                                                                                    |
|               |                                | Hour of the day                                                                                                    |             |                              | Password policy <sup>1</sup>                                                                                                    |
|               |                                |                                                                                                    |             |                              |                                                                                                    |
|               | Internal switch settings       |                                                                                                    |             |                              | Minimum character                                                                                                    |
|               |                                | First number                                                                                                    |             |                              | length                                                                                                    |
|               |                                | Last number                                                                                                    |             |                              | Upper case                                                                                                    |
|               |                                | Internal switch                                                                                                    |             |                              | Lower case                                                                                                    |
|               |                                | Туре                                                                                                    |             |                              | Numeric character                                                                                                    |
|               |                                | And/Or                                                                                                    |             |                              | Symbol                                                                                                    |
|               |                                |                                                                                                    |             |                              | Advance notice of                                                                                                    |
|               |                                | Preset action                                                                                                    |             |                              | expiry date                                                                                                    |
|               |                                |                                                                                                    |             |                              |                                                                                                    |
|               |                                | At power on                                                                                                    |             |                              |                                                                                                    |
|               |                                | At power on                                                                                                    |             |                              | Notice                                                                                                    |
|               | Status relay                   | At power on                                                                                                    |             |                              | Admin/User/Sign in                                                                                                    |
|               | Status relay                   | Fail relay                                                                                                    |             |                              | Admin/User/Sign in property <sup>1</sup>                                                                                                    |
|               | Status relay                   | Fail relay                                                                                                    |             |                              | Admin/User/Sign in property <sup>1</sup> setting                                                                                                    |
|               | Status relay                   | Fail relay<br>Memory/Media status                                                                                                    |             |                              | Admin/User/Sign in property <sup>1</sup> setting Changing values fro                                                                                                    |
|               | Status relay                   | Fail relay Memory/Media status Measurement error                                                                                                    |             |                              | Admin/User/Sign in property <sup>1</sup> setting Changing values fro                                                                                                    |
|               | Status relay                   | Fail relay Memory/Media status Measurement error Communication error                                                                                                    |             |                              | Admin/User/Sign in property <sup>1</sup> setting Changing values fro comm command <sup>1,5</sup>                                                                                                    |
|               | Status relay                   | Fail relay Memory/Media status Measurement error Communication error Record stop                                                                                          |             |                              | Admin/User/Sign in property <sup>1</sup> setting Changing values fro comm command <sup>1, 5</sup> Communication                                                                                                    |
|               | Status relay                   | Fail relay Memory/Media status Measurement error Communication error                                                                                                    |             |                              | Admin/User/Sign in property <sup>1</sup> setting Changing values fro comm command <sup>1,5</sup>                                                                                                    |
|               | Status relay                   | Fail relay Memory/Media status Measurement error Communication error Record stop                                                                                          |             | l Lean and Marie             | Admin/User/Sign in property <sup>1</sup> setting Changing values fro comm command <sup>1, 5</sup> Communication                                                                                                    |
|               | Status relay  Printer settings | Fail relay Memory/Media status Measurement error Communication error Record stop                                                                                          |             | User settings                | Admin/User/Sign in property <sup>1</sup> setting Changing values fro comm command <sup>1, 5</sup> Communication channel                                                                                                    |
|               |                                | Fail relay Memory/Media status Measurement error Communication error Record stop Alarm                                                                                    |             | User settings                | Admin/User/Sign in property <sup>1</sup> setting Changing values fro comm command <sup>1,5</sup> Communication channel User number                                                                                                    |
|               |                                | Fail relay Memory/Media status Measurement error Communication error Record stop Alarm                                                                                    |             | User settings                | Admin/User/Sign in property <sup>1</sup> setting Changing values fro comm command <sup>1,5</sup> Communication channel  User number User settings                                                                                         |
|               |                                | Fail relay Memory/Media status Measurement error Communication error Record stop Alarm  IP Address Paper size                                                             |             | User settings                | Admin/User/Sign in property <sup>1</sup> setting Changing values fro comm command <sup>1,5</sup> Communication channel User number                                                                                                    |
|               |                                | Fail relay Memory/Media status Measurement error Communication error Record stop Alarm  IP Address Paper size Page orientation                                            |             | User settings                | Admin/User/Sign in property <sup>1</sup> setting Changing values fro comm command <sup>1, 5</sup> Communication channel  User number User settings User level                                                                             |
|               |                                | Fail relay Memory/Media status Measurement error Communication error Record stop Alarm  IP Address Paper size Page orientation Resolution (dpi)                           |             | User settings                | Admin/User/Sign in property <sup>1</sup> setting Changing values fro comm command <sup>1, 5</sup> Communication channel  User number User settings User level Mode                                                                        |
|               |                                | Fail relay Memory/Media status Measurement error Communication error Record stop Alarm  IP Address Paper size Page orientation Resolution (dpi) Number of copies          |             | User settings                | Admin/User/Sign in property <sup>1</sup> setting Changing values fro comm command <sup>1, 5</sup> Communication channel  User number User settings User level Mode User name                                                              |
|               |                                | Fail relay Memory/Media status Measurement error Communication error Record stop Alarm  IP Address Paper size Page orientation Resolution (dpi)                           |             | User settings                | Admin/User/Sign in property <sup>1</sup> setting Changing values fro comm command <sup>1, 5</sup> Communication channel  User number User settings User level Mode User name User ID <sup>1</sup>                                         |
|               |                                | Fail relay Memory/Media status Measurement error Communication error Record stop Alarm  IP Address Paper size Page orientation Resolution (dpi) Number of copies          |             | User settings                | Admin/User/Sign in property <sup>1</sup> setting Changing values fro comm command <sup>1, 5</sup> Communication channel  User number User settings User level Mode User name User ID <sup>1</sup> Initialize password                     |
|               |                                | Fail relay Memory/Media status Measurement error Communication error Record stop Alarm  IP Address Paper size Page orientation Resolution (dpi) Number of copies Snapshot |             | User settings                | Admin/User/Sign in property <sup>1</sup> setting Changing values fro comm command <sup>1, 5</sup> Communication channel  User number User settings User level Mode User name User ID <sup>1</sup> Initialize password Password expiration |
|               |                                | Fail relay Memory/Media status Measurement error Communication error Record stop Alarm  IP Address Paper size Page orientation Resolution (dpi) Number of copies Snapshot |             | User settings                | Admin/User/Sign in property <sup>1</sup> setting Changing values from comm command <sup>1, 5</sup> Communication channel  User number User settings User level Mode User name User ID <sup>1</sup>                                        |

| nu Map                      |                                        |
|-----------------------------|----------------------------------------|
|                             | A 1 1 4                                |
|                             | Admin property 1, 4                    |
|                             | Admin Authority number <sup>1, 4</sup> |
|                             | User property                          |
|                             | Authority number                       |
|                             | Sign in property <sup>1</sup>          |
|                             | Authority of signature <sup>1</sup>    |
|                             | rationty of signature                  |
| Admin property <sup>1</sup> |                                        |
|                             | Admin Authority                        |
|                             | number                                 |
|                             | Security settings                      |
|                             | Basic settings                         |
|                             | User settings                          |
|                             | Admin property                         |
|                             | User property Sign in settings         |
|                             | Sign in property                       |
|                             | Operation                              |
|                             | Initialize                             |
|                             | Reconfiguration                        |
|                             | Certificate                            |
|                             | Update                                 |
|                             |                                        |
| Authority of user           |                                        |
|                             | Authority number                       |
|                             | Authority of user                      |
|                             | Record                                 |
|                             | Math<br>Data save                      |
|                             | Message                                |
|                             | Batch                                  |
|                             | Alarm ACK                              |
|                             | Communication                          |
|                             | Touch operation                        |
|                             | Time set                               |
|                             | Setting operation                      |
|                             | Calibration correction <sup>1</sup>    |
|                             | External media                         |
|                             | System operation                       |
|                             | Output operation                       |
|                             | Remote/Local                           |
|                             | operation <sup>2</sup>                 |
|                             | Control operation <sup>2</sup>         |
|                             | Tuning operation <sup>2</sup>          |
|                             | SP operation <sup>2</sup>              |
|                             | Program operation <sup>2</sup>         |
| Operation Lock              | 7                                      |
|                             | Operation Lock function                |
|                             | Password                               |
|                             | Limitations                            |
|                             | Record                                 |
|                             | Math                                   |
|                             | Data save                              |
|                             | Message                                |
|                             | Batch                                  |
|                             | Alarm ACK                              |
|                             | Communication                          |
|                             | Touch operation Time set               |
|                             | Setting operation                      |
|                             | Calibration settings <sup>1</sup>      |
|                             | External media                         |
|                             | System operation                       |
|                             | Output operation                       |
|                             | Remote/Local                           |
|                             | operation <sup>2</sup>                 |
|                             | Control operation <sup>2</sup>         |
|                             | Tuning operation <sup>2</sup>          |
|                             | SP operation <sup>2</sup>              |
|                             | Program operation <sup>3</sup>         |
|                             |                                        |

| Sign in type           |
|------------------------|
| Туре                   |
| Recording stop action  |
| Sign in                |
| Data file transfer     |
| FTP transfer timing    |
| Sign in title          |
| Sign in 1              |
| Sign in 2              |
| Sign in 3              |
| _                      |
|                        |
| Authority of signature |
| Sign in property       |
| Sign in 1              |
| Sign in 2              |
| Sign in 3              |
|                        |

- On a GX/GP with the advanced security function (/AS option) with the function enabled.
   When a PID control module is installed.
- 3 When a PID control module and program control (/PG
- option) is installed.
   Appears when User level is set to SecondAdmin
   Appears when in the security function settings, Touch operation is set to Login and Communication is set to

|                         |                                                                                                    | T.                     | Bit-0 of SP Number                                                                                                    |
|-------------------------|----------------------------------------------------------------------------------------------------|------------------------|----------------------------------------------------------------------------------------------------|
| Control settings        |                                                                                                    |                        | (Loop2)                                                                                                    |
| Setup parameters        |                                                                                                    |                        | Bit-1 of SP Number                                                                                                    |
| Basic control settings  |                                                                                                    |                        | (Loop2)                                                                                                    |
| Control period          |                                                                                                    |                        | Bit-2 of SP Number                                                                                                    |
| Control period          |                                                                                                    |                        | (Loop2)                                                                                                    |
|                         | $\neg$                                                                                                    |                        | Bit-3 of SP Number                                                                                                    |
| Control basic operation |                                                                                                    |                        | (Loop2)                                                                                                    |
|                         | Unit Number                                                                                                    |                        | Bit-0 of PID Number                                                                                                    |
|                         | Slot Number                                                                                                    |                        | (Loop1)                                                                                                    |
|                         | Basic action                                                                                                    |                        | Bit-1 of PID Number                                                                                                    |
|                         | Control mode                                                                                                    |                        | (Loop1)                                                                                                    |
|                         | Input switching action                                                                                                    |                        | Bit-2 of PID Number                                                                                                    |
|                         | Restart mode                                                                                                    |                        | (Loop1)                                                                                                    |
|                         |                                                                                                    |                        | Bit-3 of PID Number                                                                                                    |
| Control loop settings   |                                                                                                    |                        | (Loop1)                                                                                                    |
|                         | Loop number                                                                                                    |                        | Bit-0 of PID Number                                                                                                    |
|                         | Basic action                                                                                                    |                        | (Loop2)                                                                                                    |
|                         | Control type                                                                                                    |                        | Bit-1 of PID Number                                                                                                    |
|                         | PID initial value                                                                                                    |                        | (Loop2)                                                                                                    |
|                         | PID selection                                                                                                    |                        | Bit-2 of PID Number                                                                                                    |
|                         | EXPV function                                                                                                    |                        | (Loop2)                                                                                                    |
|                         | RSP function                                                                                                    |                        | Bit-3 of PID Number                                                                                                    |
|                         | PID control mode                                                                                                    |                        | (Loop2)                                                                                                    |
|                         | Number of SP groups                                                                                                    |                        | (LUUPZ)                                                                                                    |
|                         | Number of PID groups                                                                                                    | DO 00#!:               |                                                                                                    |
|                         | Number of Alarms                                                                                                    | DO settings            | LL YEAR                                                                                                    |
|                         |                                                                                                    |                        | Unit Number                                                                                                    |
|                         | Alarm mode                                                                                                    |                        | Slot Number                                                                                                    |
| [                       |                                                                                                    |                        | DO number                                                                                                    |
| Action settings         |                                                                                                    |                        | Range                                                                                                    |
|                         | Unit Number                                                                                                    |                        | Туре                                                                                                    |
|                         | Slot Number                                                                                                    |                        | DO function selection                                                                                                    |
|                         | Action                                                                                                    |                        | Type                                                                                                    |
|                         | AUTO/MAN Switch                                                                                                    |                        | Output                                                                                                    |
|                         | (Loop1)                                                                                                    |                        | Action                                                                                                    |
|                         | AUTO/MAN Switch                                                                                                    |                        | Energize/De-energize                                                                                                    |
|                         | (Loop2)                                                                                                    |                        | Action                                                                                                    |
|                         | REMOTE/LOCAL                                                                                                    |                        | Hold                                                                                                    |
|                         | Switch (Loop1)                                                                                                    |                        | Relay Action on ACK                                                                                                    |
|                         | REMOTE/LOCAL                                                                                                    |                        | Relay deactivated                                                                                                    |
|                         | Switch (Loop2)                                                                                                    |                        |                                                                                                    |
|                         | STOP/RUN Switch                                                                                                    |                        | interval                                                                                                    |
|                         | (Loop1)                                                                                                    | 1 1/2 1 1 11           |                                                                                                    |
|                         | STOP/RUN Switch                                                                                                    | Input/Output settings  |                                                                                                    |
|                         | (Loop2)                                                                                                    | Input settings         |                                                                                                    |
|                         | Switch to Cascade                                                                                                    | Measurment input range |                                                                                                    |
|                         | Switch to AUTO                                                                                                    |                        | Unit Number                                                                                                    |
|                         | (Loop1)                                                                                                    |                        | Slot Number                                                                                                    |
|                         | Switch to AUTO                                                                                                    |                        | Al number                                                                                                    |
|                         | (Loop2)                                                                                                    |                        | Range                                                                                                    |
|                         | Switch to MAN (Loop1)                                                                                                    |                        | Туре                                                                                                    |
|                         | Switch to MAN (Loop1)                                                                                                    |                        | Range                                                                                                    |
|                         | Switch to MAN (Loop2) Switch to REMOTE                                                                                                    |                        | Span Lower                                                                                                    |
|                         | (Loop1)                                                                                                    |                        | Span Upper                                                                                                    |
|                         | (LUUP1)                                                                                                    | 1                      |                                                                                                    |
|                         | Switch to DEMOTE                                                                                                    |                        | Calculation                                                                                                    |
|                         | Switch to REMOTE                                                                                                    |                        | Calculation<br>Scale                                                                                                    |
|                         | (Loop2)                                                                                                    |                        |                                                                                                    |
|                         | (Loop2)<br>Switch to LOCAL                                                                                                    |                        | Scale<br>Decimal place                                                                                                    |
|                         | (Loop2) Switch to LOCAL (Loop1)                                                                                                    |                        | Scale Decimal place Scale Lower                                                                                                    |
|                         | (Loop2) Switch to LOCAL (Loop1) Switch to LOCAL                                                                                                    |                        | Scale Decimal place Scale Lower Scale Upper                                                                                                    |
|                         | (Loop2) Switch to LOCAL (Loop1) Switch to LOCAL (Loop2)                                                                                                    |                        | Scale Decimal place Scale Lower Scale Upper Unit                                                                                                    |
|                         | (Loop2) Switch to LOCAL (Loop1) Switch to LOCAL (Loop2) Auto-tuning START/                                                                                                    |                        | Scale Decimal place Scale Lower Scale Upper Unit Low-cut                                                                                                    |
|                         | (Loop2) Switch to LOCAL (Loop1) Switch to LOCAL (Loop2) Auto-tuning START/ STOP Switch (Loop1)                                                                                                    |                        | Scale Decimal place Scale Lower Scale Upper Unit Low-cut On/Off                                                                                                    |
|                         | (Loop2) Switch to LOCAL (Loop1) Switch to LOCAL (Loop2) Auto-tuning START/ STOP Switch (Loop1) Auto-tuning START/                                                                                                    |                        | Scale Decimal place Scale Lower Scale Upper Unit Low-cut On/Off Low-cut value                                                                                            |
|                         | (Loop2) Switch to LOCAL (Loop1) Switch to LOCAL (Loop2) Auto-tuning START/ STOP Switch (Loop1) Auto-tuning START/ STOP Switch (Loop2)                                                                                                    |                        | Scale Decimal place Scale Lower Scale Upper Unit Low-cut On/Off Low-cut value Low-cut output                                                                             |
|                         | (Loop2) Switch to LOCAL (Loop1) Switch to LOCAL (Loop2) Auto-tuning START/ STOP Switch (Loop1) Auto-tuning START/ STOP Switch (Loop2) PV Switch                                                                                                    |                        | Scale Decimal place Scale Lower Scale Upper Unit Low-cut On/Off Low-cut value Low-cut output RJC                                                                         |
|                         | (Loop2) Switch to LOCAL (Loop1) Switch to LOCAL (Loop2) Auto-tuning START/ STOP Switch (Loop1) Auto-tuning START/ STOP Switch (Loop2) PV Switch Alarm ACK (Loop1)                                                                                                    |                        | Scale Decimal place Scale Lower Scale Upper Unit Low-cut On/Off Low-cut value Low-cut output RJC Mode                                                                    |
|                         | (Loop2) Switch to LOCAL (Loop1) Switch to LOCAL (Loop2) Auto-tuning START/ STOP Switch (Loop1) Auto-tuning START/ STOP Switch (Loop2) PV Switch                                                                                                    |                        | Scale Decimal place Scale Lower Scale Upper Unit Low-cut On/Off Low-cut value Low-cut output RJC Mode Temperature                                                        |
|                         | (Loop2) Switch to LOCAL (Loop1) Switch to LOCAL (Loop2) Auto-tuning START/ STOP Switch (Loop1) Auto-tuning START/ STOP Switch (Loop2) PV Switch Alarm ACK (Loop1)                                                                                                    |                        | Scale Decimal place Scale Lower Scale Upper Unit Low-cut On/Off Low-cut value Low-cut output RJC Mode Temperature Burnout set                                            |
|                         | (Loop2) Switch to LOCAL (Loop1) Switch to LOCAL (Loop2) Auto-tuning START/ STOP Switch (Loop1) Auto-tuning START/ STOP Switch (Loop2) PV Switch Alarm ACK (Loop1) Alarm ACK (Loop2)                                                                                                    |                        | Scale Decimal place Scale Lower Scale Upper Unit Low-cut On/Off Low-cut value Low-cut output RJC Mode Temperature Burnout set Mode                                       |
|                         | (Loop2) Switch to LOCAL (Loop1) Switch to LOCAL (Loop2) Auto-tuning START/ STOP Switch (Loop1) Auto-tuning START/ STOP Switch (Loop2) PV Switch Alarm ACK (Loop1) Alarm ACK (Loop2) Bit-0 of SP Number                                                                                  |                        | Scale Decimal place Scale Lower Scale Upper Unit Low-cut On/Off Low-cut value Low-cut output RJC Mode Temperature Burnout set                                            |
|                         | (Loop2) Switch to LOCAL (Loop1) Switch to LOCAL (Loop2) Auto-tuning START/ STOP Switch (Loop1) Auto-tuning START/ STOP Switch (Loop2) PV Switch Alarm ACK (Loop1) Alarm ACK (Loop2) Bit-0 of SP Number (Loop1)                                                                          |                        | Scale Decimal place Scale Lower Scale Upper Unit Low-cut On/Off Low-cut value Low-cut output RJC Mode Temperature Burnout set Mode                                       |
|                         | (Loop2) Switch to LOCAL (Loop1) Switch to LOCAL (Loop2) Auto-tuning START/ STOP Switch (Loop1) Auto-tuning START/ STOP Switch (Loop2) PV Switch Alarm ACK (Loop1) Alarm ACK (Loop2) Bit-0 of SP Number (Loop1) Bit-1 of SP Number (Loop1)                                               |                        | Scale Decimal place Scale Lower Scale Upper Unit Low-cut On/Off Low-cut value Low-cut output RJC Mode Temperature Burnout set Mode Bias                                  |
|                         | (Loop2) Switch to LOCAL (Loop1) Switch to LOCAL (Loop2) Auto-tuning START/ STOP Switch (Loop1) Auto-tuning START/ STOP Switch (Loop2) PV Switch Alarm ACK (Loop1) Alarm ACK (Loop2) Bit-0 of SP Number (Loop1) Bit-1 of SP Number (Loop1) Bit-2 of SP Number                            |                        | Scale Decimal place Scale Lower Scale Upper Unit Low-cut On/Off Low-cut value Low-cut output RJC Mode Temperature Burnout set Mode Bias Value Input filter               |
|                         | (Loop2) Switch to LOCAL (Loop1) Switch to LOCAL (Loop2) Auto-tuning START/ STOP Switch (Loop1) Auto-tuning START/ STOP Switch (Loop2) PV Switch Alarm ACK (Loop1) Alarm ACK (Loop2) Bit-0 of SP Number (Loop1) Bit-1 of SP Number (Loop1) Bit-2 of SP Number (Loop1)                    |                        | Scale Decimal place Scale Lower Scale Upper Unit Low-cut On/Off Low-cut value Low-cut output RJC Mode Temperature Burnout set Mode Bias Value Input filter On/Off        |
|                         | (Loop2) Switch to LOCAL (Loop1) Switch to LOCAL (Loop2) Auto-tuning START/ STOP Switch (Loop1) Auto-tuning START/ STOP Switch (Loop2) PV Switch Alarm ACK (Loop1) Alarm ACK (Loop2) Bit-0 of SP Number (Loop1) Bit-1 of SP Number (Loop1) Bit-2 of SP Number (Loop1) Bit-3 of SP Number |                        | Scale Decimal place Scale Lower Scale Upper Unit Low-cut On/Off Low-cut value Low-cut output RJC Mode Temperature Burnout set Mode Bias Value Input filter On/Off Filter |
|                         | (Loop2) Switch to LOCAL (Loop1) Switch to LOCAL (Loop2) Auto-tuning START/ STOP Switch (Loop1) Auto-tuning START/ STOP Switch (Loop2) PV Switch Alarm ACK (Loop1) Alarm ACK (Loop2) Bit-0 of SP Number (Loop1) Bit-1 of SP Number (Loop1) Bit-2 of SP Number (Loop1)                    |                        | Scale Decimal place Scale Lower Scale Upper Unit Low-cut On/Off Low-cut value Low-cut output RJC Mode Temperature Burnout set Mode Bias Value Input filter On/Off        |

|                                                            |                                                                                            | PV,RSP settings                                                                         |                                                                                                    |
|------------------------------------------------------------|--------------------------------------------------------------------------------------------|-----------------------------------------------------------------------------------------|----------------------------------------------------------------------------------------------------|
|                                                            | Unit Number                                                                                | Control PV input range                                                                  |                                                                                                    |
|                                                            | Slot Number                                                                                |                                                                                         | Loop number                                                                                                    |
|                                                            | Al number                                                                                  |                                                                                         | Control PV input rang                                                                                           |
|                                                            | Mode                                                                                       |                                                                                         | Decimal point                                                                                                   |
|                                                            | Mode                                                                                       |                                                                                         | Minimum value of inp                                                                                            |
|                                                            | Number of set points                                                                       |                                                                                         | range                                                                                                    |
|                                                            | 1                                                                                          |                                                                                         | Maximum value of                                                                                                |
|                                                            | 1                                                                                          |                                                                                         |                                                                                                    |
|                                                            | Linearizer input                                                                           |                                                                                         | input range                                                                                                    |
|                                                            | Linearizer output                                                                          |                                                                                         | Unit                                                                                                    |
|                                                            | :                                                                                          |                                                                                         | Input switching PV                                                                                              |
|                                                            | 12                                                                                         |                                                                                         | range                                                                                                    |
|                                                            | Linearizer input                                                                           |                                                                                         | Input switching PV                                                                                              |
|                                                            | Linearizer output                                                                          |                                                                                         | low limit                                                                                                    |
|                                                            | zinoanzor oatpat                                                                           |                                                                                         | Input switching PV                                                                                              |
| ting when the mode is set to Co<br>dule with an /AH option | rrection Coefficient on a                                                                  |                                                                                         | high limit                                                                                                    |
| iule with an /AH option                                    | 1                                                                                          | EXPV function                                                                           |                                                                                                    |
|                                                            | Un a a manada al contro                                                                    | Ext. V Idilototi                                                                        | Loop number                                                                                                    |
|                                                            | Uncorrected value                                                                          |                                                                                         | EXPV                                                                                                    |
|                                                            | Instrument correction                                                                      |                                                                                         |                                                                                                    |
|                                                            | factor                                                                                     |                                                                                         | Туре                                                                                                    |
|                                                            | Sensor correction                                                                          |                                                                                         | Channel number                                                                                                  |
|                                                            | factor                                                                                     |                                                                                         | EXPV2                                                                                                    |
|                                                            |                                                                                            |                                                                                         | Type                                                                                                    |
|                                                            | Execution of the input                                                                     |                                                                                         | Channel number                                                                                                  |
|                                                            |                                                                                            |                                                                                         | CGillioi Hulliboi                                                                                               |
|                                                            | measurement                                                                                | DOD 6 "                                                                                 |                                                                                                    |
|                                                            | :                                                                                          | RSP function                                                                            | <del></del> .                                                                                                   |
|                                                            | 12                                                                                         |                                                                                         | Loop number                                                                                                    |
|                                                            | Uncorrected value                                                                          |                                                                                         | RSP                                                                                                    |
|                                                            | Instrument correction                                                                      |                                                                                         | Type                                                                                                    |
|                                                            | factor                                                                                     |                                                                                         | Channel number                                                                                                  |
|                                                            | Sensor correction                                                                          |                                                                                         | Al terminal number                                                                                              |
|                                                            | factor                                                                                     |                                                                                         | Remote input                                                                                                    |
|                                                            | lactor                                                                                     |                                                                                         |                                                                                                    |
|                                                            | [= c., ]                                                                                   |                                                                                         | Input filter                                                                                                    |
|                                                            | Execution of the input                                                                     |                                                                                         | Filter                                                                                                    |
|                                                            | measurement                                                                                |                                                                                         | Input ratio                                                                                                    |
|                                                            |                                                                                            |                                                                                         | Ratio                                                                                                    |
| Output settings                                            |                                                                                            |                                                                                         | Input bias                                                                                                    |
| Re-Trans                                                   |                                                                                            |                                                                                         | Bias                                                                                                    |
|                                                            | Unit Number                                                                                |                                                                                         |                                                                                                    |
|                                                            | Slot Number                                                                                | Output settings                                                                         |                                                                                                    |
|                                                            | AO number                                                                                  |                                                                                         |                                                                                                    |
|                                                            |                                                                                            | Loop n                                                                                  |                                                                                                    |
|                                                            | Re-Trans                                                                                   | Preset                                                                                  |                                                                                                    |
|                                                            | On/Off                                                                                     |                                                                                         | rror preset output                                                                                              |
|                                                            | Туре                                                                                       |                                                                                         | limiter switch                                                                                                  |
|                                                            | Minimum value of input                                                                     | On/Off                                                                                  |                                                                                                    |
|                                                            | scale                                                                                      |                                                                                         |                                                                                                    |
|                                                            | Maximum value of                                                                           | Operation parameters                                                                    |                                                                                                    |
|                                                            | input scale                                                                                | Control alarm                                                                           |                                                                                                    |
|                                                            |                                                                                            | Loop n                                                                                  | umher                                                                                                    |
| Split computation                                          |                                                                                            |                                                                                         |                                                                                                    |
| Opin Computation                                           | Unit Number                                                                                | Level 1                                                                                 |                                                                                                    |
|                                                            |                                                                                            | On/Off                                                                                  |                                                                                                    |
|                                                            | Slot Number                                                                                | Туре                                                                                    |                                                                                                    |
|                                                            | AO number                                                                                  |                                                                                         | by action                                                                                                    |
|                                                            | Mode                                                                                       | Hystere                                                                                 | esis                                                                                                    |
|                                                            | On/Off                                                                                     | On-dela                                                                                 | ay timer (minutes)                                                                                              |
|                                                            | <del></del>                                                                                |                                                                                         | ay timer                                                                                                    |
|                                                            | Output 0% segmental                                                                        | (second                                                                                 |                                                                                                    |
|                                                            | point                                                                                      |                                                                                         |                                                                                                    |
|                                                            | I DOILL                                                                                    |                                                                                         | ay timer (minutes)                                                                                              |
|                                                            |                                                                                            |                                                                                         | ay timer                                                                                                    |
|                                                            | Output 100%                                                                                |                                                                                         |                                                                                                    |
|                                                            |                                                                                            | (second                                                                                 |                                                                                                    |
|                                                            | Output 100%                                                                                | (second                                                                                 | action/behavior                                                                                                 |
| Output type                                                | Output 100%<br>segmental point                                                             | (second                                                                                 |                                                                                                    |
| Output type                                                | Output 100%                                                                                | (secon<br>Relay a<br>PV velo                                                            | action/behavior                                                                                                 |
| Output type                                                | Output 100%<br>segmental point                                                             | (secon<br>Relay a<br>PV velc<br>setpoin                                                 | action/behavior<br>ocity alarm time<br>t (minutes)                                                              |
| Output type                                                | Output 100% segmental point  Unit Number Slot Number                                       | (secon<br>Relay a<br>PV velo<br>setpoin<br>PV velo                                      | action/behavior poity alarm time t (minutes) poity alarm time                                                   |
| Output type                                                | Output 100% segmental point  Unit Number Slot Number AO number                             | (secon<br>Relay a<br>PV velo<br>setpoin<br>PV velo                                      | action/behavior<br>ocity alarm time<br>t (minutes)                                                              |
| Output type                                                | Output 100% segmental point  Unit Number Slot Number AO number Output type                 | (second<br>Relay a<br>PV velo<br>setpoin<br>PV velo<br>setpoin                          | action/behavior poity alarm time t (minutes) poity alarm time t (seconds)                                       |
| Output type                                                | Output 100% segmental point  Unit Number Slot Number AO number Output type Type            | (second<br>Relay a<br>PV velt<br>setpoin<br>PV veld<br>setpoin<br>:<br>Level 4          | action/behavior ocity alarm time t (minutes) ocity alarm time t (seconds)                                       |
| Output type                                                | Output 100% segmental point  Unit Number Slot Number AO number Output type Type Cycle time | (second<br>Relay a<br>PV velo<br>setpoin<br>PV velo<br>setpoin                          | action/behavior ocity alarm time t (minutes) ocity alarm time t (seconds)                                       |
| Output type                                                | Output 100% segmental point  Unit Number Slot Number AO number Output type Type            | (secondary Relay & PV velocity PV velocity Setpoin PV velocity Setpoin : Level 4 On/Off | action/behavior ocity alarm time t (minutes) ocity alarm time t (seconds)                                       |
| Output type                                                | Output 100% segmental point  Unit Number Slot Number AO number Output type Type Cycle time | (second<br>Relay a<br>PV velt<br>setpoin<br>PV veld<br>setpoin<br>:<br>Level 4          | action/behavior ocity alarm time t (minutes) ocity alarm time t (seconds)                                       |
| Output type                                                | Output 100% segmental point  Unit Number Slot Number AO number Output type Type Cycle time | (secondary Relay & PV velocity PV velocity Setpoin PV velocity Setpoin : Level 4 On/Off | action/behavior poity alarm time t (minutes) poity alarm time t (seconds)                                       |
| Output type                                                | Output 100% segmental point  Unit Number Slot Number AO number Output type Type Cycle time | (secondary Relay & PV velocity PV velocity Setpoin PV velocity Setpoin : Level 4 On/Off | action/behavior ocity alarm time t (minutes) ocity alarm time t (seconds)                                       |
| Output type                                                | Output 100% segmental point  Unit Number Slot Number AO number Output type Type Cycle time | (secondary Relay & PV velocity PV velocity Setpoin PV velocity Setpoin : Level 4 On/Off | action/behavior poity alarm time t (minutes) poity alarm time t (seconds)  SP number                            |
| Output type                                                | Output 100% segmental point  Unit Number Slot Number AO number Output type Type Cycle time | (secondary Relay & PV velocity PV velocity Setpoin PV velocity Setpoin : Level 4 On/Off | action/behavior poity alarm time t (minutes) poity alarm time t (seconds)                                       |
| Output type                                                | Output 100% segmental point  Unit Number Slot Number AO number Output type Type Cycle time | (secondary Relay & PV velocity PV velocity Setpoin PV velocity Setpoin : Level 4 On/Off | action/behavior pority alarm time t (minutes) pority alarm time t (seconds)  SP number  Alarm level 1 setpoin : |
| Output type                                                | Output 100% segmental point  Unit Number Slot Number AO number Output type Type Cycle time | (secondary Relay & PV velocity PV velocity Setpoin PV velocity Setpoin : Level 4 On/Off | action/behavior poity alarm time t (minutes) poity alarm time t (seconds)  SP number                            |

| Target setpoint         |                            |   |                         | SP ramp-rate time unit  |
|-------------------------|----------------------------|---|-------------------------|-------------------------|
| rarget setpoint         | Loop number                |   |                         | Offic                   |
|                         | SP ramp-rate settings      |   |                         | Output velocity limiter |
|                         | Ramp-down rate             |   |                         | On/Off                  |
|                         | Ramp-rate                  |   |                         | Value                   |
|                         | Ramp-up rate               |   |                         | Auto-tuning             |
|                         | Ramp-rate                  |   |                         | Type                    |
|                         | SP number 1                | • |                         | Output low limit        |
|                         |                            |   |                         | Output high limit       |
|                         | Target setpoint            | 1 |                         |                         |
|                         | :                          |   |                         | SP bias                 |
|                         | SP number 8                |   |                         | Anti-reset windup       |
|                         | Target setpoint            |   |                         | Туре                    |
|                         | _                          |   |                         | Value                   |
| PID number/Reference    |                            |   |                         | Overshoot suppressin    |
| point                   |                            |   |                         | function                |
|                         | Loop number                |   |                         | Super function          |
|                         | SP number 1                |   |                         |                         |
|                         | PID number                 |   | Control display         |                         |
|                         | :                          |   | Control group settings  |                         |
|                         | SP number 8                |   | Common group commigo    | Group number            |
|                         | PID number                 |   |                         | Group settings          |
|                         |                            | 1 |                         |                         |
|                         | Reference point            |   |                         | Group On/Off            |
|                         | Point 1                    | ı |                         | Group name              |
|                         | :                          |   |                         | Division                |
|                         | Point 8                    |   |                         | 1                       |
|                         |                            | , |                         | On/Off                  |
|                         | Zone PID switching         |   |                         | Loop number             |
|                         | hysteresis                 |   |                         | :                       |
|                         | Reference deviation        |   |                         | 8                       |
|                         | On/Off                     |   |                         | On/Off                  |
|                         | Reference deviation        |   |                         | Loop number             |
|                         | rtorororo dorration        |   |                         | Loop Hullibel           |
| PID settings            |                            |   | Loop display settings   |                         |
| i ib settings           | Loop number                |   | Loop display settings   | Laan numbar             |
|                         | PID number                 |   |                         | Loop number             |
|                         | PID number                 |   |                         | Tag                     |
|                         |                            |   |                         | Characters              |
|                         | Proportional band          |   |                         | No.                     |
|                         | Integral time              |   |                         | Color                   |
|                         | Derivative time            |   |                         | Pattern Color           |
|                         | Control output low limit   |   |                         | Deviation display band  |
|                         | Control output high limit  |   |                         | Deviation display band  |
|                         | Tight shut function        |   |                         | 1 7                     |
|                         | Manual reset               |   | PID channel settings    |                         |
|                         | Upper-side hysteresis      |   | T ID CHAINTOI COLLINGO  | Channel no              |
|                         | Lower-side hysteresis      |   |                         | Tag                     |
|                         | Direct/Reverse action      |   |                         |                         |
|                         |                            |   |                         | Characters              |
|                         | switch                     |   |                         | No.                     |
|                         | Preset output              | ı |                         | Color                   |
|                         | $\neg$                     |   |                         | Color                   |
| PID settings(Reference  |                            |   |                         | Zone                    |
| PID)                    |                            | , |                         | Lower                   |
|                         | Loop number                |   |                         | Upper                   |
|                         |                            |   |                         | Scale                   |
|                         | Proportional band          |   |                         | Position                |
|                         | Integral time              |   |                         | Division                |
|                         | Derivative time            |   |                         |                         |
|                         | Control output low limit   |   |                         | Bar graph               |
|                         | -                          |   |                         | Base position           |
|                         | Control output high limit  |   |                         | Division                |
|                         | Tight shut function        |   |                         | Partial                 |
|                         | Manual reset               |   |                         | On/Off                  |
|                         | Upper-side hysteresis      |   |                         | Expand                  |
|                         | Lower-side hysteresis      |   |                         | Boundary                |
|                         | Direct/Reverse action      |   |                         | Display characters of   |
|                         | switch                     |   |                         | each value              |
|                         | Preset output              |   |                         | 0                       |
|                         | 1                          |   |                         | 1                       |
| Control detail settings |                            |   |                         | 1                       |
| Control detail SettingS | Loop number                | L | 10 " ' ''               |                         |
|                         | Loop number                | ı | Screen display settings |                         |
|                         | Tracking                   | 1 |                         | Display background      |
|                         |                            |   |                         | 1                       |
|                         | SP tracking                |   |                         | Manual output operati   |
|                         | SP tracking<br>PV tracking |   |                         |                         |
|                         | SP tracking                |   |                         | Manual output operation |
|                         | SP tracking<br>PV tracking |   |                         | Manual output operation |

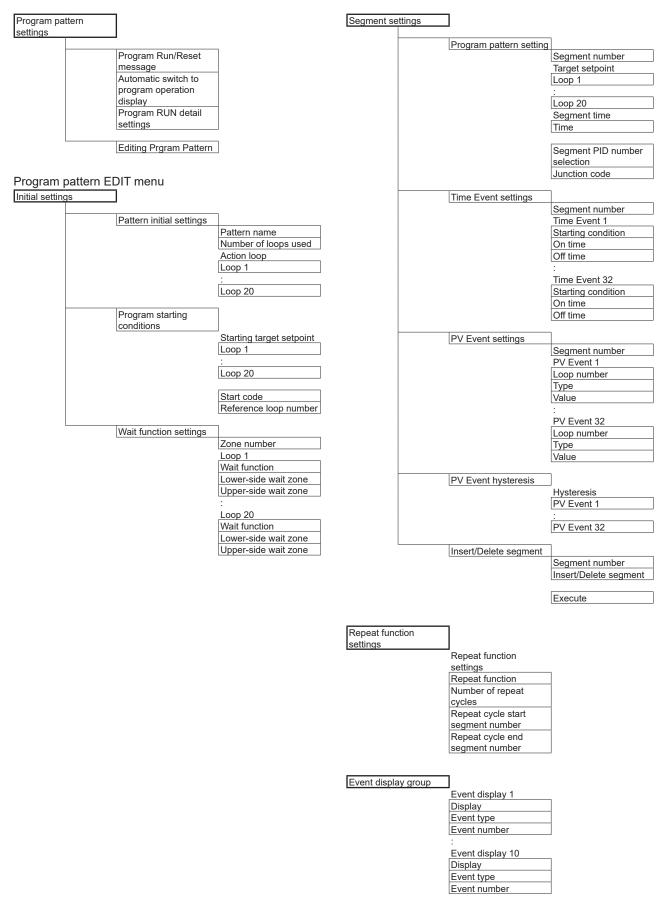